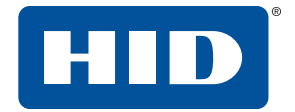

# **OMNIKEY® 5023** SOFTWARE DEVELOPER GUIDE

PLT-03273, Rev. A.1 July 2018

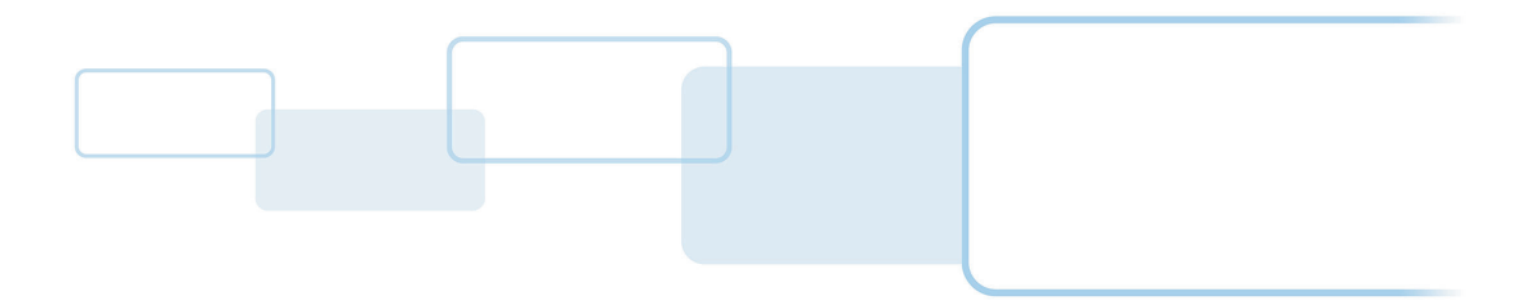

**hidglobal.com**

# **Copyright**

© 2018 HID Global Corporation/ASSA ABLOY AB. All rights reserved.

This document may not be reproduced, disseminated or republished in any form without the prior written permission of HID Global Corporation.

# **Trademarks**

HID GLOBAL, HID, the HID Brick logo, the Chain Design, ICLASS, ICLASS SE, SEOS and OMNIKEY are trademarks or registered trademarks of HID Global, ASSA ABLOY AB, or its affiliate(s) in the US and other countries and may not be used without permission. All other trademarks, service marks, and product or service names are trademarks or registered trademarks of their respective owners.

MIFARE, MIFARE Classic, MIFARE DESFire, MIFARE DESFire EV1, MIFARE PLUS and MIFARE Ultralight are registered trademarks of NXP B.V. and are used under license.

# **Revision history**

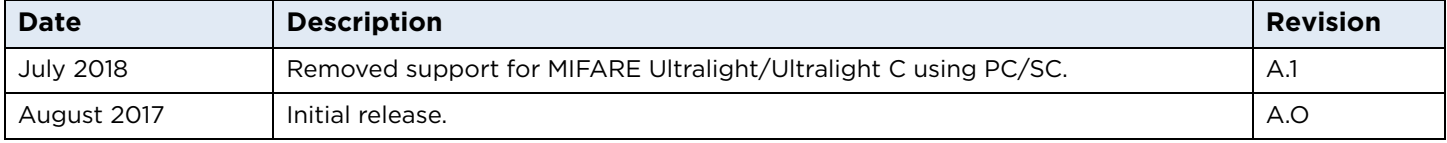

# **Contacts**

For additional offices around the world, see **[www.hidglobal.com/contact/corporate-offices](https://www.hidglobal.com/contact/corporate-offices)**

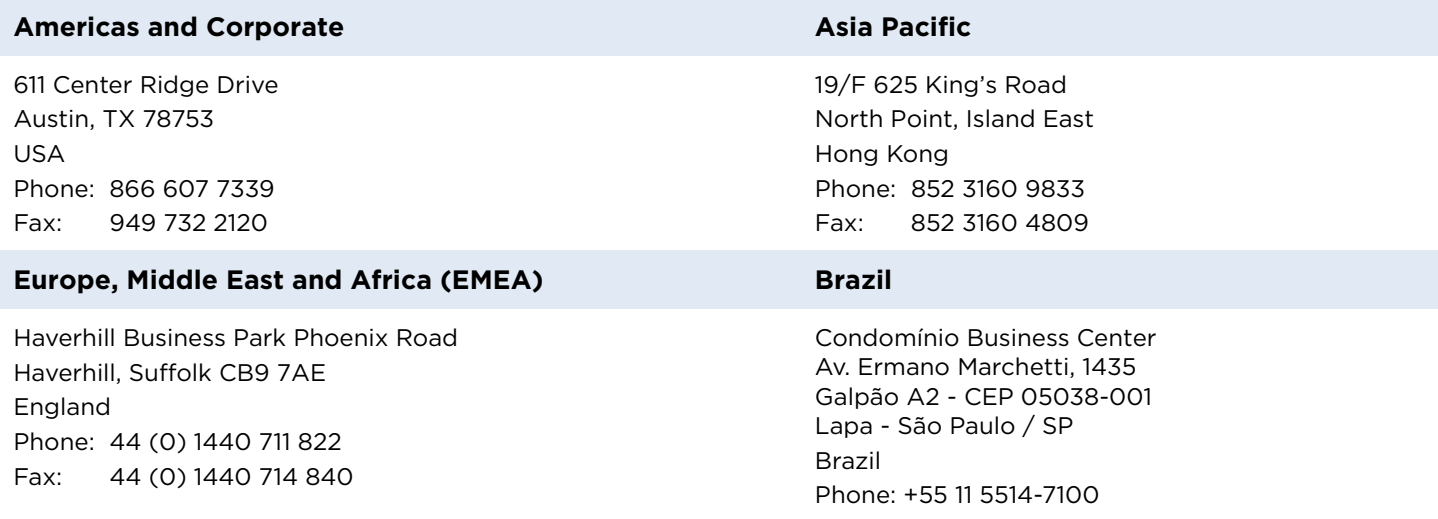

**HID Global Technical Support: [www.hidglobal.com/support](https://www.hidglobal.com/support)**

# **Contents**

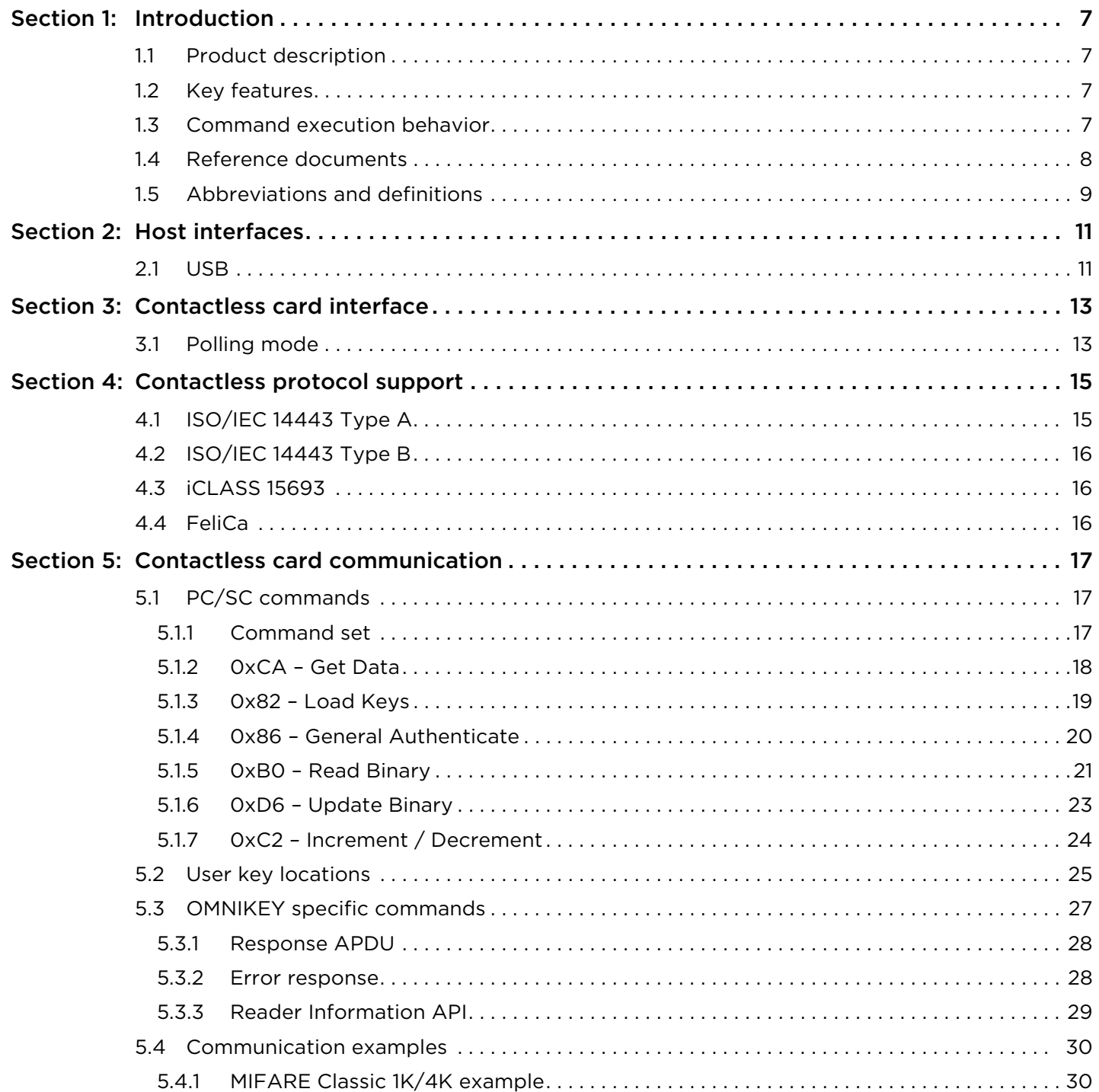

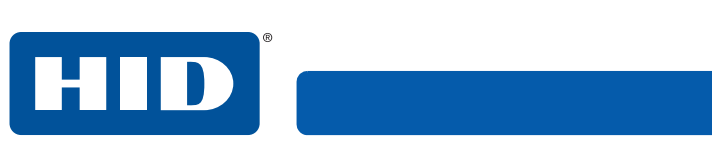

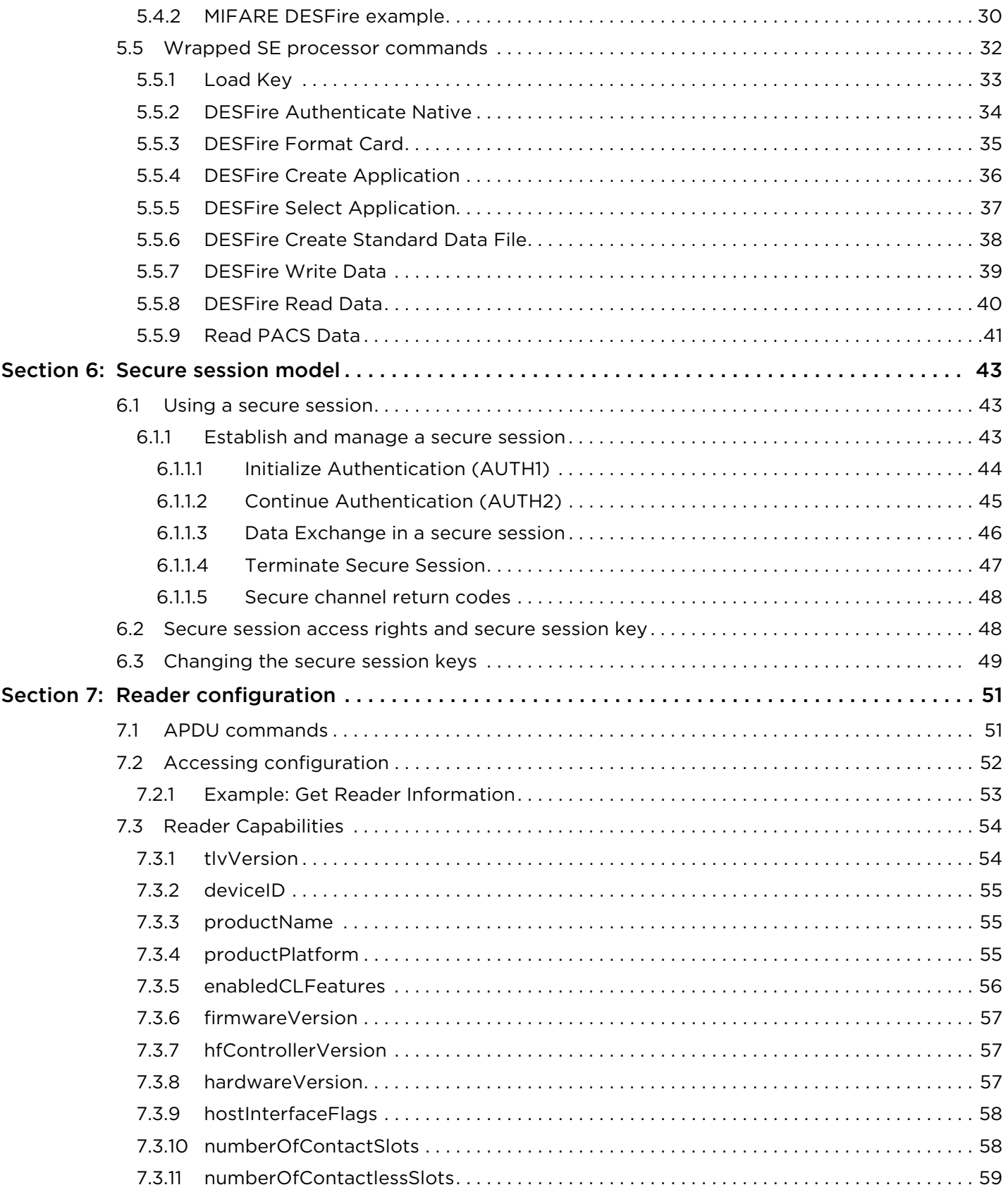

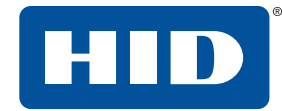

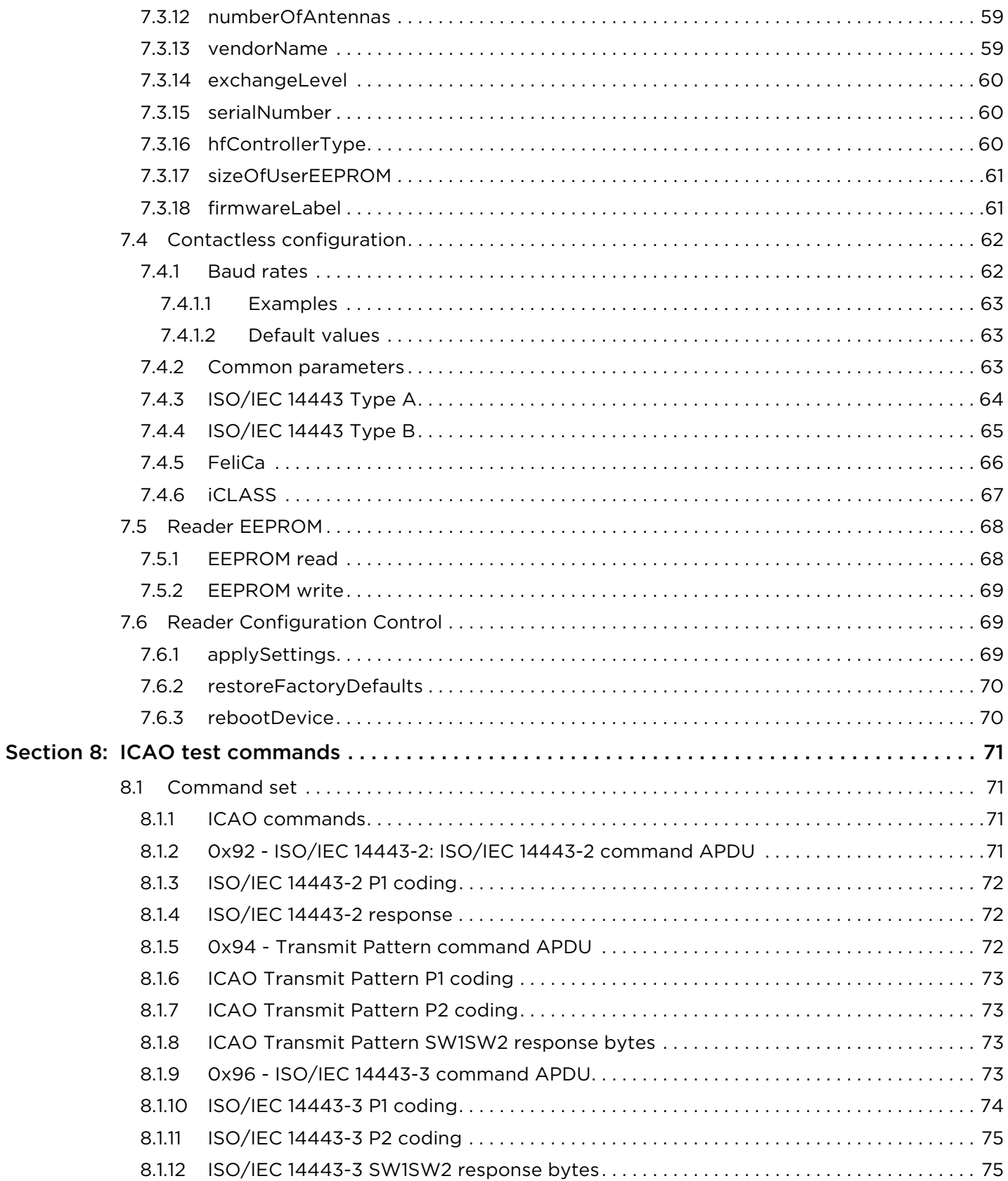

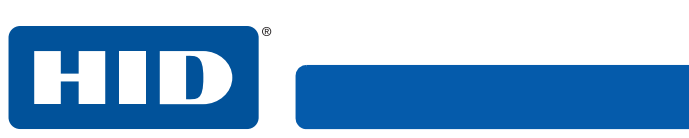

Appendix

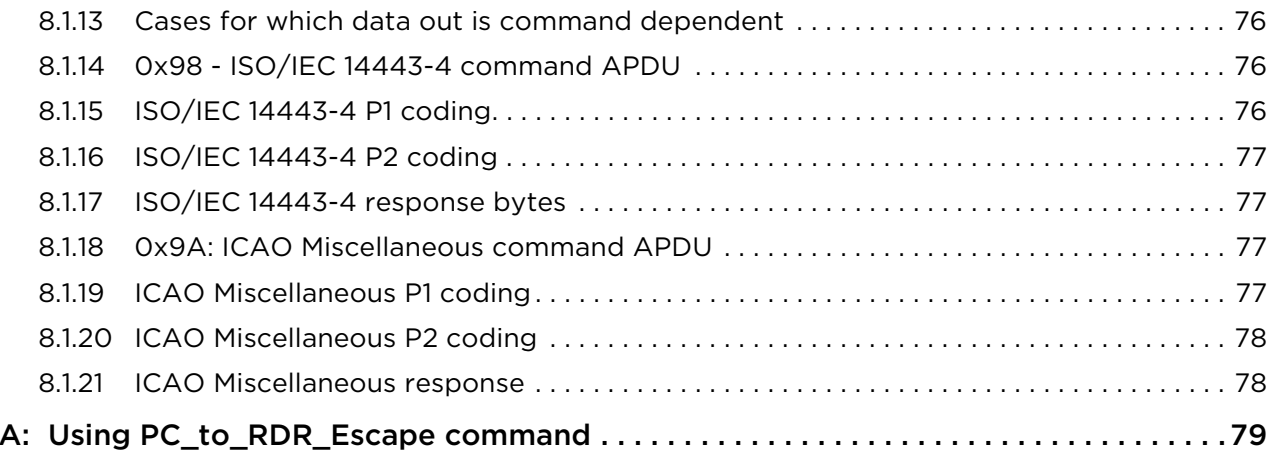

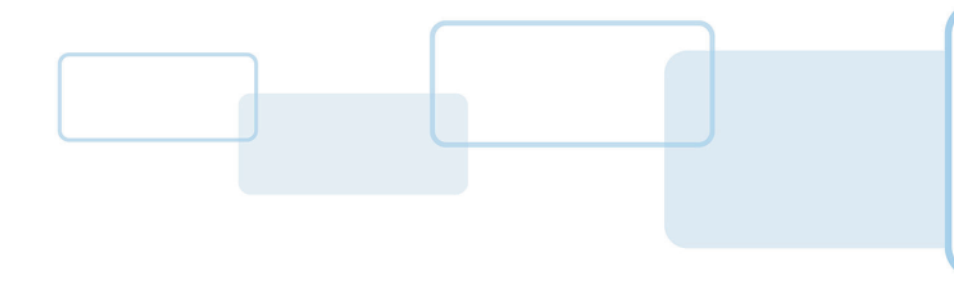

# **Section 1**

# <span id="page-6-0"></span>**1 Introduction**

# <span id="page-6-1"></span>**1.1 Product description**

OMNIKEY® 5023 Readers open new market opportunities for system integrators seeking simple reader integration and development using standard interfaces, such as CCID (Circuit Card Interface Device). This reader works without needing to install or maintain drivers, eliminating complex software lifecycle management issues in the field and accelerating introduction into the market. Only an operating system driver is necessary, for example Microsoft CCID driver.

The OMNIKEY 5023 reader features include support for common high frequency card technologies, including ISO/IEC 14443 A/B, iCLASS®, MIFARE® and others.

It is also possible to add support for new card technologies in the future through device firmware upgrades.

# <span id="page-6-2"></span>**1.2 Key features**

- **CCID Support** Removes the requirement to install drivers on standard operating systems to fully support capabilities of the reader board.
- **High frequency card technologies** Supports common high frequency card technologies, including ISO/IEC 14443 A/B (including MIFARE/MIFARE DESFIRE etc), iCLASS 15693, Topaz, Sony FeliCa®, and others.
- **Rapid and Easy Integration** No special driver installation is required.
- **iCLASS SE® Processor** Provides support for processing of PACS data and secure key exchange and communication. Access of iCLASS Seos® data and HID PACS SIO across multiple technologies.

# <span id="page-6-3"></span>**1.3 Command execution behavior**

The [OMNIKEY 5023](https://www.cardlogix.com/product/hid-omnikey-5023-cl-desktop-contactless-smart-card-reader/) contains a Secure Element, which controls and manages the cryptographic access to the presented secure credentials. The reader's operational behavior is similar to the OMNIKEY 5427CK in CCID mode rather than the OMNIKEY 5x22 readers.

# <span id="page-7-1"></span><span id="page-7-0"></span>**1.4 Reference documents**

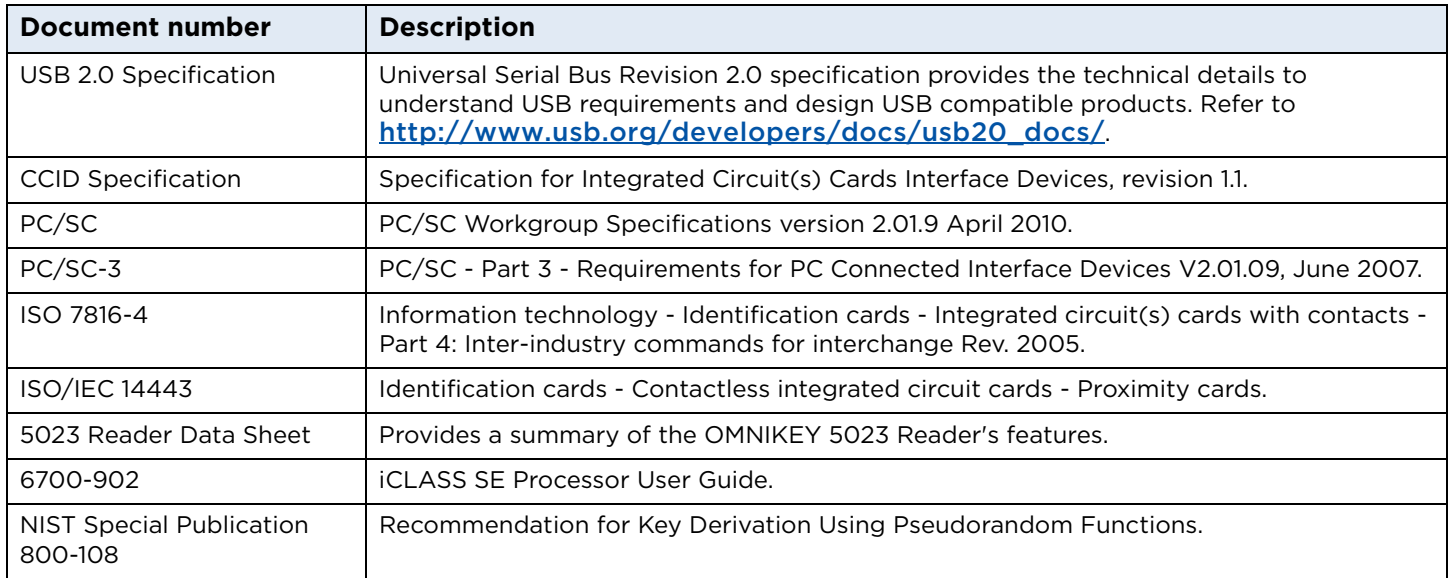

**Note:** HID Global is not allowed to support proprietary card layer protocols that may be implemented in the host device/application. For example, FeliCa application developers must contact Sony and MIFARE branded products must contact NXP to obtain these card layer protocols. HID Global is constantly expanding credential support in the reader, so, some card technologies support only the chip UID.

Contact HID Global Technical Support for further information: <https://www.hidglobal.com/support>

# <span id="page-8-0"></span>**1.5 Abbreviations and definitions**

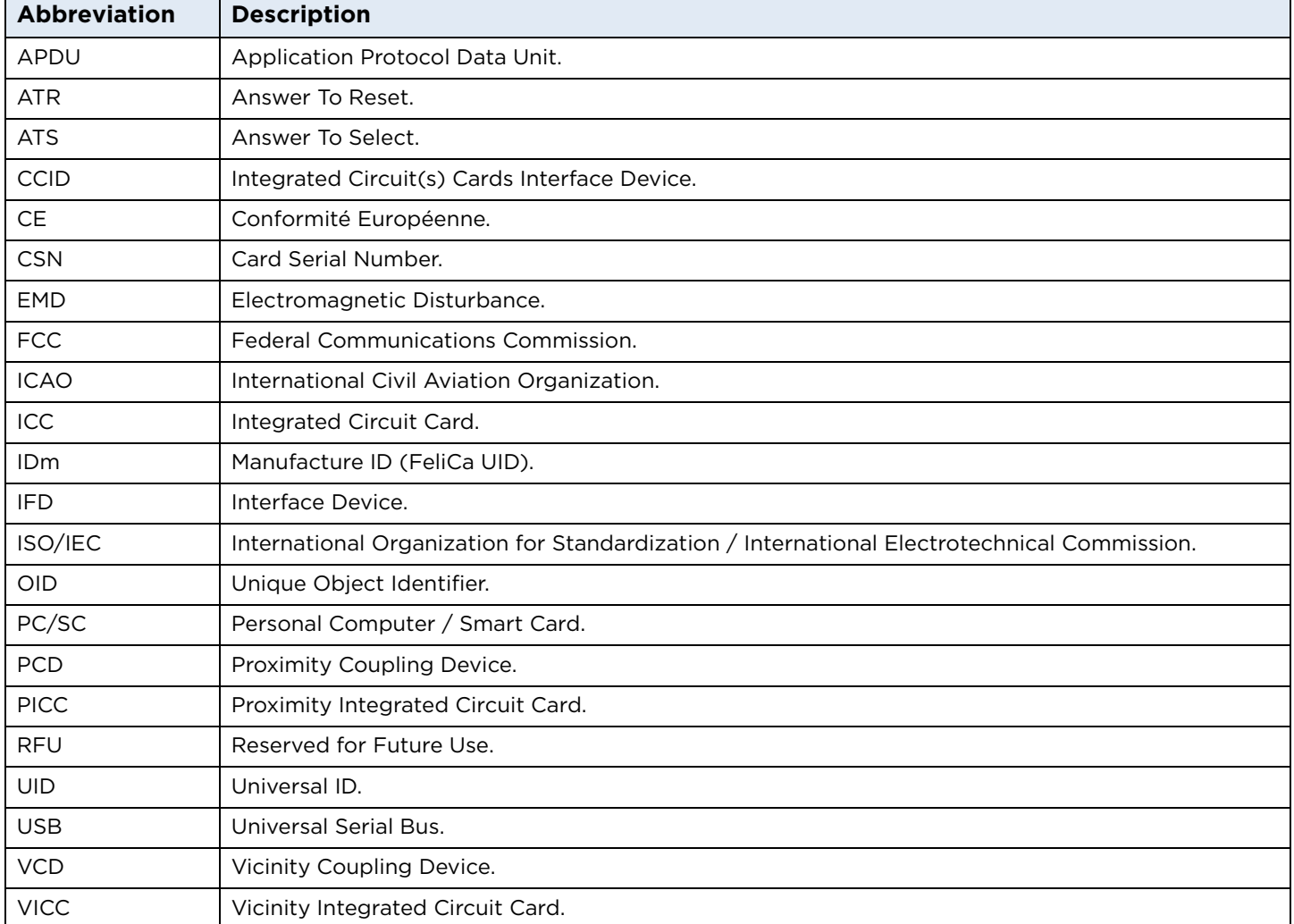

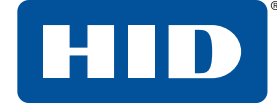

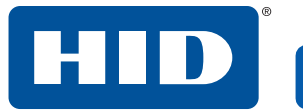

This page is intentionally left blank.

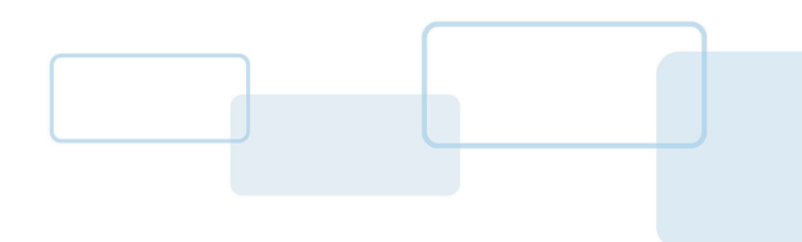

# **Section 2**

# <span id="page-10-0"></span>**2 Host interfaces**

The OMNIKEY® 5023 reader supports the following host interface:

■ USB 2.0 Full Speed (12 Mbit/s) Device Port

# <span id="page-10-1"></span>**2.1 USB**

The device enumerates as a single device. The OMNIKEY 5023 USB protocol stack implements the following device class:

■ CCID (Integrated Circuit Cards Interface Device, v1.1)

The USB CCID interface can be used to send Application Protocol Data Unit (APDU) to the reader. The OMNIKEY 5023 supports the standard PC/SC API (for example, SCardConnect, SCardDisconnect, SCardTransmit). Consequently, any application software using the PC/SC API commands should be able to communicate with the reader.

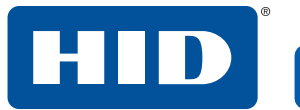

This page is intentionally left blank.

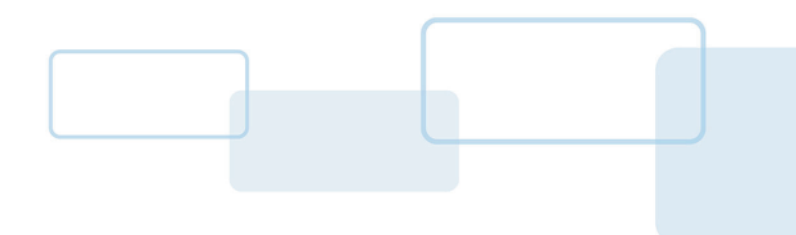

# **Section 3**

# <span id="page-12-0"></span>**3 Contactless card interface**

The OMNIKEY® 5023 reader is compliant with CCID specifications. Data exchange with a host is done via Extended APDUs. Since the CCID specification does not define contactless protocols, T=1 protocol is emulated.

# <span id="page-12-1"></span>**3.1 Polling mode**

OMNIKEY 5023 supports a single polling mode.

This polling mode operates as follows:

1. The reader polls for cards automatically using a set sequence of card protocols. It is possible to enable or disable each protocol individually and change the sequence.

The factory default sequence is:

- ISO/IEC 14443 Type A and Topaz
- ISO/IEC 14443 Type B
- iCLASS ISO/IEC 15693
- FeliCa
- ISO/IEC 15693
- 2. When a card or cards are found the host application is notified through CCID.
- 3. When the host powers up the card the relevant anti-collision procedure is executed to achieve the selection of a single card. The reader to card airspeed is set to the highest value supported by both reader and card. Where applicable the card is put into the T=CL protocol state. The card details (that is ATR) are sent to the host.
- 4. APDU layer communication is now possible through the CCID interface.
- 5. The reader continues to poll for card removal, whereupon it sends an appropriate CCID message to the host application.
- 6. On card removal, the cycle is repeated.

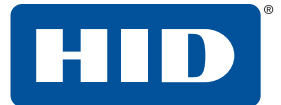

#### **Polling operation**

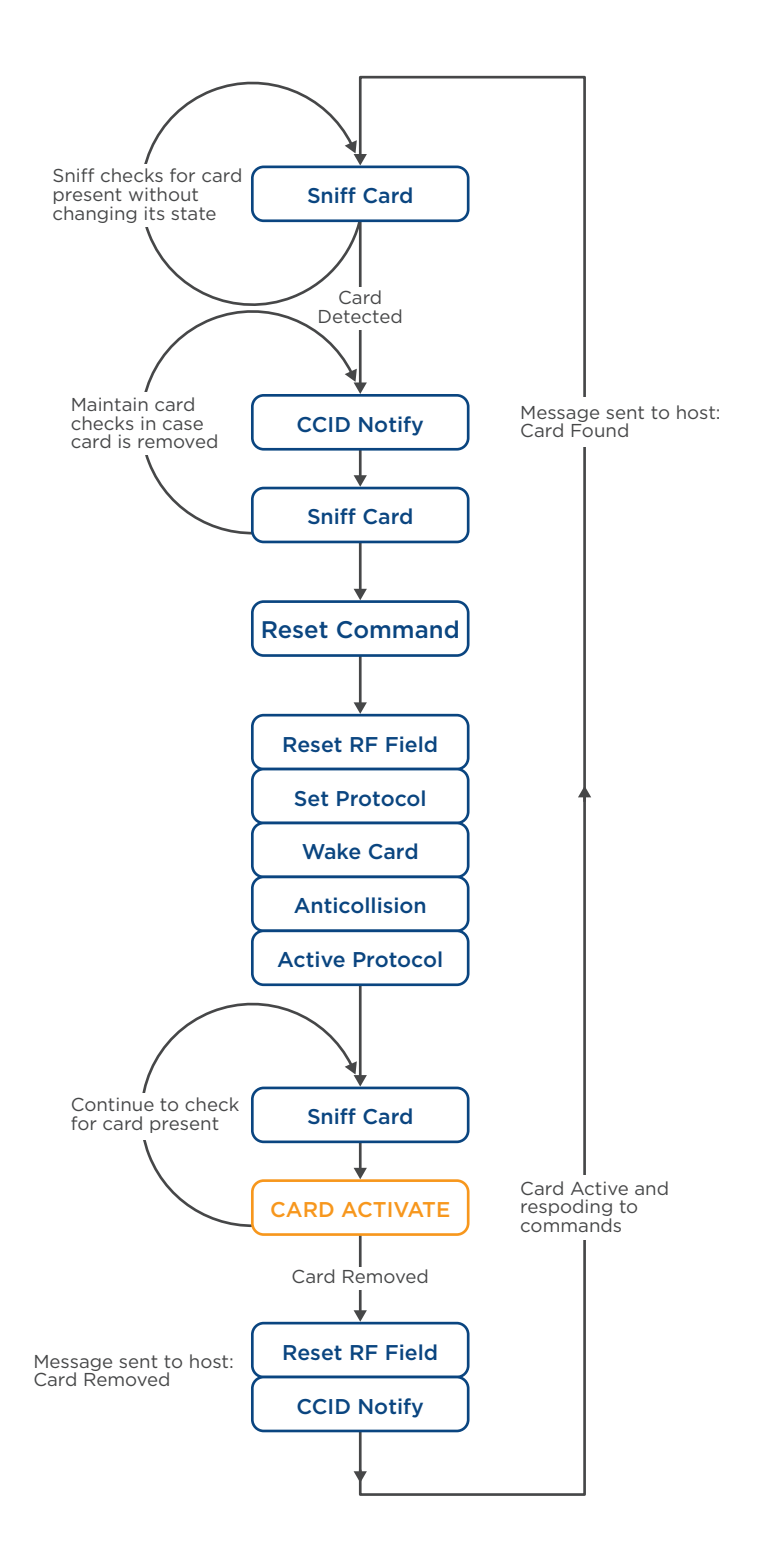

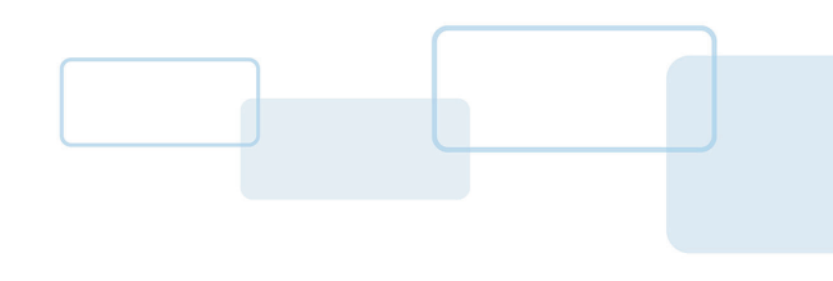

# **Section 4**

# <span id="page-14-0"></span>**4 Contactless protocol support**

# <span id="page-14-1"></span>**4.1 ISO/IEC 14443 Type A**

The OMNIKEY® 5023 reader supports all ISO/IEC 14443 Type A compliant cards. Anti-collision is as described in ISO/IEC 14443-3:2001(E) section 6.4. Protocol mode when supported is T=CL as described in ISO/IEC 14443-4. ISO/IEC 14443A cards supported by the reader include, but are not limited to the following:

- [MIFARE Classic](https://www.cardlogix.com/product-tag/mifare-classic/)
- **[MIFARE Plus](https://www.cardlogix.com/product-tag/mifare-plus/)**
- MIFARE [DESFire EV1](https://www.cardlogix.com/product-tag/desfire/)
- MIFARE Ultralight, [Ultralight C](https://www.cardlogix.com/product-tag/mifare-ultralight-c/)
- Topaz

The OMNIKEY 5023 reader allows accessing any T=CL card directly through PC/SC. MIFARE Classic and MIFARE Plus in MIFARE Classic emulation mode are supported by the PC/SC commands.

By default, the card normally is switched to the highest possible speed supported by both the reader and the card. This is as described in the card ATS, but can be limited by the configuration options as described below. The maximum speed supported by the reader is 848Kbit/s. Protocol mode will then be enabled when supported by the card.

#### **Configurable ISO14443A parameters:**

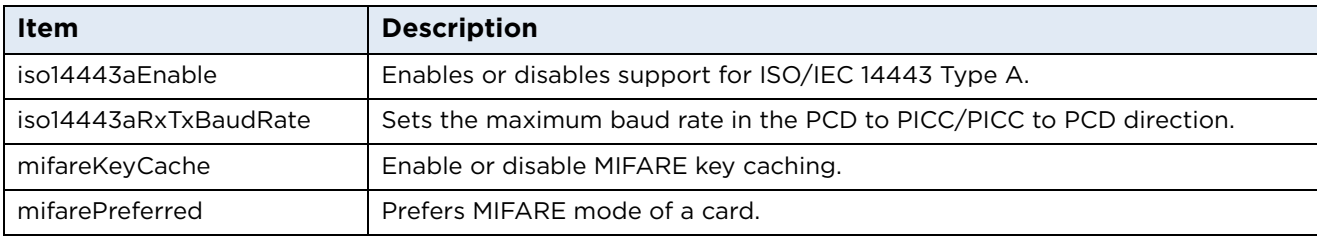

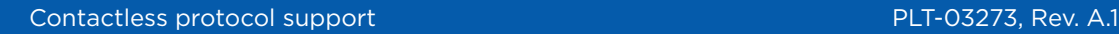

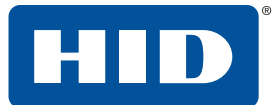

# <span id="page-15-0"></span>**4.2 ISO/IEC 14443 Type B**

The OMNIKEY 5023 reader supports all ISO/IEC 14443 Type B compliant cards. Protocol activation when supported is T=CL according to ISO/IEC 14443-3:2001(E) Section 7.

The card will normally be switched to the highest possible speed supported by both the reader and the card. This is as described in the card ATS, but can be limited by the configuration options as described below. The maximum speed supported by the reader is 848 kbps. Protocol mode will then be enabled when supported by the card.

#### **Configurable ISO14443B parameters:**

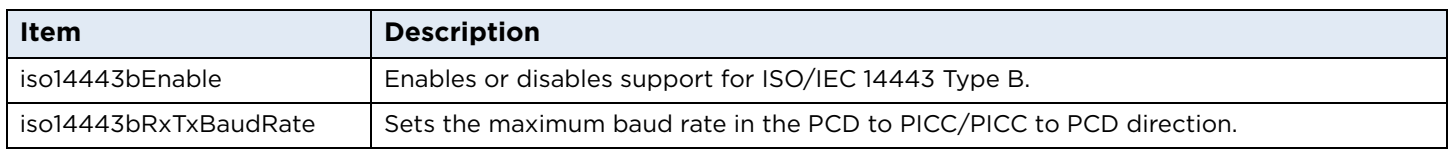

# <span id="page-15-1"></span>**4.3 iCLASS 15693**

Access to the following iCLASS® card data is through the proprietary set of pseudo APDUs:

- iCLASS Legacy
- iCLASS Legacy Elite
- iCLASS SE<sup>®</sup>
- iCLASS Seos®

#### **Configurable iCLASS parameters:**

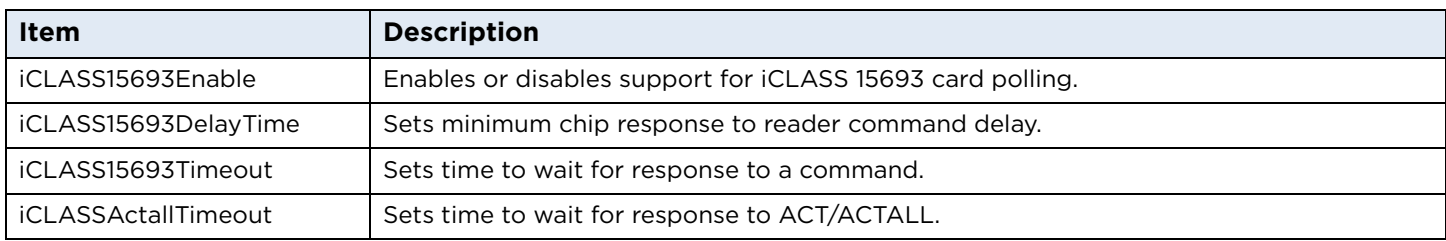

# <span id="page-15-2"></span>**4.4 FeliCa**

FeliCa support is limited to card selection with only one card present (no anti-collision) and IDm retrieval.

#### **Configurable FeliCa parameters:**

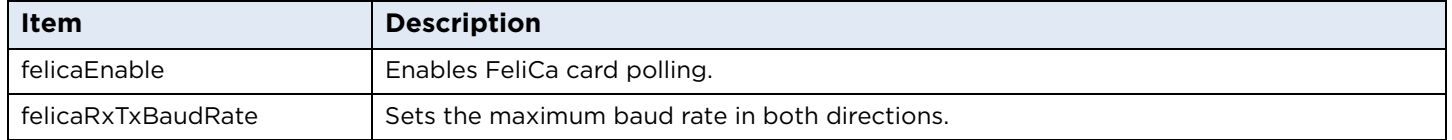

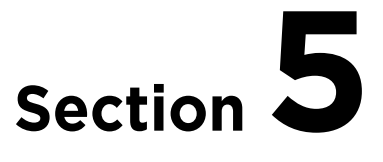

# <span id="page-16-0"></span>**5 Contactless card communication**

Before communicating with a contactless card, it will be necessary to select the card and in some cases, authenticate with a known key. For a USB-connected host with an operating system the card selection is done automatically. To enhance the user experience OMNIKEY® 5023 supports so-called key caching that reduces the number of authentication calls required to access certain areas of a card that use the same key. Key caching is disabled by default.

Communication with MIFARE Classic, MIFARE Plus (SL1) and iCLASS® credentials is normally done using the PC/SC APDUs described in the next section. However, MIFARE DESFire cards are only supported using T=CL pass through commands and the user must handle all of these details of the encryption, authentication, reading writing etc., in their application code. The following sections include the PC/SC commands required to communicate with a card. Examples of communication with some specific card types are included in the next chapter.

# <span id="page-16-1"></span>**5.1 PC/SC commands**

## <span id="page-16-2"></span>**5.1.1 Command set**

The PC/SC command set for contactless cards is defined in Section 3.2 of the document "*Interoperability Specification for ICCs and Personal Computer Systems - Part 3. Requirements for PC-Connected Interface Devices*", and is available from the PC/SC Workgroup website <http://www.pcscworkgroup.com>. The commands use the standard APDU syntax and standard SCardTransmit API, but use the reserved value of the CLA byte of "FF".

#### **PC/SC commands**

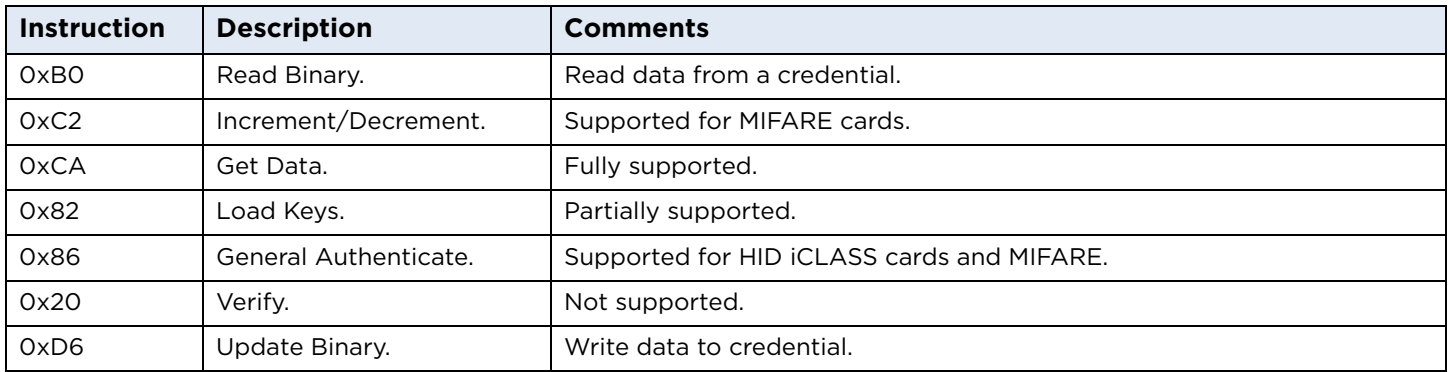

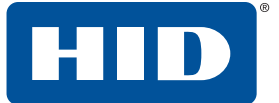

#### **Common SW1SW2 return codes**

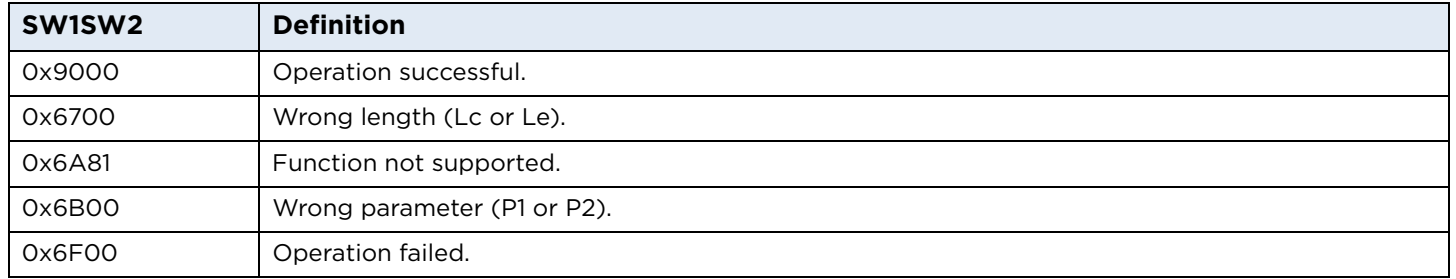

#### <span id="page-17-0"></span>**5.1.2 0xCA – Get Data**

This command is used to retrieve specific information relating to the card itself, such as card serial number, rather than data on the card itself. The items which can be retrieved are listed in the following table.

#### **Get Data command APDU**

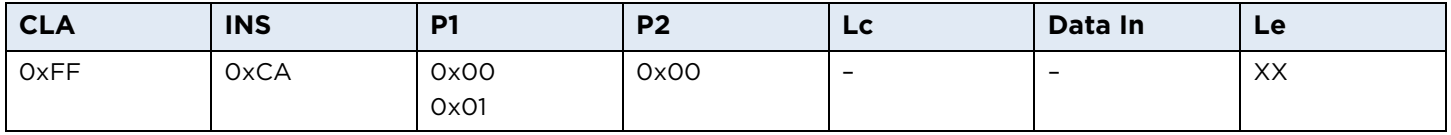

General: Works with any type of card, unless P1 = 0x01 (see below)

#### **Get Data command response**

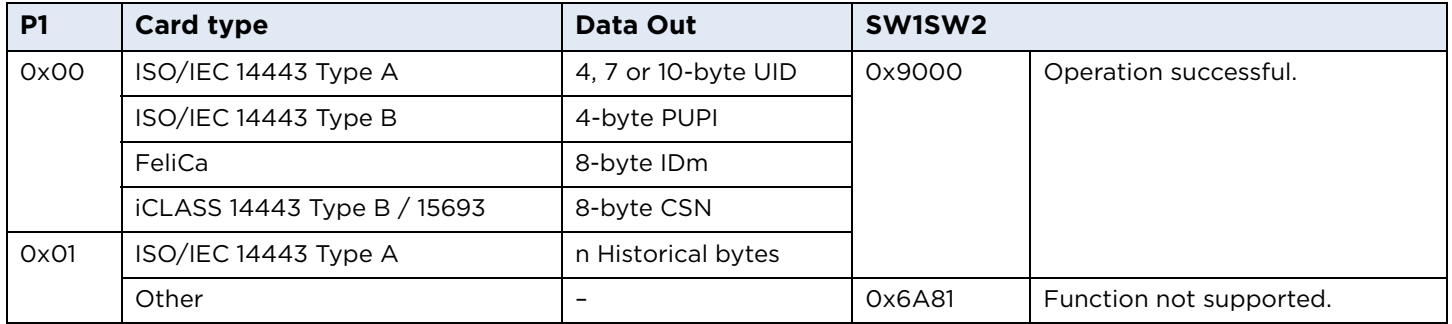

#### **Note:**

- For the ISO/IEC 14443 Type A Innovision Jewel card, the data field is 7 bytes of 0x00.
- The number of historical bytes returned is limited to 15.

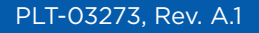

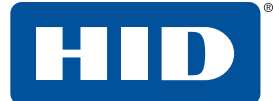

## <span id="page-18-0"></span>**5.1.3 0x82 – Load Keys**

This command allows the application to load keys onto the reader. That includes MIFARE keys, iCLASS keys and secures session keys. All keys except MIFARE keys must be loaded during secure session. MIFARE keys can be loaded when secure session is established or not. All keys are stored in the iCLASS SE processor. For keys other than MIFARE and iCLASS, see *[Section: 5.5.1 Load Key](#page-32-0)*.

#### **Load Keys command APDU**

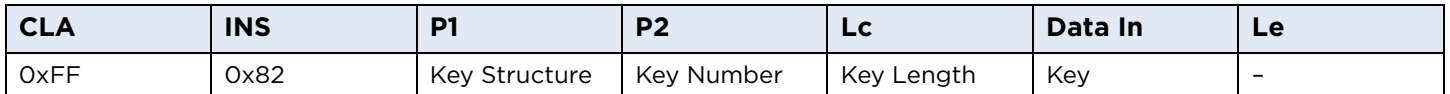

General: will work with any card type or can be sent using SCardControl().

#### **Load Keys P1 coding (key structure)**

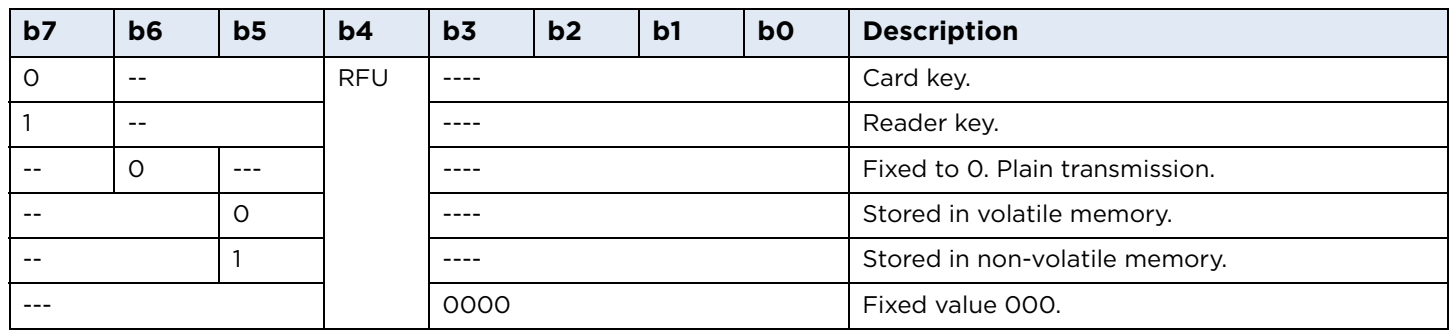

**KeyNumber:** See *[Section: 5.2 User key locations](#page-24-0)*

**KeyLength:** 6 or 8 or 16 bytes

**Key:** Key in plain text

#### **Load Keys response**

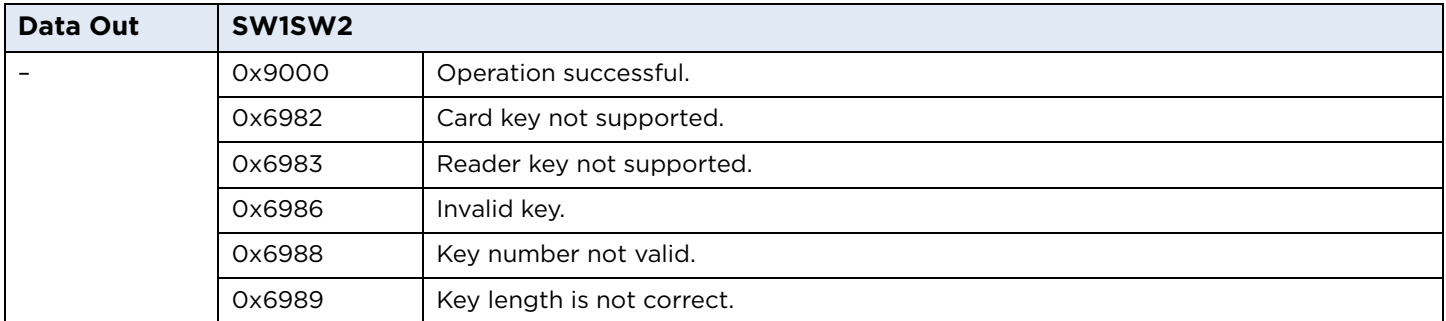

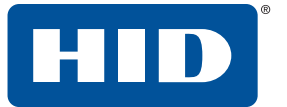

#### <span id="page-19-0"></span>**5.1.4 0x86 – General Authenticate**

This command allows the user to authenticate a credential. Before using this command the correct keys must have been loaded to the relevant key slot. For iCLASS keys these keys are preloaded onto the reader, so the application must just select the correct key number for the area they are attempting to access.

#### **General Authenticate command APDU**

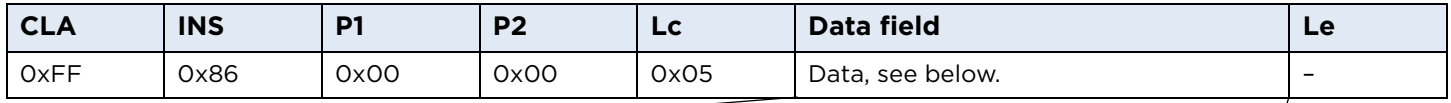

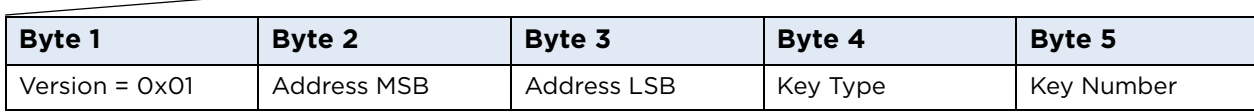

Key Types: 0x00 = PicoPass Debit Key (KD) 0x01 = PicoPass Credit Key (KC) 0x60 =MIFARE KeyA 0x61 = MIFARE KeyB

#### For MIFARE cards:

Address MSB = 0, Address LSB = the block number counted from 0 to [19 (MINI), 63 (1K), 127(2K) or 255(4K)].

For iCLASS the following scheme is used:

Address LSB: Page number 0 - 7

Address MSB: Book number 0 or 1, bit 0 - book number, bit 1 select flag.

Select flag 0 - authenticate without implicit select

Select flag 1 - authenticate with implicit select book page according LSB bit3:0

#### **General Authenticate supported card addressing**

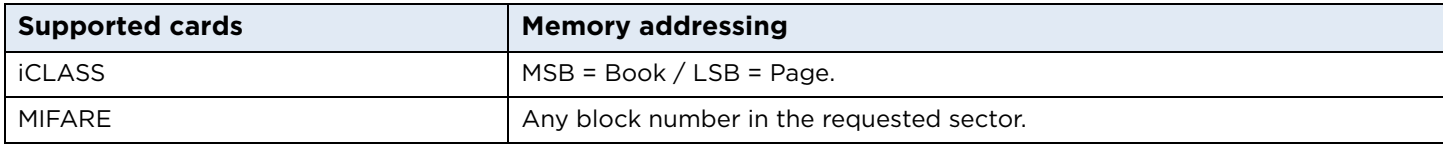

#### **Response APDU:**

#### **General Authenticate response**

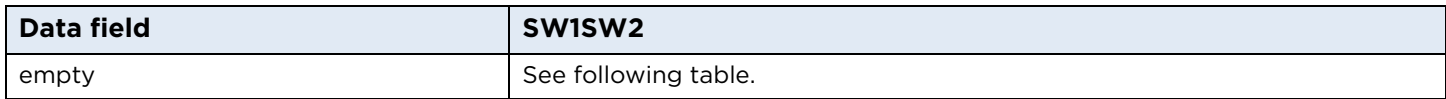

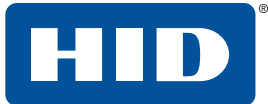

#### **General Authenticate return codes**

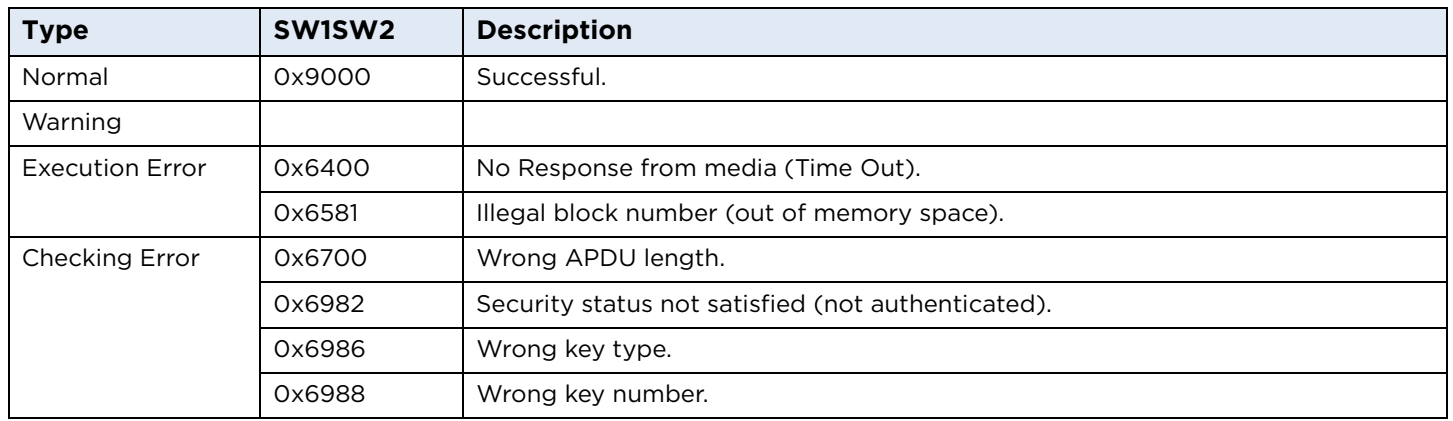

#### <span id="page-20-0"></span>**5.1.5 0xB0 – Read Binary**

The Read Binary command returns the data on a credential. For MIFARE Classic and Plus cards this requires a prior general authenticate command to succeed. For iCLASS all blocks except blocks 0-5 require the relevant page to be authenticated beforehand, but the correct book and page must be selected to avoid reading the wrong data. See *[Section: 7.1 APDU commands](#page-50-2)* for an APDU command.

#### **Read Binary command APDU**

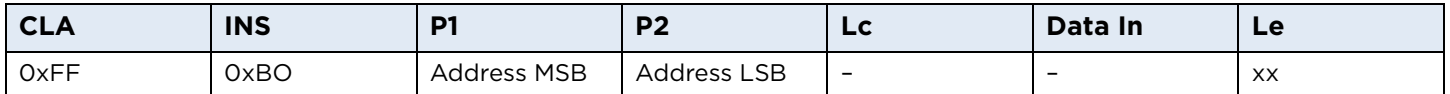

#### **Read Binary supported cards**

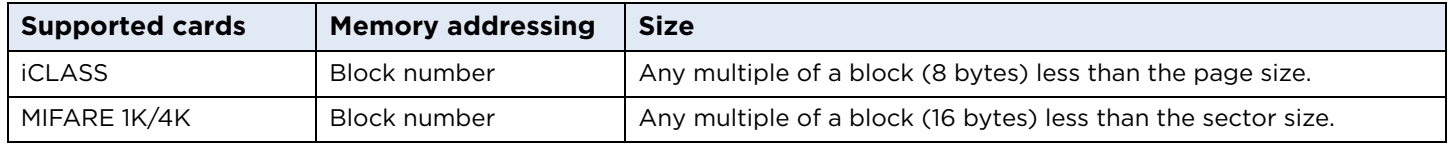

#### **Read Binary P1 coding for iCLASS**

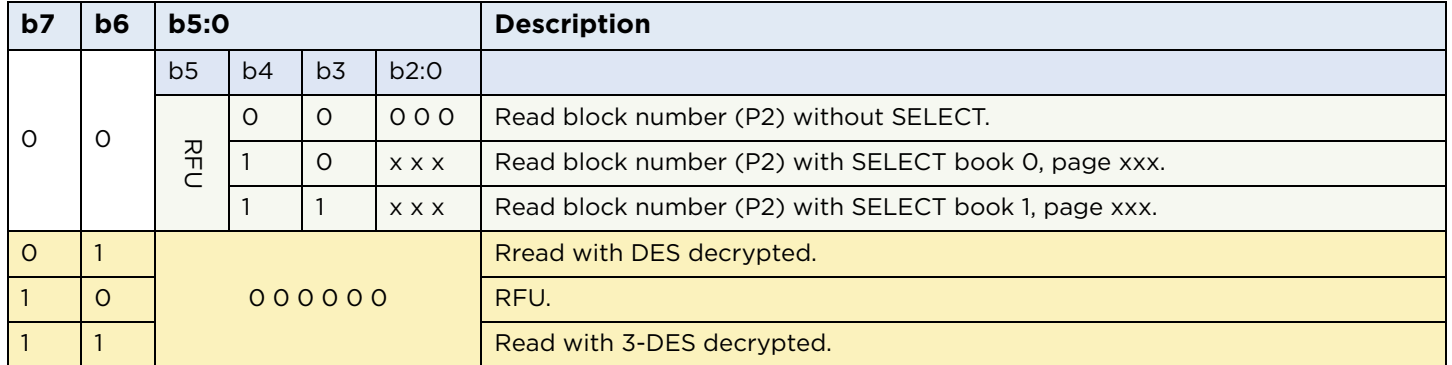

Using P1 to indicate the targeted book and page allows reading the addressed block numbers without a dedicated prior authentication command. This is only applicable for free accessible blocks e.g. block 0-2 and 5. The most significant bits 6 and 7 of P1 indicate whether the IFD is forced to either read the data in plain or to decrypt the data using DES or 3DES.

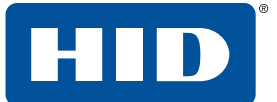

#### **Read Binary response**

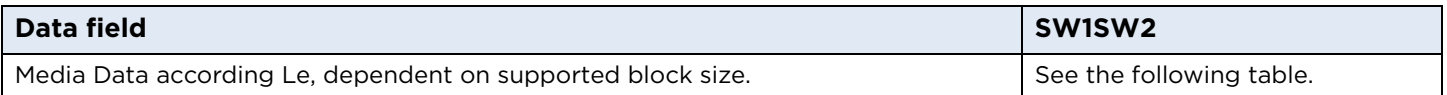

**Note:** If the media is readable then the IFD always returns the number of data bytes according to the Le value. If Le is less than block size, the data field is cut off the Le position and the return code is 6Cxx, where xx is the real block size. If Le is greater than the available block size, the IFD returns the number of available bytes and the return code 6282 (warning end of data reached before Le bytes). If the application requests a multiple of media block size in the Le field, then the IFD returns all requested bytes and the return code is 9000. This ensures a high performance particularly for media with "Read Multiple Blocks" support.

#### **Read Binary SW1SW2 values**

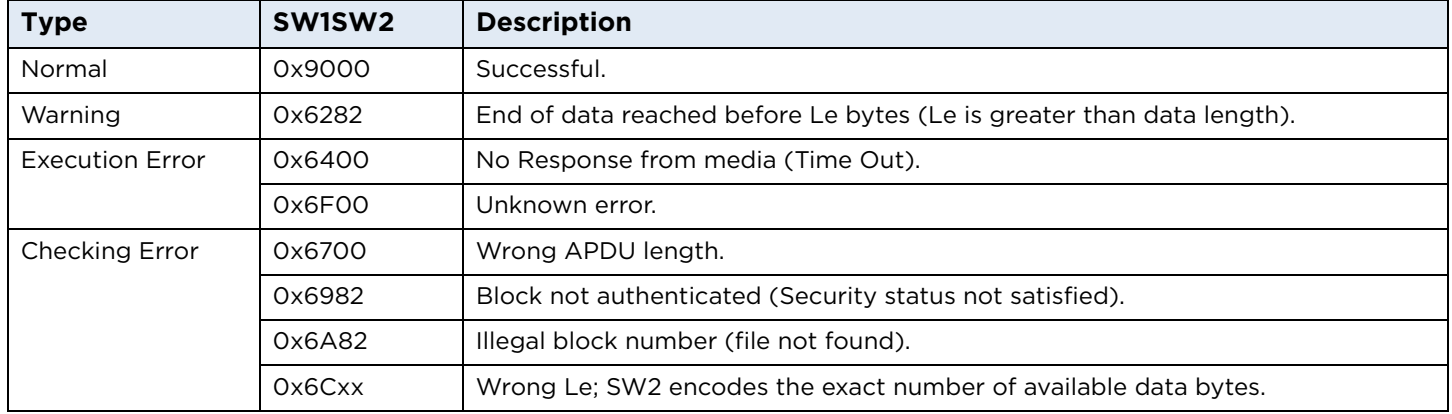

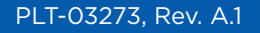

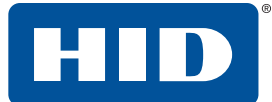

## <span id="page-22-0"></span>**5.1.6 0xD6 – Update Binary**

This command allows data to be written to a credential. For MIFARE Classic, Plus and iCLASS the relevant block must have been authenticated by a prior general authenticate command.

#### **Update Binary command APDU**

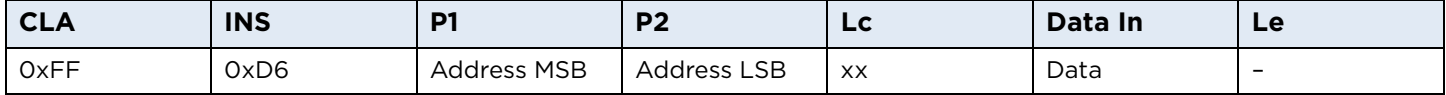

#### **Update Binary supported cards**

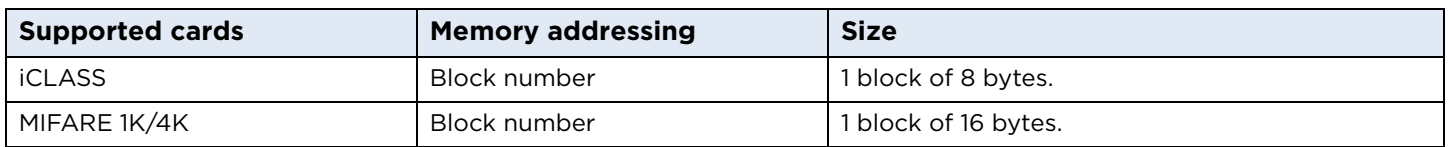

**Note:** iCLASS update binary - selecting the book and page is not necessary because the write operation requires a prior authentication command. The most significant bits 6 and 7 of P1 indicate whether the IFD is forced to either write data in plain or to encryption the data using DES or 3DES.

#### **Update Binary response**

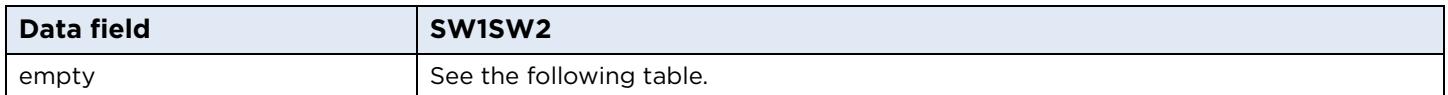

#### **Read Binary SW1SW2 values**

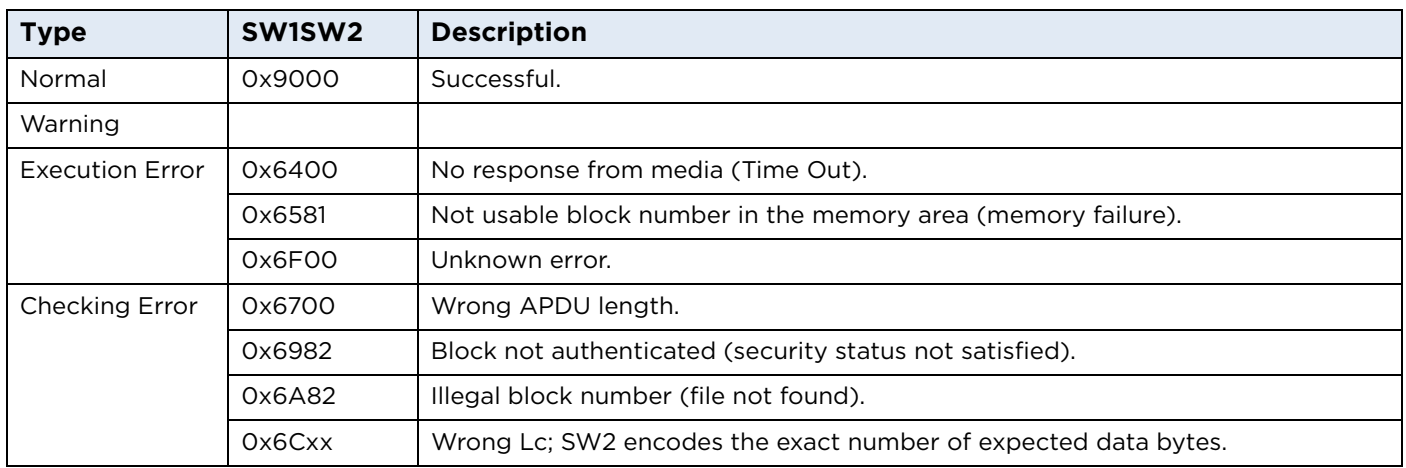

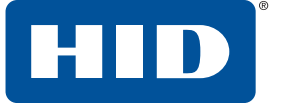

## <span id="page-23-0"></span>**5.1.7 0xC2 – Increment / Decrement**

This command increments or decrements the value of a designated block. This command is currently supported for MIFARE cards only. For further details, refer to *[Section 5.4.2 MIFARE DESFire example](#page-29-2)*.

#### **Increment/Decrement command APDU**

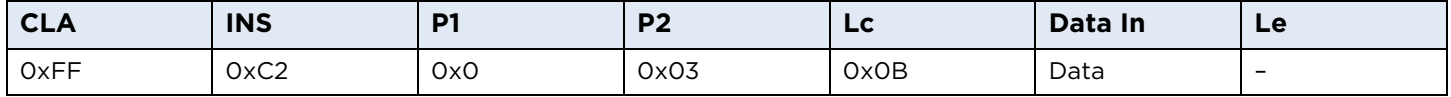

#### Where Data In is in the following format:

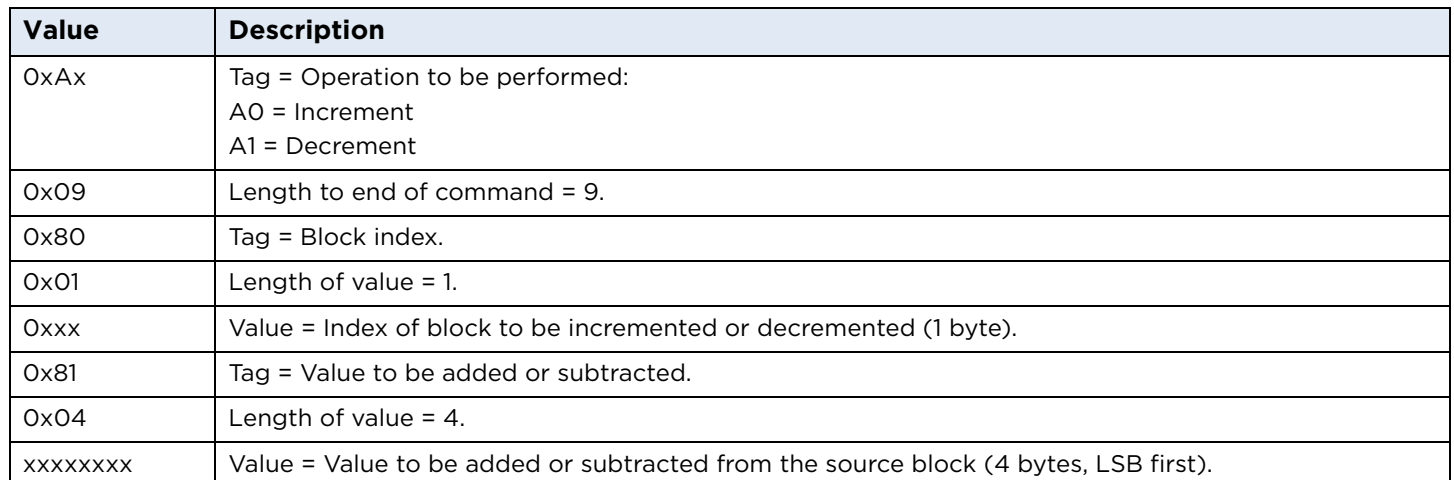

#### **Increment/Decrement supported cards**

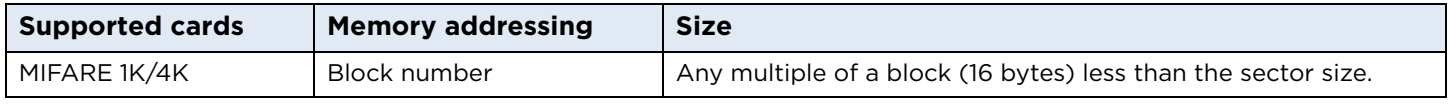

#### **Increment/Decrement response**

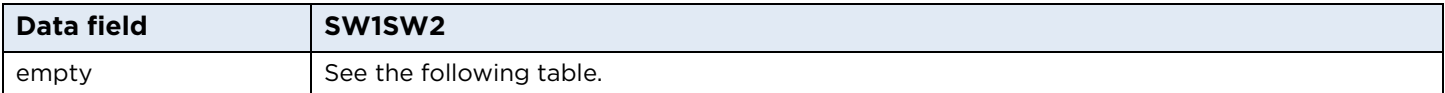

#### **Increment/Decrement response SW1SW2 bytes**

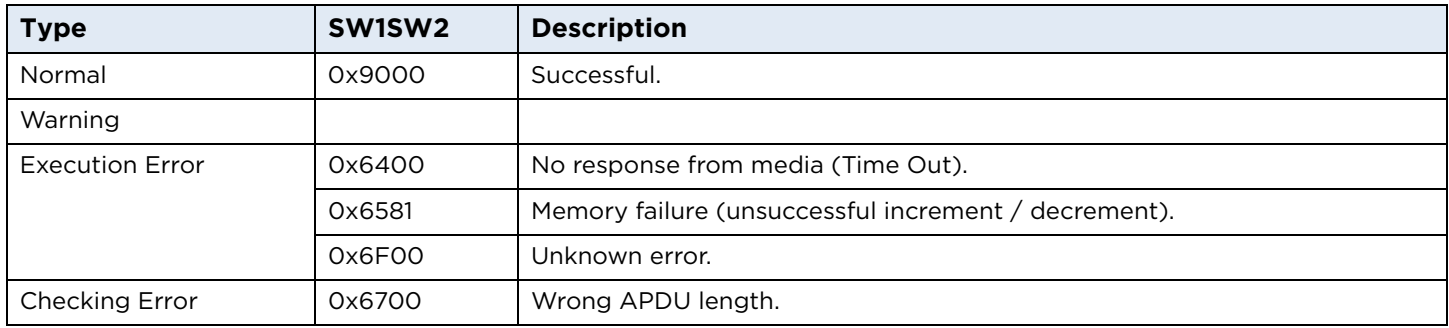

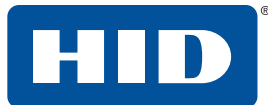

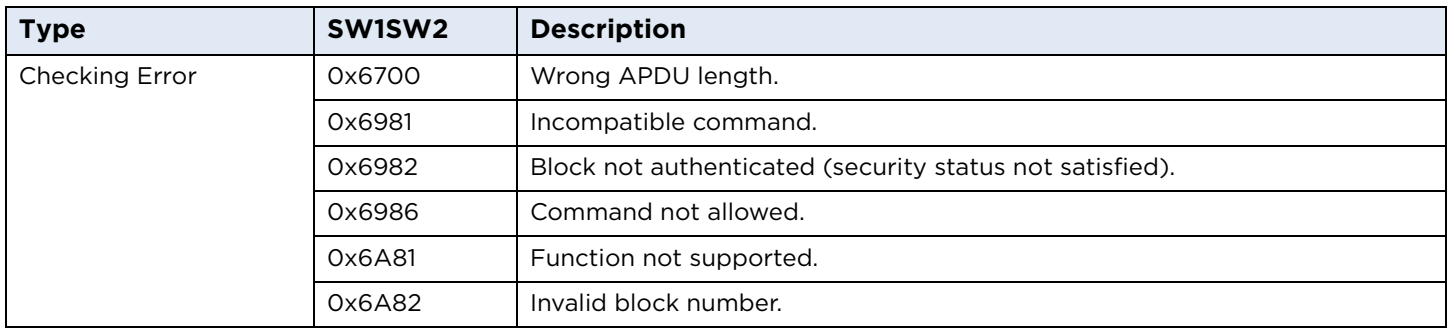

## <span id="page-24-0"></span>**5.2 User key locations**

There are two sets of user keys; PC/SC and SE processor. The following table lists the default key slots available.

The PC/SC keys can only be used with PC/SC commands and can be changed using the PC/SC Load Keys command.

Likewise, the SE processor keys can only be used with SE processor API commands and can be changed using the samCommandCardApiLoadKey command. Additional keys can be created with new keys reference OIDs.

**Note:** MIFARE DESFIRE credentials are accessed via the iCLASS SE processor and hence refer to the samCommandCardApiLoadKeyAPI.

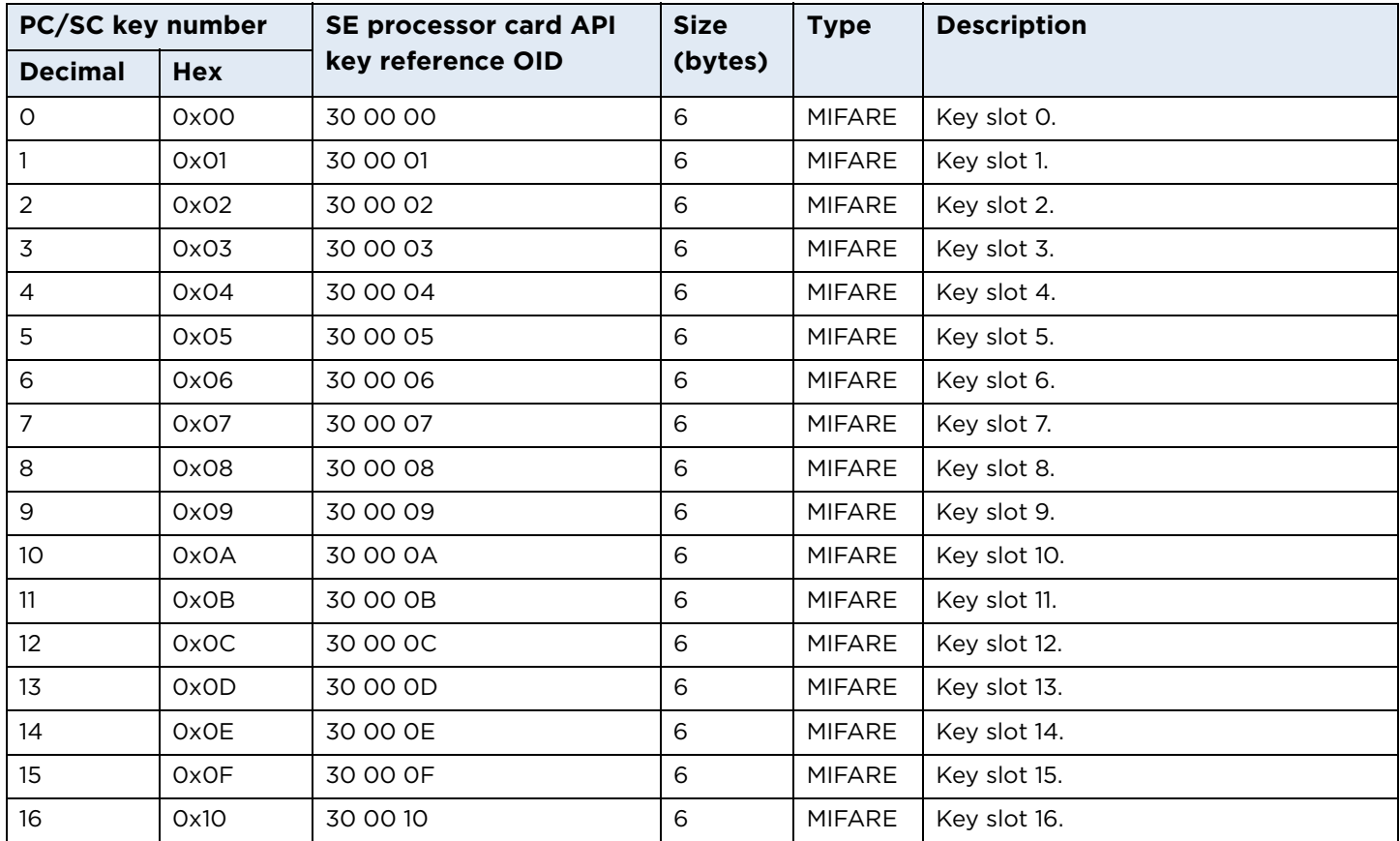

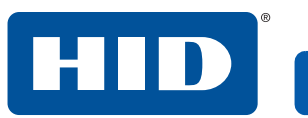

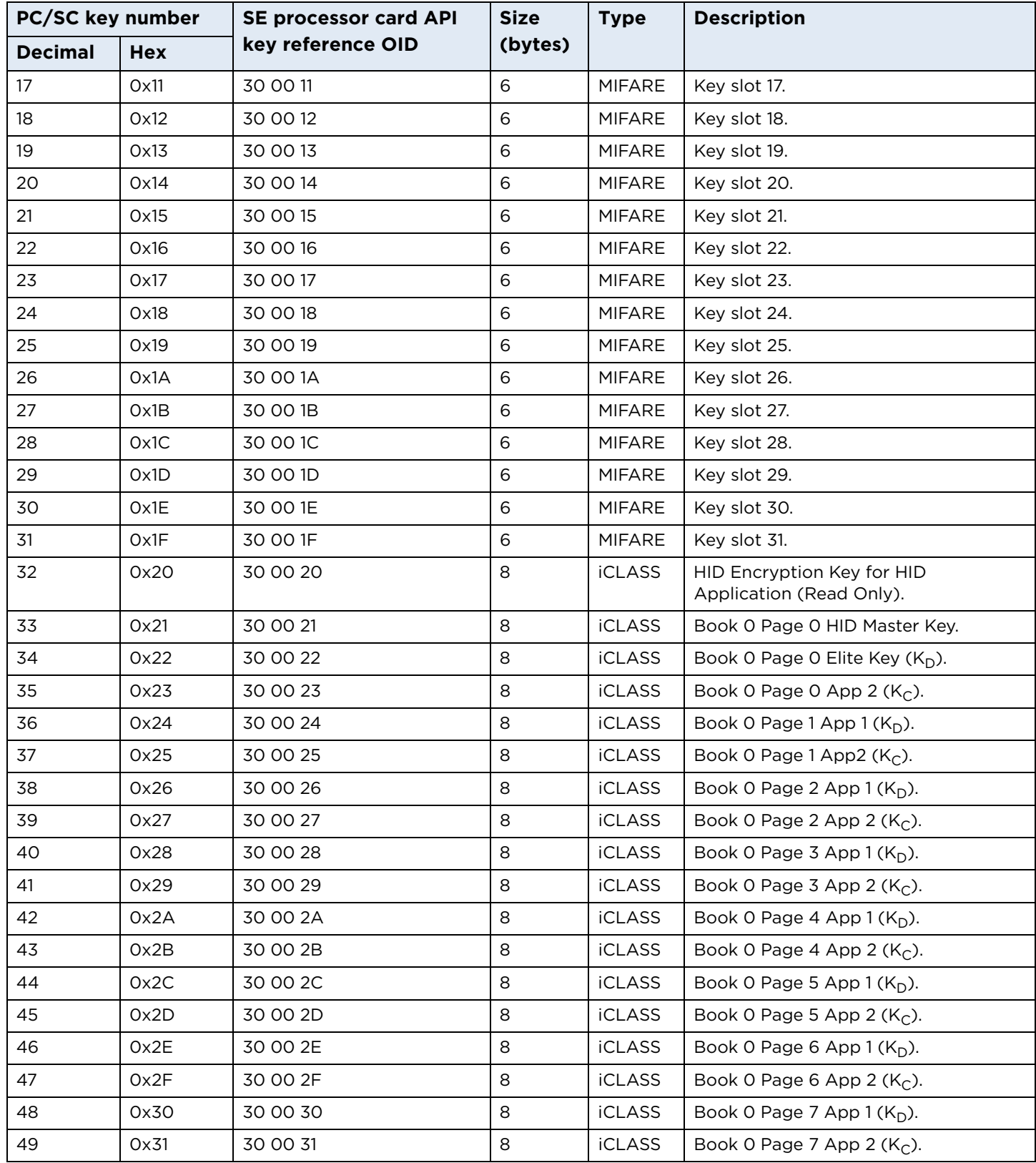

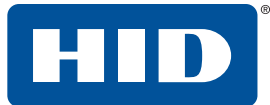

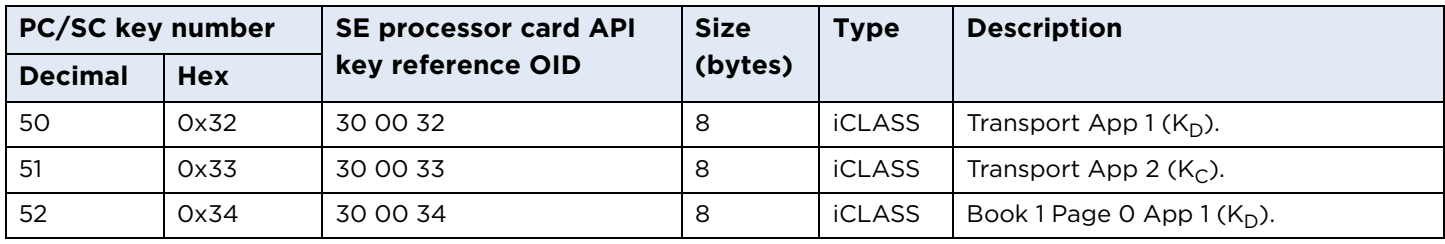

# <span id="page-26-0"></span>**5.3 OMNIKEY specific commands**

The card reader supports features outside the specified commands of PC/SC-3; see *[Section: 1.4 Reference](#page-7-1)  [documents](#page-7-1)*. Vendor specific proprietary commands allow applications to control device specific features provided by the reader. Use of such a generic command prevents conflicts of reserved INS values used by certain card reader.

#### **OMNIKEY specific command APDU format**

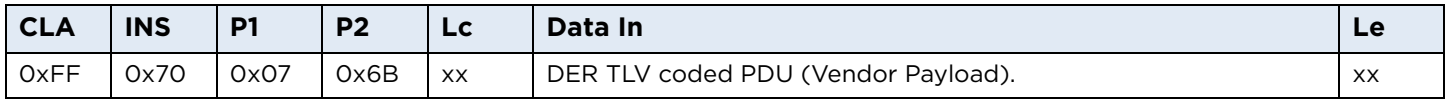

The IFD supports the INS Byte 70 for vendor specific commands.

P1 and P2 constitute the vendor ID. For OMNIKEY products is the VID = 0x076B. The data field is constructed as ASN.1 objects/items.

#### **Response for OMNIKEY specific commands**

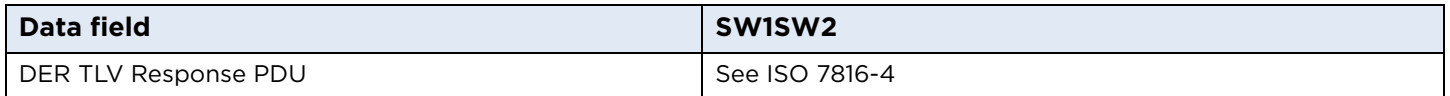

OIDs are organized as a leaf tree under an invisible root node. The following table shows the first root nodes.

#### **Vendor payload command types**

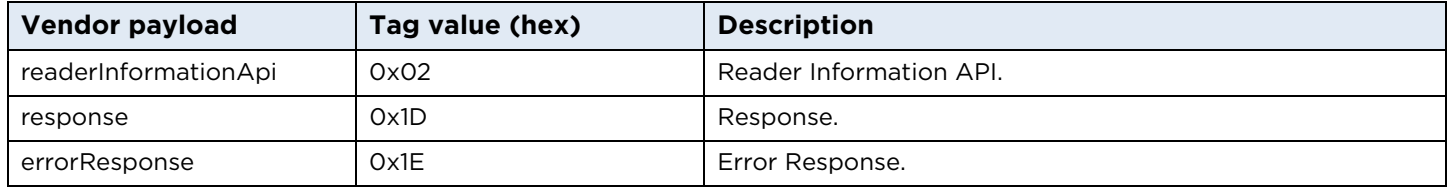

The following description explains the DER TLV coded data field.

**Note:** The L field uses the definite form. For the definite form, the length octets consist of one or more octets, short form or long form. For the long form, the IFD uses the version with two subsequent octets.

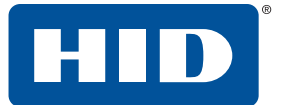

#### <span id="page-27-0"></span>**5.3.1 Response APDU**

For all commands encapsulated in generic 70h APDU, the IFD returns response frame constructed as follows:

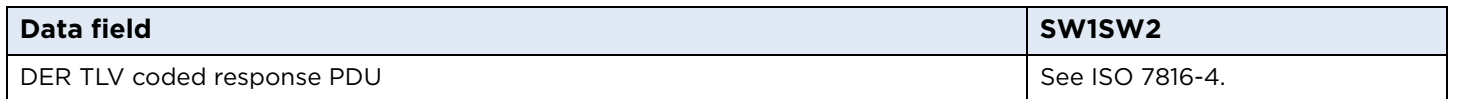

Two last bytes of response frame are always the return code, SW1SW2.

In cases of an ISO 7816 violation, the return code is according to ISO 7816-4 and the data field may be empty.

In cases of positive processing or internal errors, the IFD returns SW1SW2 = 9000 and the data field is encapsulated in the response TAG (9Dh or BDh) or error response TAG (9Eh).

The response includes more than one leaf, depending on the request. Each leaf is encapsulated in the leaf tag.

#### <span id="page-27-1"></span>**5.3.2 Error response**

The error response TAG caused by the firmware core is 9Eh (Class Context Specific) + (Primitive) + (1Eh). Length is 2 bytes. First byte is the cycle in which the error occurred and the second byte is the exception type.

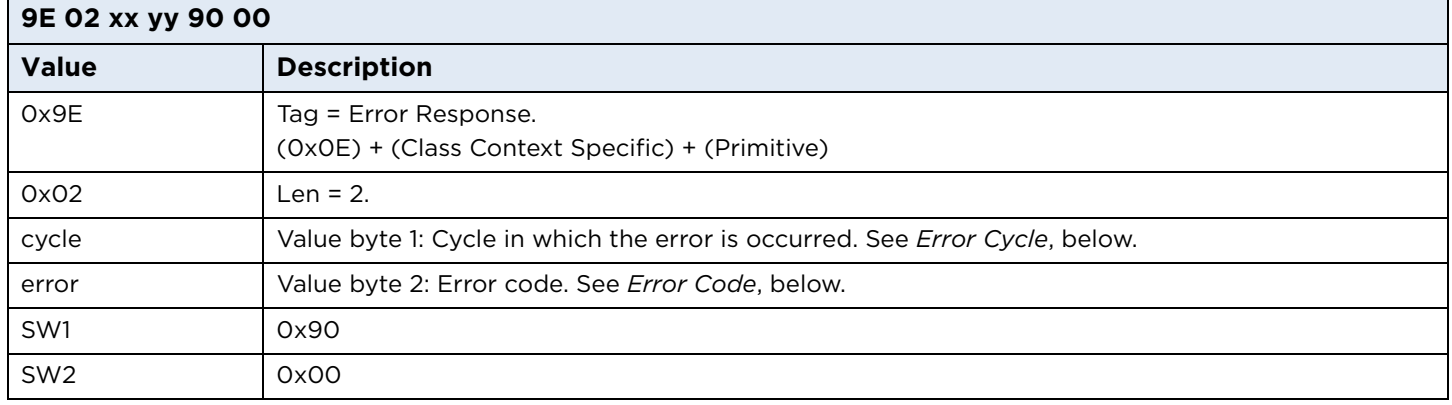

#### **Error cycle**

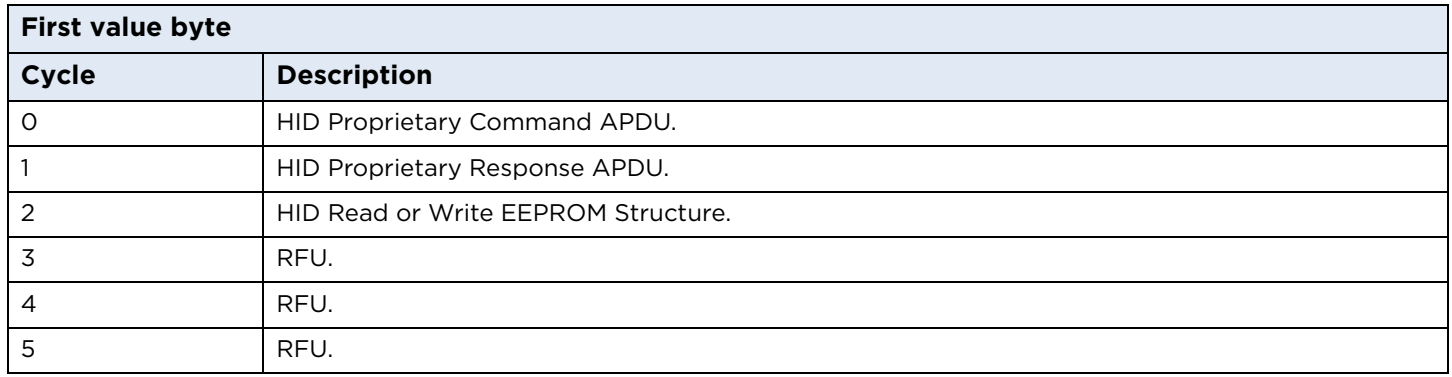

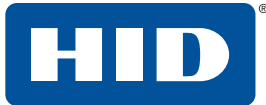

#### **Error code**

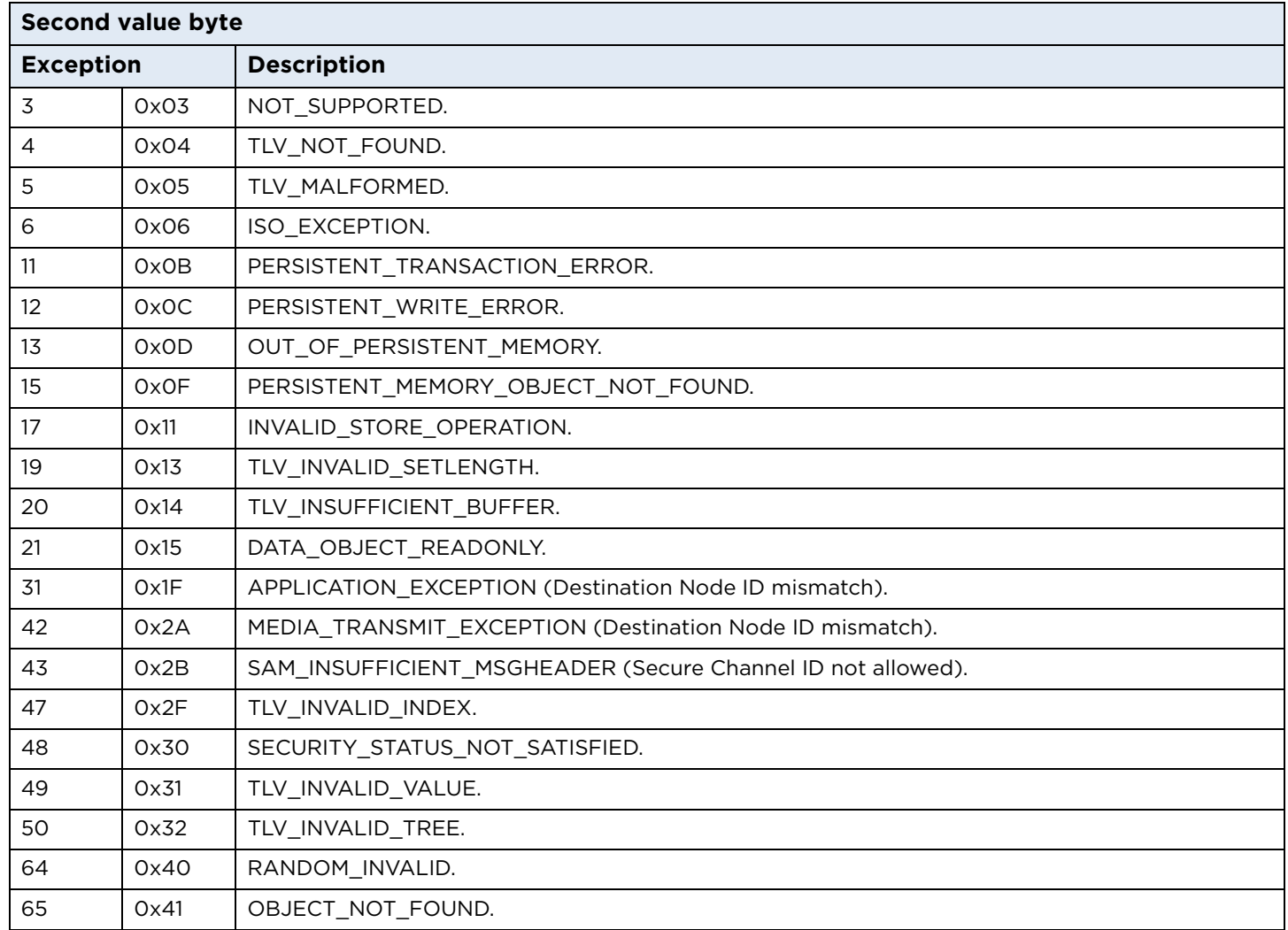

#### <span id="page-28-0"></span>**5.3.3 Reader Information API**

This command group is reserved for GET and SET of reader specific information. See *[Section: 7.2 Accessing](#page-51-1)  [configuration](#page-51-1)*.

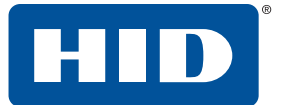

## <span id="page-29-0"></span>**5.4 Communication examples**

In the examples below, the following color-coding is used for APDUs:

#### **Color coding of examples**

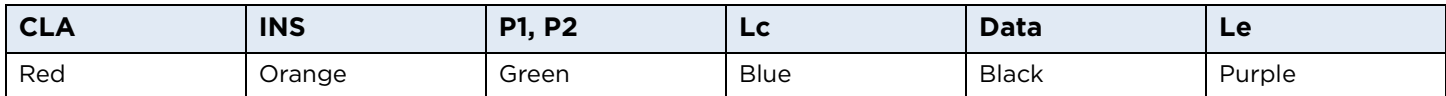

#### <span id="page-29-1"></span>**5.4.1 MIFARE Classic 1K/4K example**

To read and write to a MIFARE card, first authenticate the card with the correct key, pre-loaded into the reader. The PC/SC Load Keys, General Authenticate, Read Binary and Update Binary APDUs can be used for these functions. An example APDU sequence is as follows:

Load a 6-byte MIFARE key of all FFs to key number 1:

FF 82 00 01 06 FF FF FF FF FF FF

Authenticate block 1 with key number 1:

FF 86 00 00 05 01 00 01 60 01

Read block1 (16 bytes):

FF B0 00 01 10

Write 16 bytes of data to block 2:

FF D6 00 02 10 00 11 22 33 44 55 66 77 88 99 AA BB CC DD EE FF

#### <span id="page-29-2"></span>**5.4.2 MIFARE DESFire example**

The example APDU sequence below shows how to read a standard data file, which is not protected by a key from a DESFire or DESFire EV1 (All values are LSB first):

Select application with  $AID = xx$  xx xx (that is the application which contains the file to be read):

Command: 90 5A 00 00 03 xx xx xx 00

Response: 91 00

Read 10 bytes of file xx (the file to be read), starting at byte 0:

Command: 90 BD 00 00 07 xx 00 00 00 0A 00 00 00

Response: xx xx xx xx xx xx xx xx xx xx 91 00

The xx bytes in the response are the data from the file.

For full details of all DESFire commands, refer to the NXP data sheets.

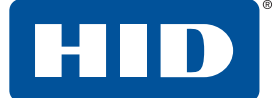

#### **Example 1: Decrement MIFARE block 5 and restore to block 6 (backup)**

#### FF C2 00 03 0E

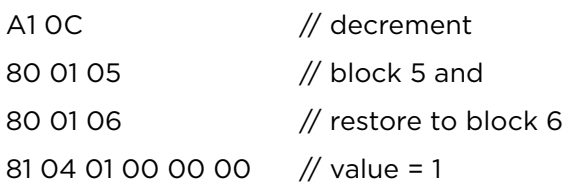

## **Example 2: Decrement MIFARE block 5 (value = 100) and increment block 6 (value = 2)**

#### FF C2 00 03 16

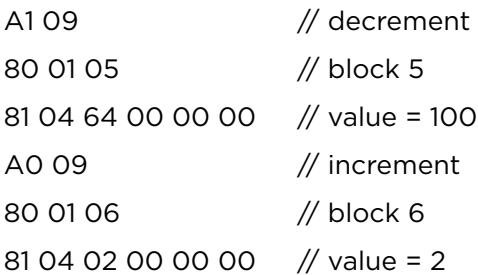

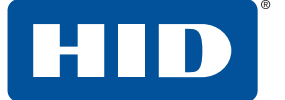

## <span id="page-31-0"></span>**5.5 Wrapped SE processor commands**

This is a specific type of OMNIKEY or vendor command that wraps an SE processor command. For full details of all the available SE processor commands, see the *iCLASS SE Processor User Guide* (6700-902). The following sections give examples of some commonly used commands for reading and writing MIFARE DESFire credentials.

#### **Wrapped SE processor command APDU**

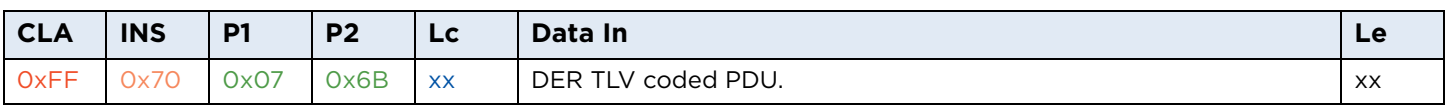

Where the data is a DER TLV coded SE processor command. See the following sections for example commands.

#### **Wrapped SE processor response**

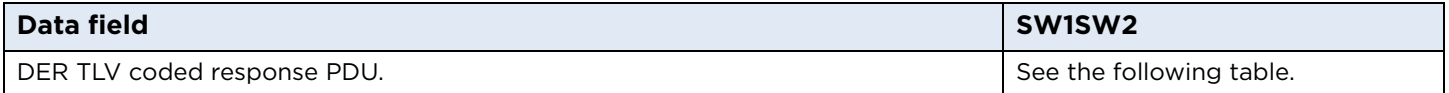

Where the data is a DER TLV coded SE processor command. See the following sections for example commands.

#### **Wrapped SE processor response SW1SW2 bytes**

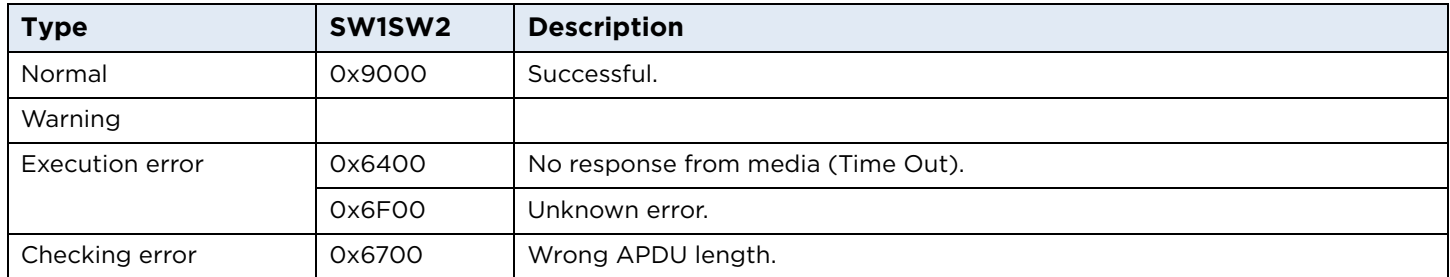

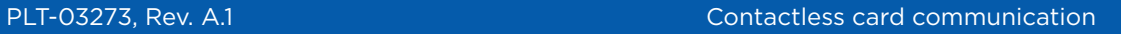

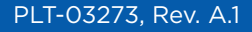

## <span id="page-32-0"></span>**5.5.1 Load Key**

This uses the samCommandCardApiLoadKey command.

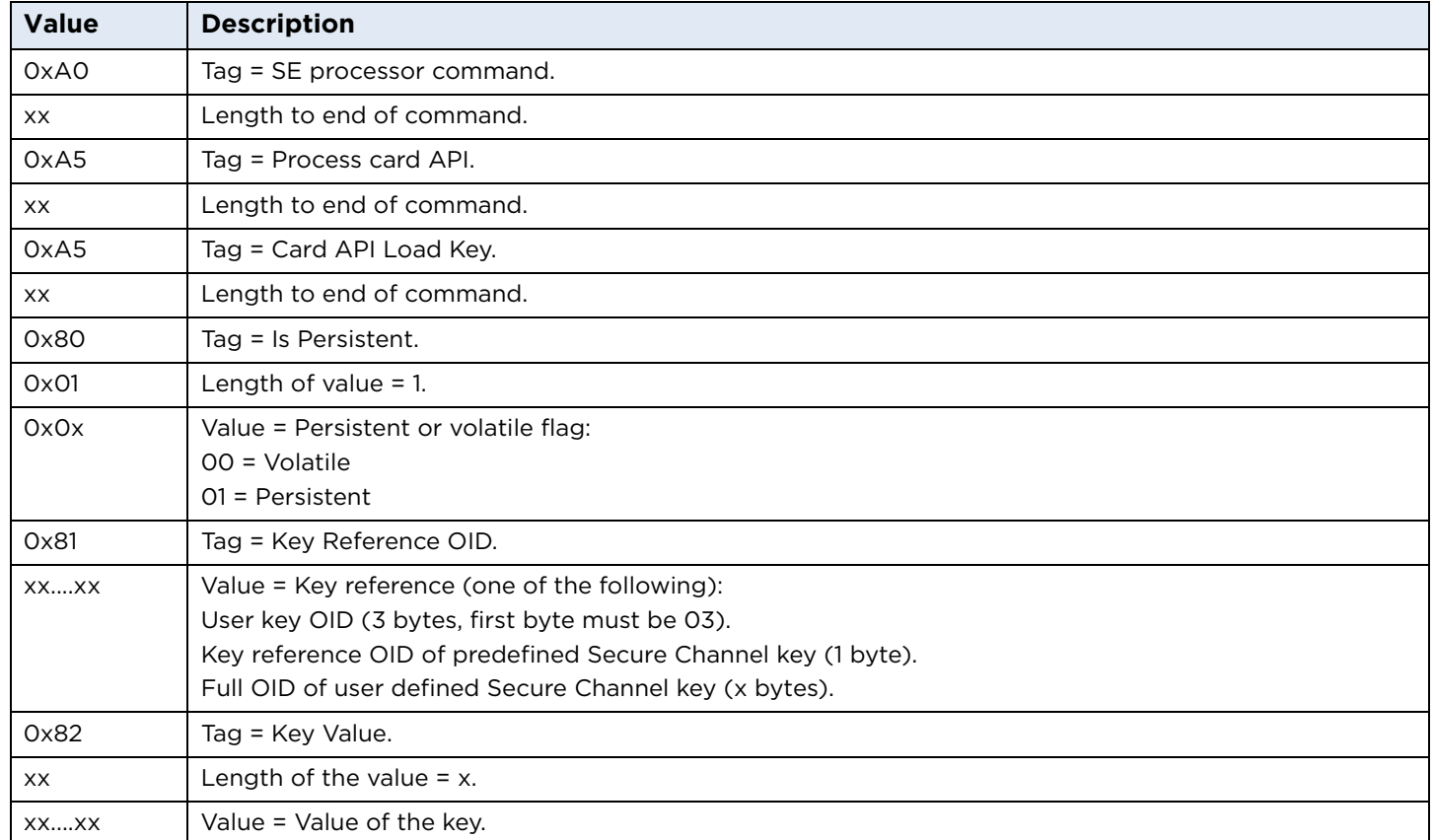

There are further optional parameters for Secure Session Key loading. See the *iCLASS SE Processor User Guide* (6700-902).

#### **Load Key response**

The normal response is just the SW1SW2 code. There is additional data in some error conditions. See the *iCLASS SE Processor User Guide* (6700-902).

#### **Load Key example**

Load Key OID 03 01 01:

FF 70 07 6B 20 A0 1E A5 1C A5 1A 80 01 01 81 03 03 01 01 82 01 00 00 00 00 00 00 00 00 00 00 00 00 00 00 00 00

Successful response:

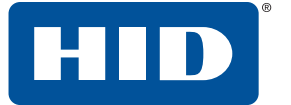

#### <span id="page-33-0"></span>**5.5.2 DESFire Authenticate Native**

This performs an authentication using the backwards compatible Native communication mode, suitable for use with DESFire v 0.6 or EV1 cards. It uses the samCommandCardApiDesfireAuthNative command.

There is an alternative command, samCommandCardApiDesfireAuthIso, using ISO communication mode. See the *iCLASS SE Processor User Guide* (6700-902).

#### **DESFire Authenticate Native command**

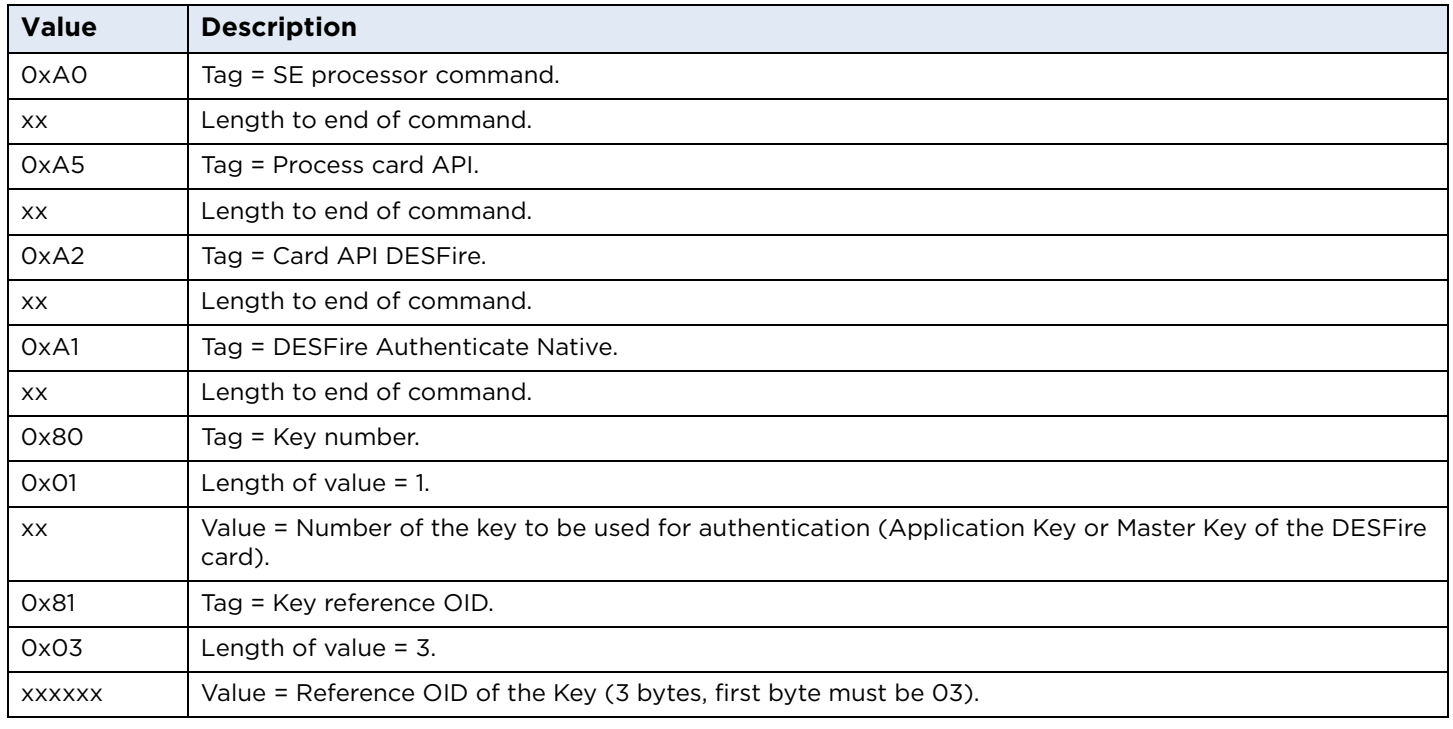

There are further optional parameters for key diversification. For more details refer to the *iCLASS SE Processor User Guide* (6700-902).

#### **DESFire Authenticate Native response**

There is no data in the response to this command, just the SW1SW2 code.

#### **DESFire Authenticate Native example**

DESFire Authenticate Native:

FF 70 07 6B 10 A0 0E A5 0C A2 0A A1 08 80 01 00 81 03 03 01 01

Successful response:

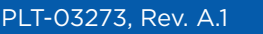

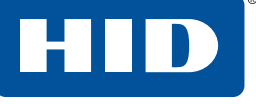

## <span id="page-34-0"></span>**5.5.3 DESFire Format Card**

This uses the samCommandCardApiDesfireFormatPICC command.

#### **DESFire Format Card command**

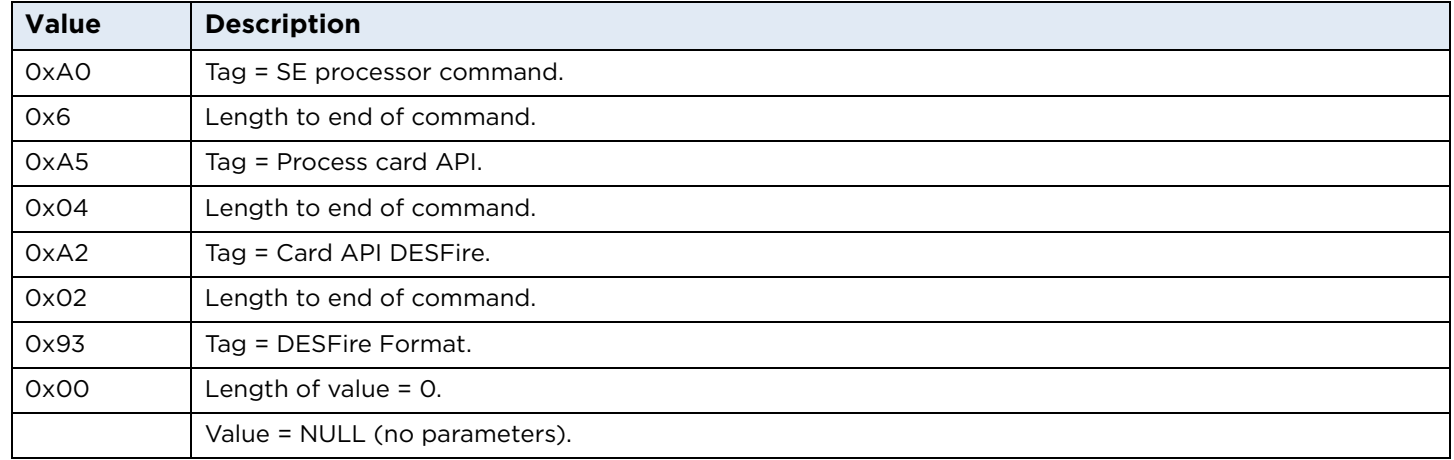

#### **DESFire Format Card response**

There is no data in the response to this command, just the SW1SW2 code.

#### **DESFire Format Card example**

DESFire Format Card:

FF 70 07 6B 08 A0 06 A5 04 A2 02 93 00

Successful response:

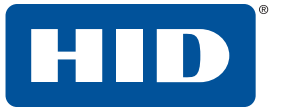

## <span id="page-35-0"></span>**5.5.4 DESFire Create Application**

This uses the samCommandCardApiDesfireCreateApplication command.

#### **DESFire Create Application command**

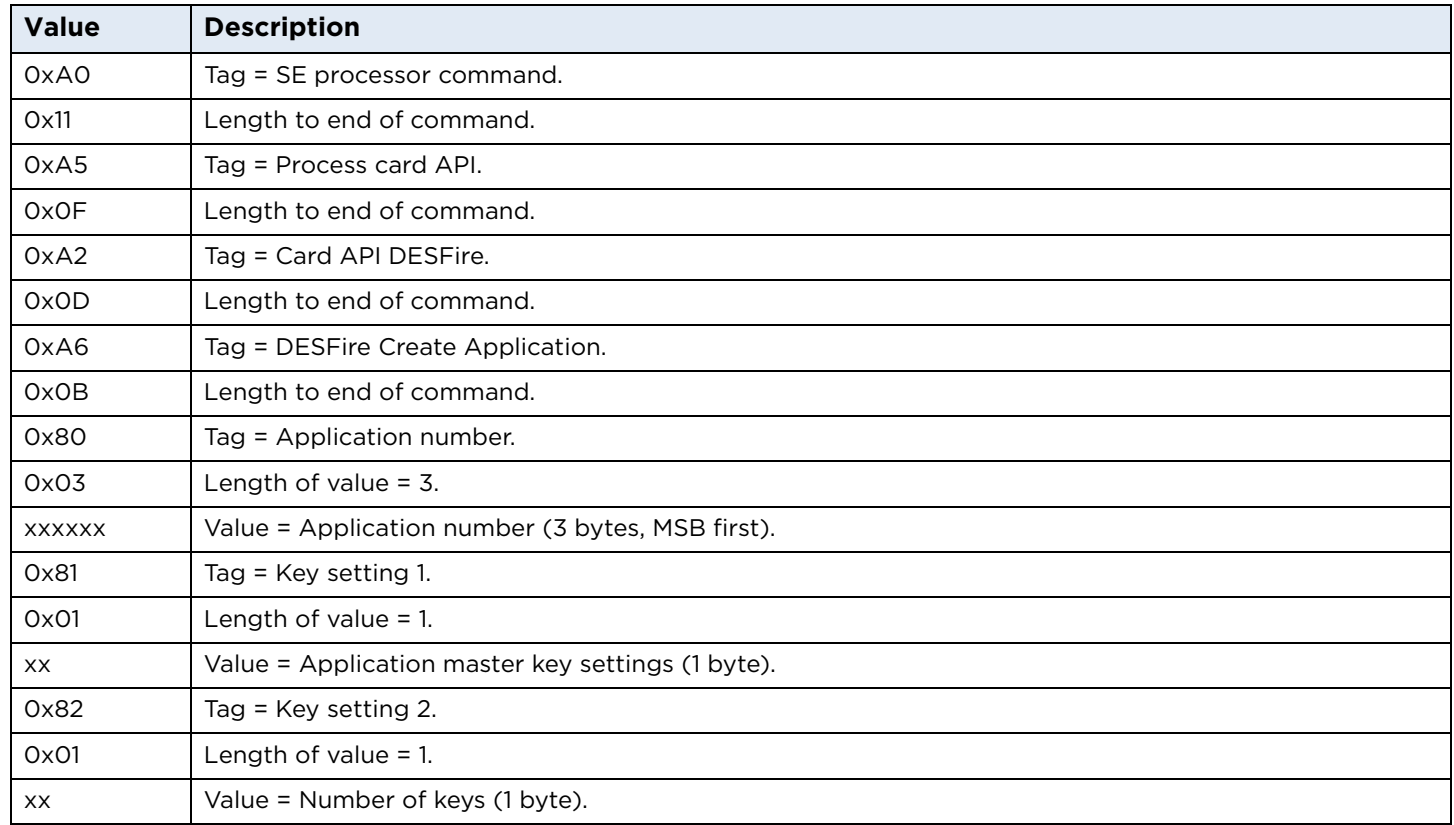

#### **DESFire Create Application response**

There is no data in the response to this command, just the SW1SW2 code.

#### **DESFire Create Application example**

DESFire Create Application 1:

FF 70 07 6B 13 A0 11 A5 0F A2 0D A6 0B 80 03 00 00 01 81 01 0F 82 01 01

Successful response:
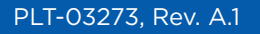

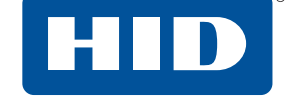

## **5.5.5 DESFire Select Application**

This uses the samCommandCardApiDesfireSelectApp command.

#### **DESFire Select Application command**

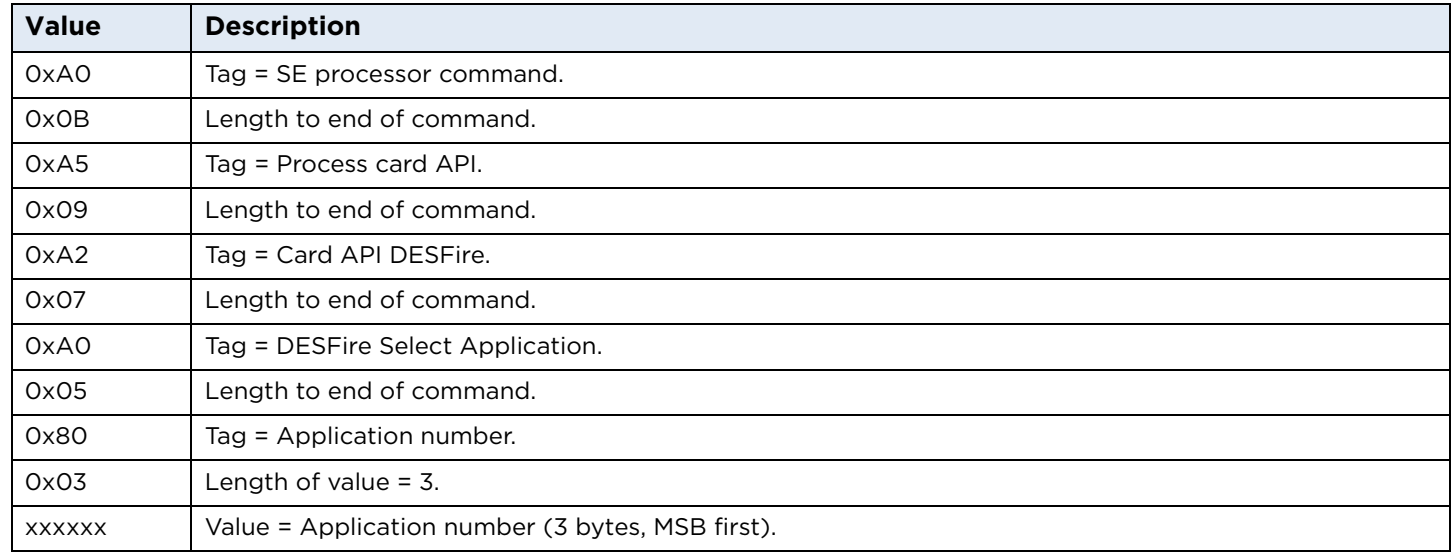

#### **DESFire Select Application response**

There is no data in the response to this command, just the SW1SW2 code.

#### **DESFire Select Application example**

DESFire Select Application 1:

FF 70 07 6B 0D A0 0B A5 09 A2 07 A0 05 80 03 00 00 01

Successful response:

90 00

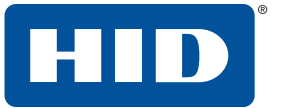

## **5.5.6 DESFire Create Standard Data File**

This uses the samCommandCardApiDesfireCreateStdDataFile command.

#### **DESFire Create Standard Data File command**

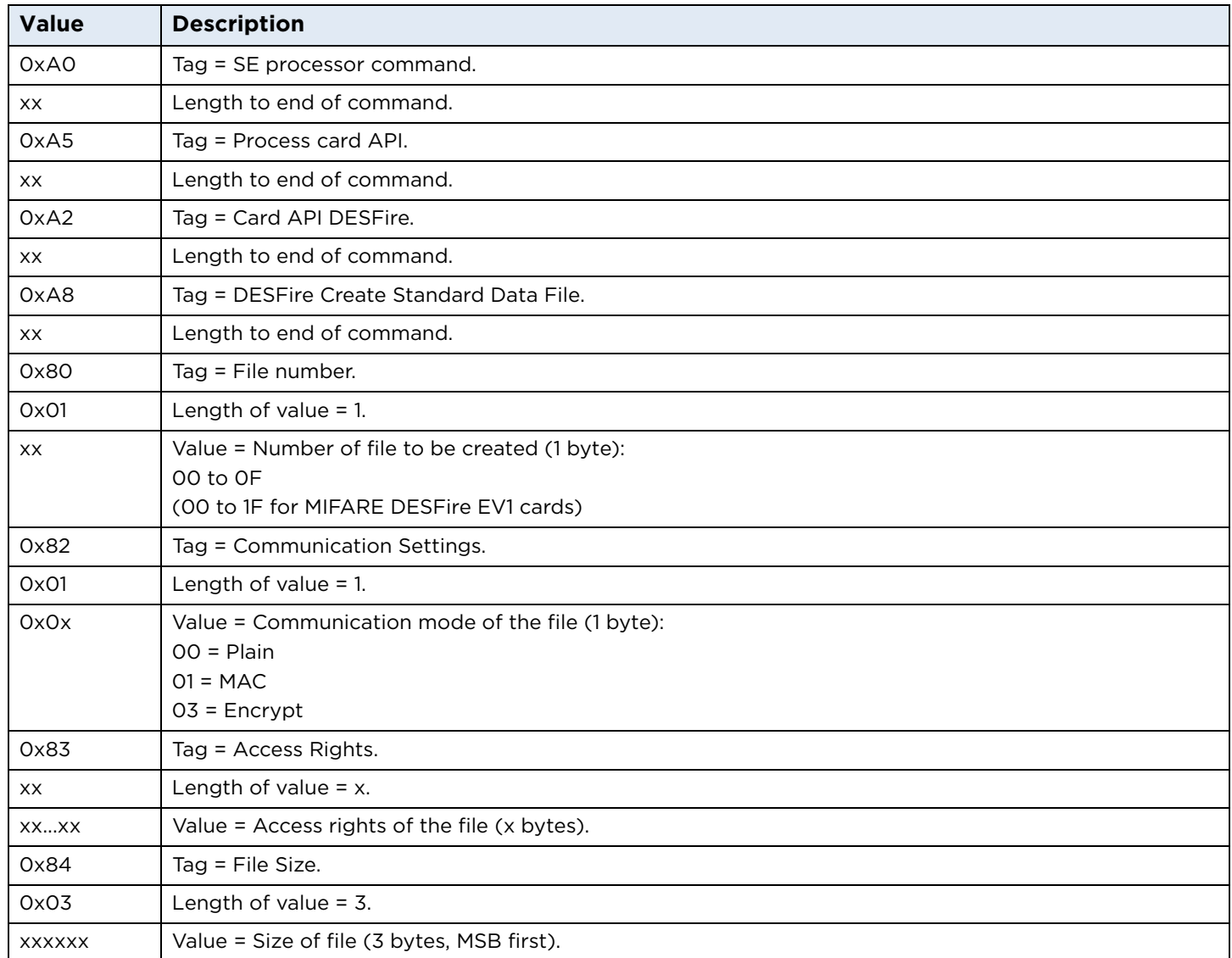

#### **DESFire Create Standard Data File response**

There is no data in the response to this command, just the SW1SW2 code.

#### **DESFire Create Standard Data File example**

DESFire Create Standard Data File number 2 with 59 bytes:

FF 70 07 6B 18 A0 16 A5 14 A2 12 A8 10 80 01 00 82 01 02 83 03 00 EE EE 84 03 00 00 3B

Successful response:

90 00

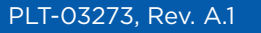

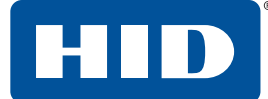

## **5.5.7 DESFire Write Data**

This uses the samCommandCardApiDesfireWriteData command.

#### **DESFire Write Data command**

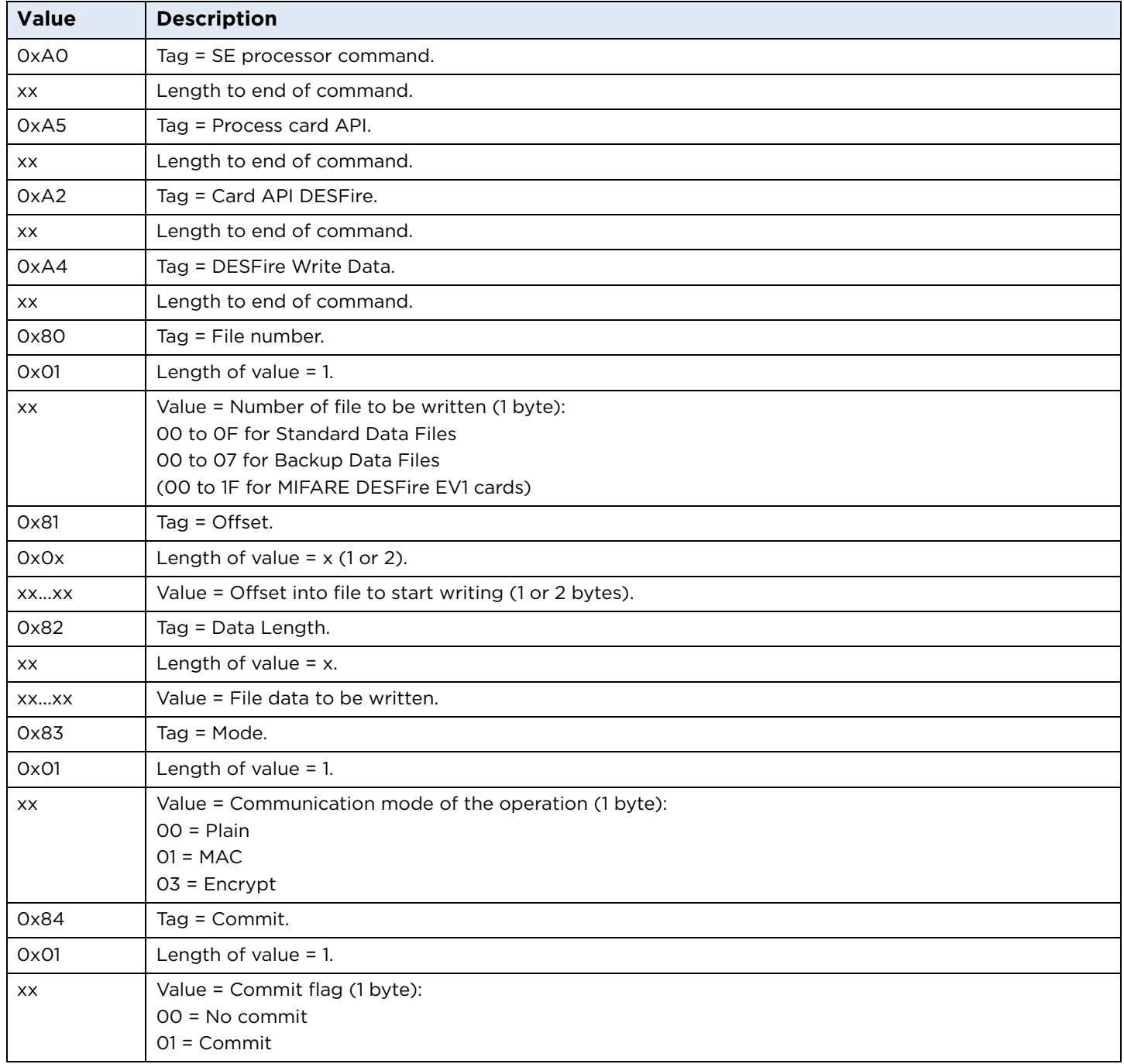

#### **DESFire Write Data response**

There is no data in the response to this command, just the SW1SW2 code.

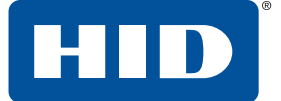

#### **DESFire Write Data example**

DESFire Write 59 bytes to file number 2:

FF 70 07 6B 51 A0 4F A5 4D A2 4B A4 49 80 01 02 81 01 00 82 3B 00 01 02 03 04 05 06 07 08 09 0A 0B 0C 0D 0E 0F 10 11 12 13 14 15 16 17 18 19 1A 1B 1C 1D 1E 1F 20 21 22 23 24 25 26 27 28 29 2A 2B 2C 2D 2E 2F 30 31 32 33 34 35 36 37 38 39 3A 83 01 00 84 01 00

Successful response:

90 00

#### **5.5.8 DESFire Read Data**

This uses the samCommandCardApiDesfireReadData command.

#### **DESFire Read Data command**

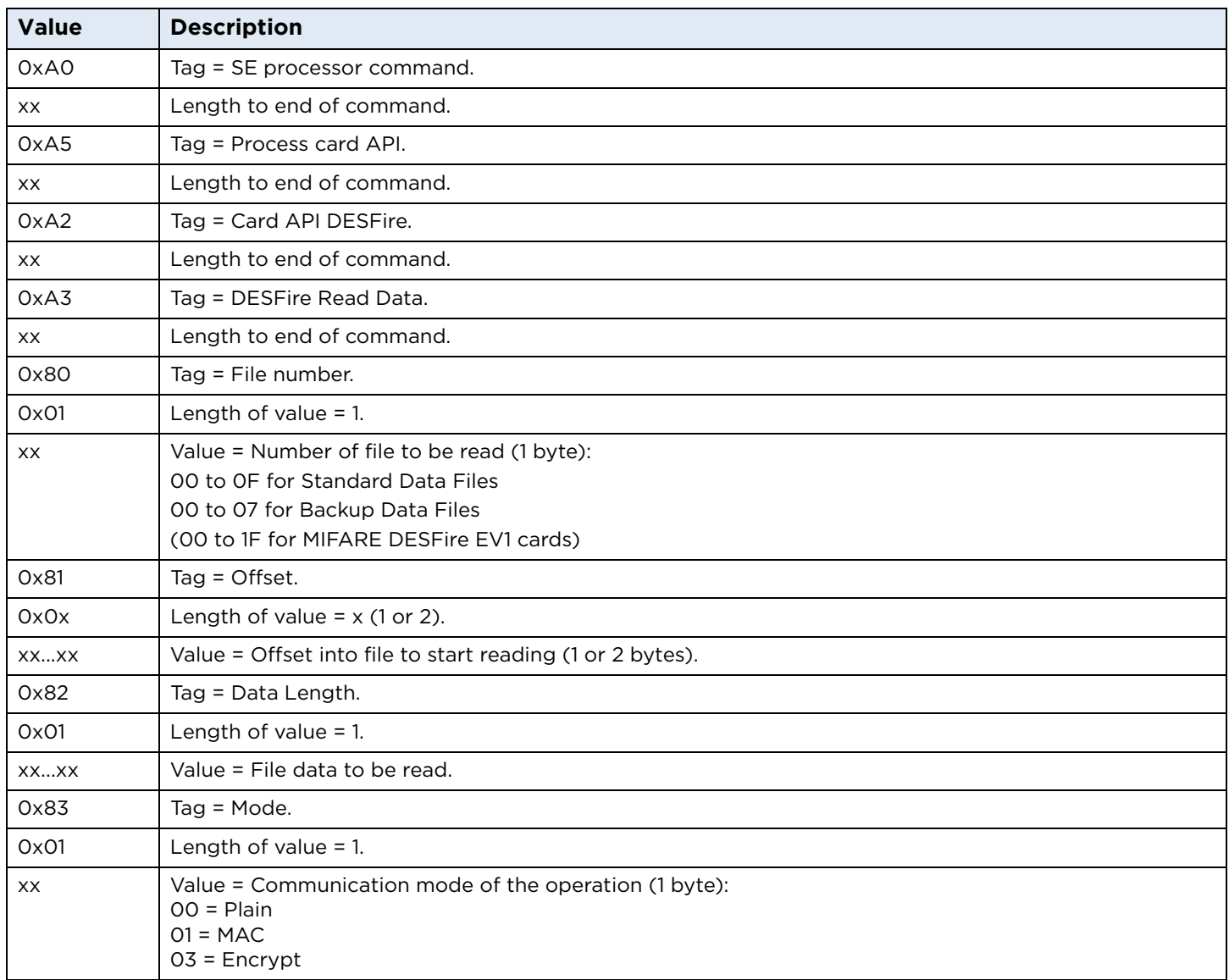

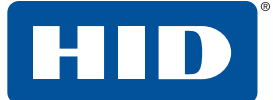

#### **DESFire Read Data response**

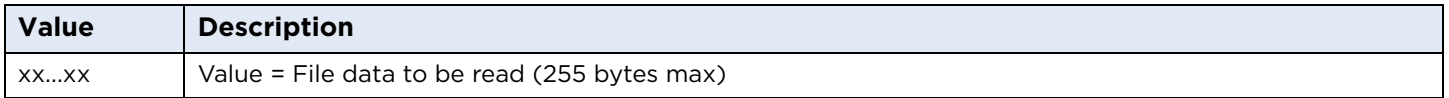

#### **DESFire Read Data example**

DESFire Read 59 bytes from file number 2:

FF 70 07 6B 51 A0 12 A5 10 A2 0E A3 0C 80 01 02 81 01 00 82 01 3B 83 01 00 00

Successful response:

00 01 02 03 04 05 06 07 08 09 0A 0B 0C 0D 0E 0F 10 11 12 13 14 15 16 17 18 19 1A 1B 1C 1D 1E 1F 20 21 22 23 24 25 26 27 28 29 2A 2B 2C 2D 2E 2F 30 31 32 33 34 35 36 37 38 39 3A 90 00

## **5.5.9 Read PACS Data**

This uses the samCommandGetContentElement2 command.

#### **Read PACS Data command**

The following table gives the basic use of the samCommandGetContentElement2 command. For more details refer to the *iCLASS SE Processor User Guide* (6700-902).

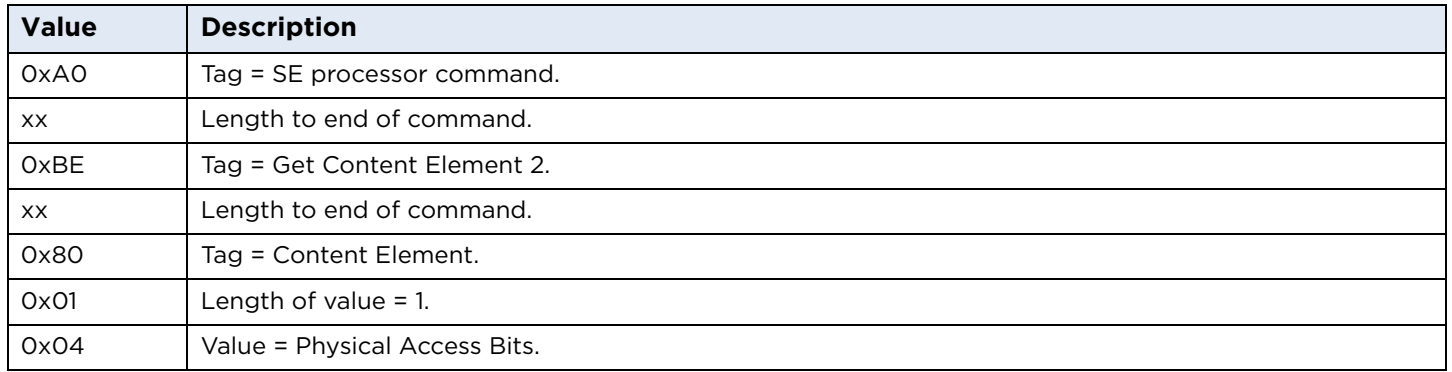

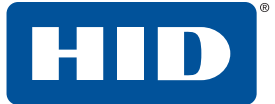

#### **Read PACS Data response**

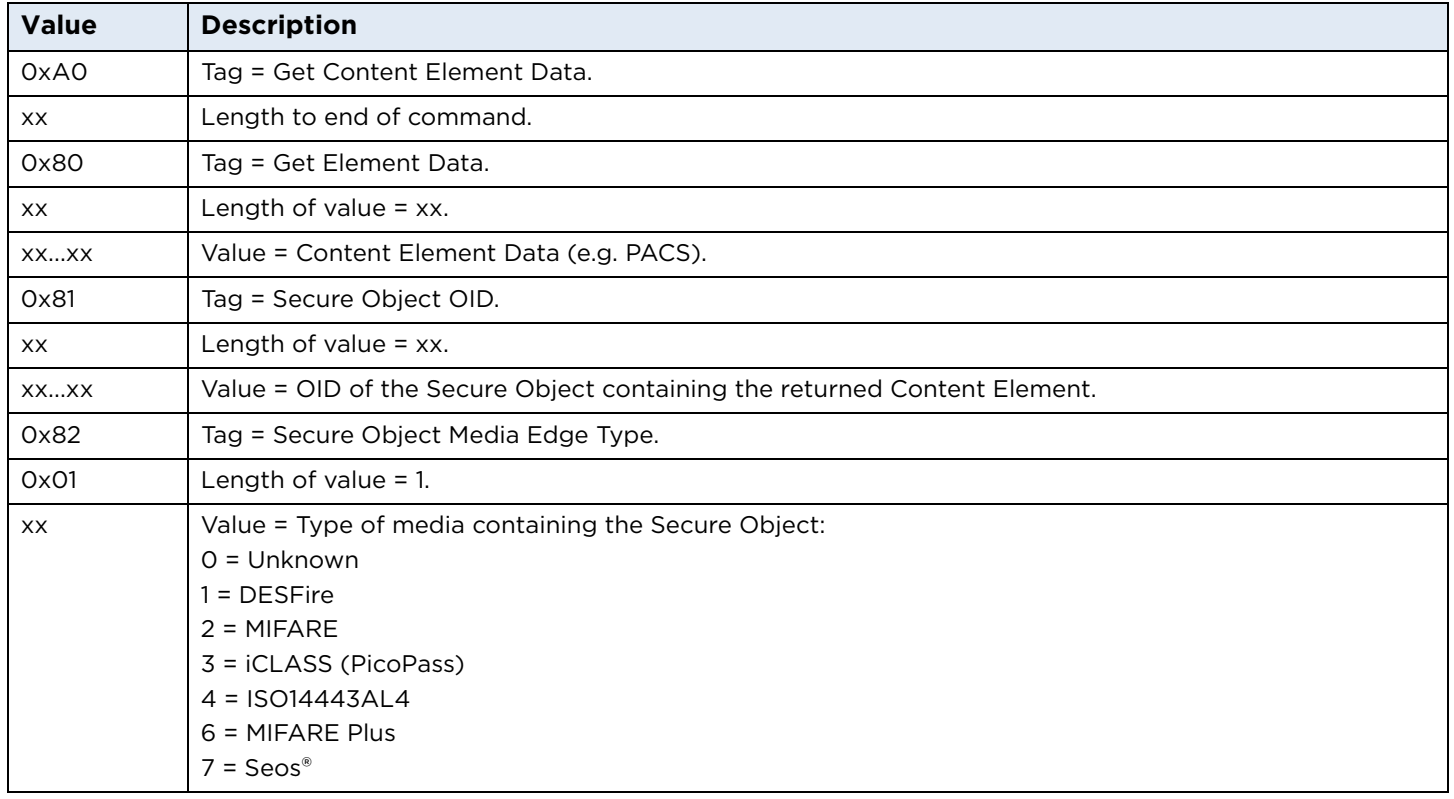

#### **Read PACS Data example**

Reading PACS data from a Seos credential:

FF 70 07 6B 07 A0 05 BE 03 80 01 04 00

Successful response:

A0 1C 80 05 06 80 80 0A 40 81 10 2B 06 01 04 01 81 E4 38 01 01 02 04 01 8F 63 13 82 01 07 90 00

Where: PACS data = 06 80 80 0A 40

SO OID = 2B 06 01 04 01 81 E4 38 01 01 02 04 01 8F 63 13

Media type = 07 (Seos)

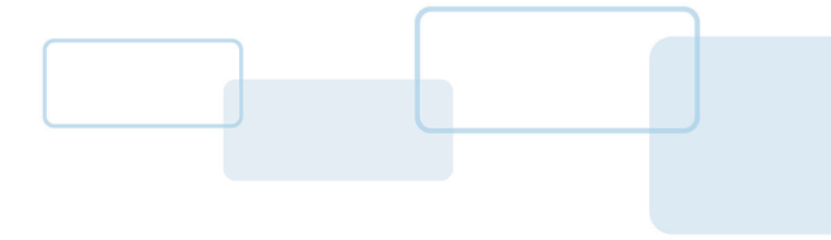

# **Section 6**

## **6 Secure session model**

The secure session model provides a secure way of communicating with the iCLASS SE® processor for loading keys and reading credentials, etc. As the commands are encrypted, this prevents any snooping of messages between the host application and the reader. In addition to providing a secure way of communicating with the device, the secure session manages access to data objects. The secure session model allows for access to certain objects to be conditional, based on the access rights of the user using the secure session. These access rights are established based on the key used to establish the secure session and on the access conditions for the particular object being accessed. Although at present the access conditions are predefined, it is planned that in future firmware versions the user will change these conditions provided they have administration rights.

Note that the state of the secure session is independent of the CCID state. If a card is removed, powered off or reset, the secure session will not be reset. Similarly when talking to the reader via PC/SC service, the secure session will not be closed when the host application closes the connection to the reader.

## **6.1 Using a secure session**

To establish a secure session, the user must use the two OMNIKEY® specific functions to initialize and continue authentication, described in detail in the following sections. Once the secure session has been established, then data is exchanged with the device using the OMNIKEY specific APDU for data exchange described below. This will allow access to the data objects that require a secure session to access. The secure session will terminate following an error in the data exchange or encryption or if the user sends the terminate session commands described below.

## **6.1.1 Establish and manage a secure session**

The endpoint of the secure session when using the OMNIKEY 5023 is always the iCLASS SE processor. The system supports a scalable security. The security level (access right) depends on the key used for the secure session authentication. The highest security level session is one that is authenticated using the "HID Admin" key. In this case, the SAM / reader will allow a HID data object to be updated. Access rights are managed for data objects such as the HID application in a MIFARE card or iCLASS card. New data objects can be added without impact to existing data objects.

For a secure channel transmission, SCardConnect should be used with a ShareMode of SCARD\_SHARE\_EXCLUSIVE. The client (host application) must ensure the correct termination of the secure channel after the last transaction.

The procedure to establish a secured channel is achieved in two phases, AUTH1 and AUTH2.

In the following, "Client" is the host application and "Server" is the reader.

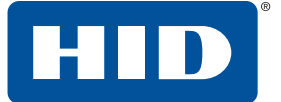

## **6.1.1.1 Initialize Authentication (AUTH1)**

To initialize the secured channel, the client must send an 8 byte RND.A and the key number. By the choice of key number, the client can establish a secured session as either read only or read/write.

#### **DER TLV PDU:**

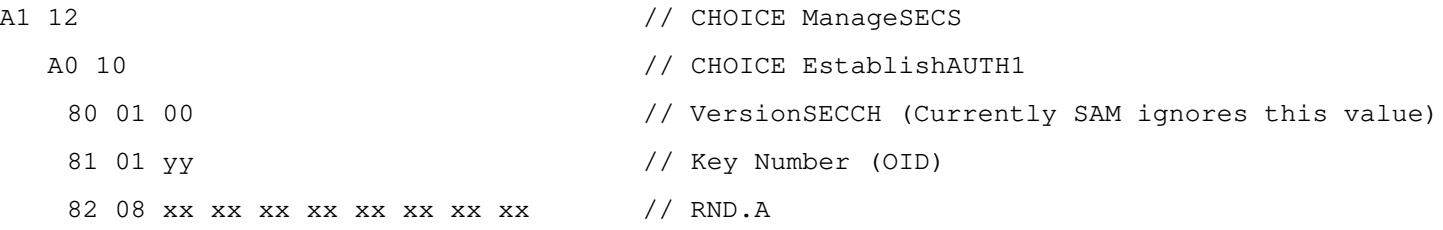

**Note:** Currently iCLASS SE processor ignores the value of version Tag (RFU). Code RFU s as 0.

#### **Response APDU:**

#### **Initialize Authentication response APDU**

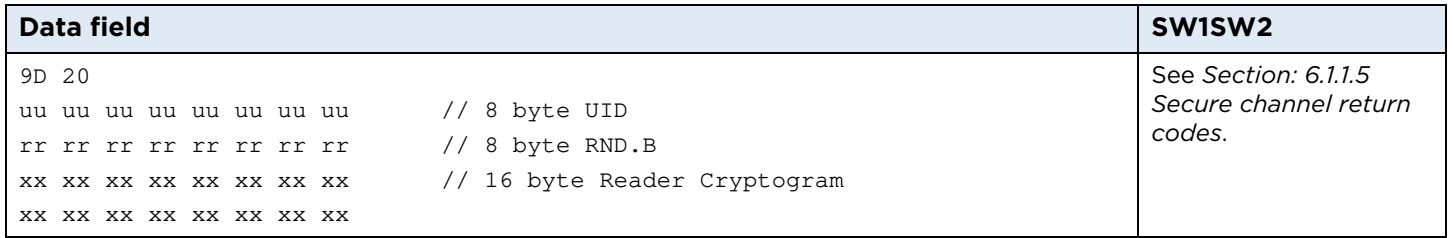

#### The complete APDU is:

FF 70 07 6B 14 A1 12 A0 10 80 01 00 81 01 yy 82 08 xx xx xx xx xx xx xx xx 00

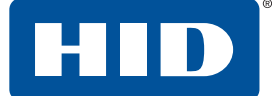

## **6.1.1.2 Continue Authentication (AUTH2)**

The second authentication stage completes the establishment of the secured channel.

#### **DER TLV PDU:**

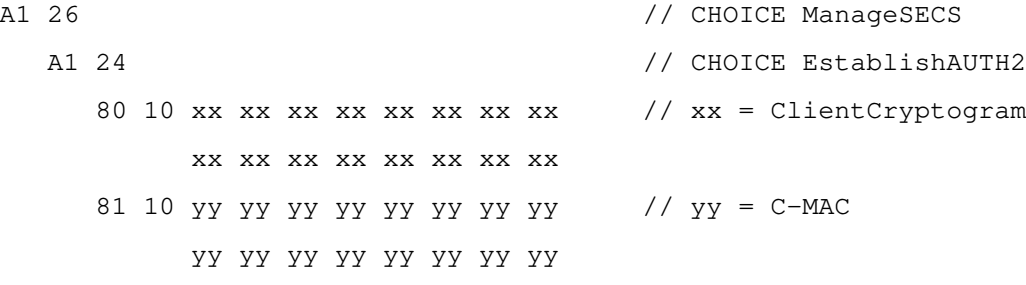

**Response APDU:**

#### **Continue Authentication response APDU**

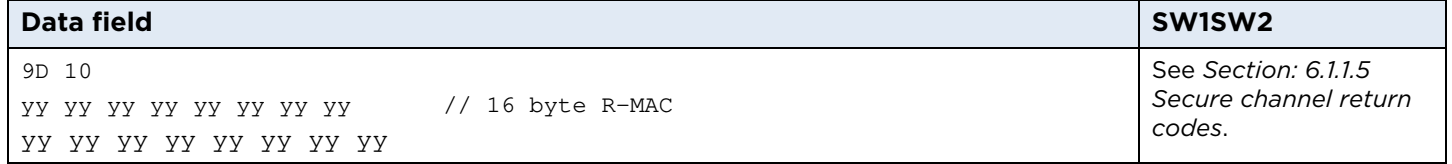

The complete APDU is:

FF 70 07 6B 28 A1 26 A1 24 80 10 xx xx xx xx xx xx xx xx xx xx xx xx xx xx xx xx 81 10 yy yy yy yy yy yy yy yy yy yy yy yy yy yy yy yy 00.

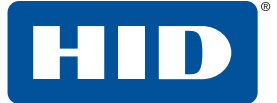

## **6.1.1.3 Data Exchange in a secure session**

To exchange data during a secure session the complete PC/SC command should be encrypted, except the transport protocol header. The secure message is wrapped in an APDU of the form FF 70 07 6B + Lc + message + Le, because the resource manager and Microsoft CCID driver do not accept messages without CLA INS P1 P2 and Lc. Note that the message should use an Le value of 00. The plain text message body is padded according to ISO 9797-1 padding method 2 to a whole multiple of the block length (multiple of 16 bytes). Next, the client encrypts the padded body of the message according to message encryption algorithm. Finally, the client computes the MAC on the encrypted body and appends the MAC to the encrypted body. The iCLASS SE processor has its own PCSC command handler, and during a secure session commands are sent directly to this with no processing by the reader firmware.

As an example, if the plain message is a READ BINARY command for block 6, it should be padded as follows:

#### **Data Exchange APDU in a secure session**

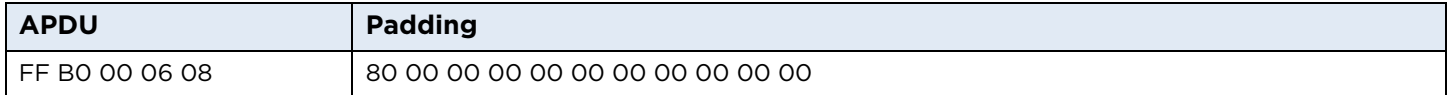

The complete message to send through SCardTransmit is then:

```
FF 70 07 6B
20
xx xx xx xx xx xx xx xx \frac{1}{1} xx = Enc(APDU+PADDING, S-ENC)
xx xx xx xx xx xx xx xx // 
yy yy yy yy yy yy yy yy // yy = C-MAC
yy yy yy yy yy yy yy yy
00
```
#### **Response APDU:**

#### **Data Exchange response APDU in a secure session**

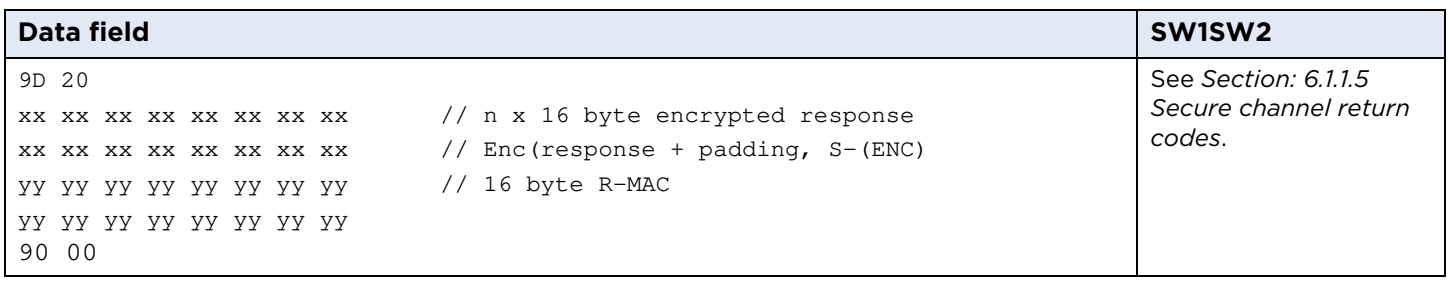

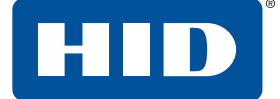

## **6.1.1.4 Terminate Secure Session**

The session is terminated if an error occurs (bad client cryptogram) or if the client terminates the session. In both cases, the IFD deletes the session keys S-MAC1, S-MAC2 and S-ENC. Following termination of the session, the card will lose its security state. The coding of the Terminate Secure Session command is:

#### **DER TLV PDU:**

A1 02 // CHOICE ManageSECS

A2 00  $\sqrt{2}$  CHOICE terminateSecuredSession

This message is always encrypted in the secure channel and is never sent plain.

#### **Terminate Secure Session APDU**

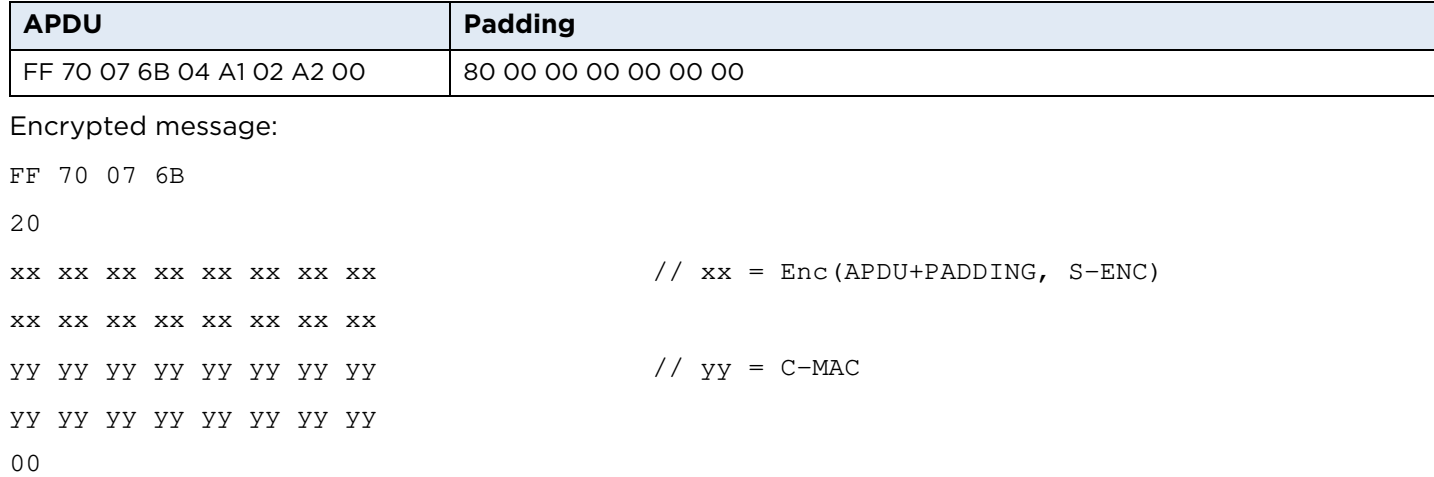

#### **Response APDU:**

#### **Terminate Secure Session response APDU**

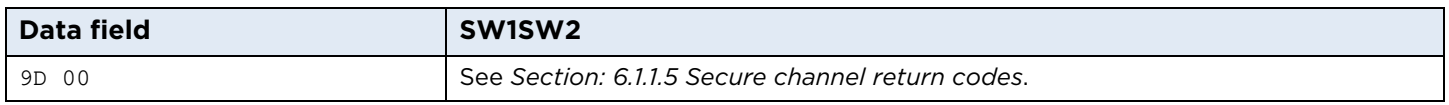

**Note:** Up to version 1.0, the iCLASS SE processor does not support the PC/SC command; it works only with the iCLASS SE processor internal SAM command samCommandSecureChannelTerminate.

#### **iCLASS SE processor internal secure channel terminate command**

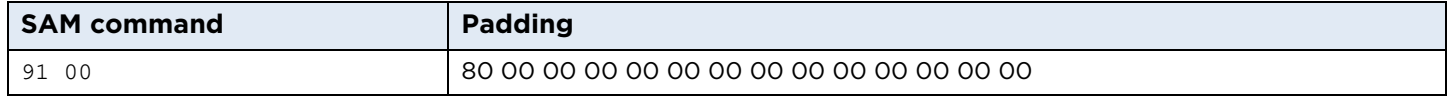

 $xx = Enc(SAM Command + PADING, S-ENC)$ 

## <span id="page-47-0"></span>**6.1.1.5 Secure channel return codes**

#### **Return codes for managing the secure channel**

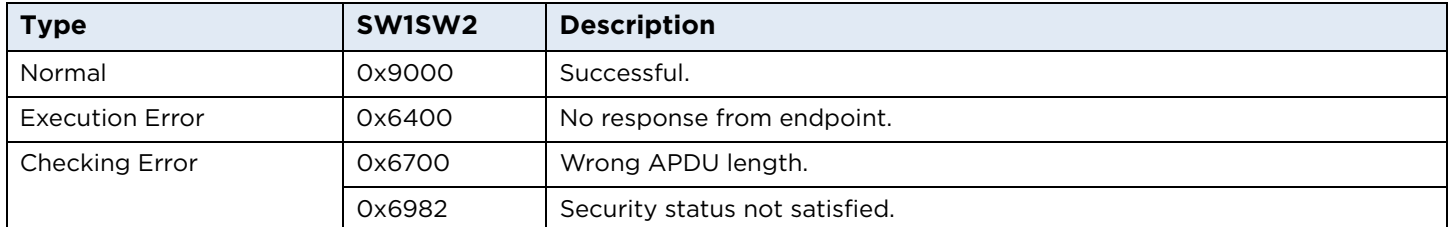

## **6.2 Secure session access rights and secure session key**

The OMNIKEY 5x27CK supports one secure session key and this key occupies slot 0x80.

For obtaining the pre-configured secure session key, contact HID Tech Support, <www.hidglobal.com/support>.

The user should change this default value setting. See *[Section 6.3 Changing the secure session keys](#page-48-0)*. The secure session key has read access to the HID area of HID credentials and reads the PACS data of HID cards. At present, you cannot change the secure session key access rights. The following table summarizes the access rights.

#### **Secure session access rights**

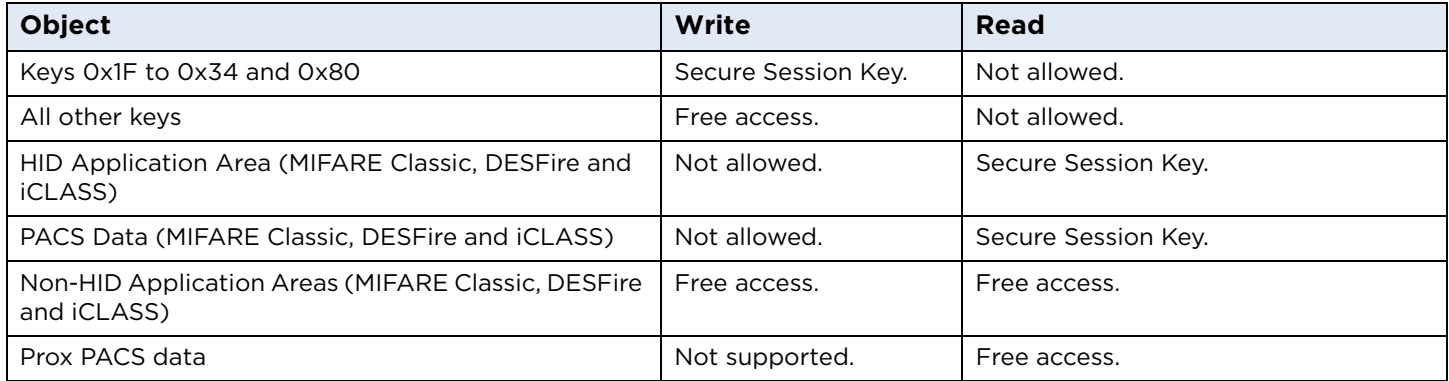

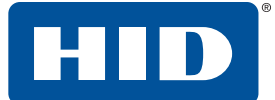

## <span id="page-48-0"></span>**6.3 Changing the secure session keys**

You should change the secure session keys default values used by the iCLASS SE processor. The default values are the same for every customer and are therefore insecure. Note that it is the responsibility of the customer to maintain the new keys. If the key values are lost, they cannot be recovered by HID. To change the keys use the following procedure.

- Establish a secure session using the HID Admin Key, as previously described.
- Send each key to the iCLASS SE Processor Card API load key command through the secured session. See the *iCLASS SE Processor User Guide* (6700-902) for details. The full unencrypted iCLASS SE processor command to load key value XXXX XXXX XXXX XXXX to slot NN is:

A0DA0263000028440a44000000A01EA51CA51A80010181030300 NN 8210 XXXX XXXX XXXX XXXX 0000

As the command header is not sent when using a secure session, the part that must be encrypted and sent through the secure session is:

A01EA51CA51A80010181030300 NN 8210 XXXX XXXX XXXX XXXX

■ Terminate the secure session.

The keys are now loaded.

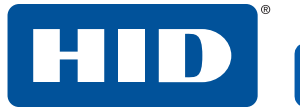

This page is intentionally left blank.

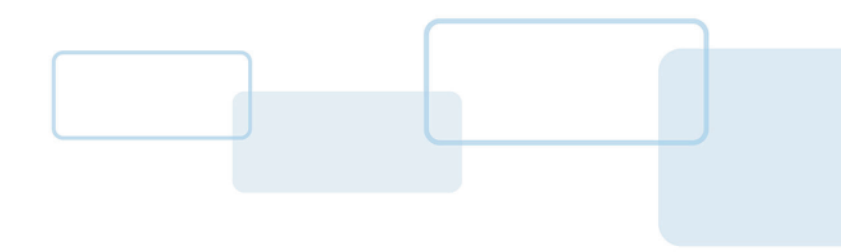

# **Section 7**

# **7 Reader configuration**

All OMNIKEY® 5023 configurable items are identified by a unique ASN.1 leaf. A full description is given below, including default values and example APDU commands to get and set.

## **7.1 APDU commands**

If the attached host implements a PC/SC environment, the OMNIKEY 5023 ASN.1 leafs are accessible using proprietary APDU commands sent through the CCID USB device class. The APDU commands are used to set and get the configuration items and to control the reader – to apply, store or reset the changes.

APDUs supported by the OMNIKEY 5023 reader exist in the following groups:

- Standard inter-industry commands as defined in ISO/IEC 7816-4:2005(E). These commands are passed transparently to the contactless card related to the CCID slot.
- PC/SC commands as defined in "*Interoperability Specification for ICCs and Personal Computer Systems - Part 3*".
- ICAO (International Civil Aviation Organization) test commands as defined in "*RF Protocol and Application Test Standard for e-Passport - Part 4*", Appendix C.
- OMNIKEY 5023 Specific Commands. These include APDUs to manage the reader, to directly access the configuration items.

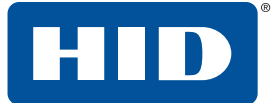

## **7.2 Accessing configuration**

OMNIKEY Specific Commands include the Reader Information API command group that provides access to reader configuration and allows control of the reader.

#### **Configuration structure**

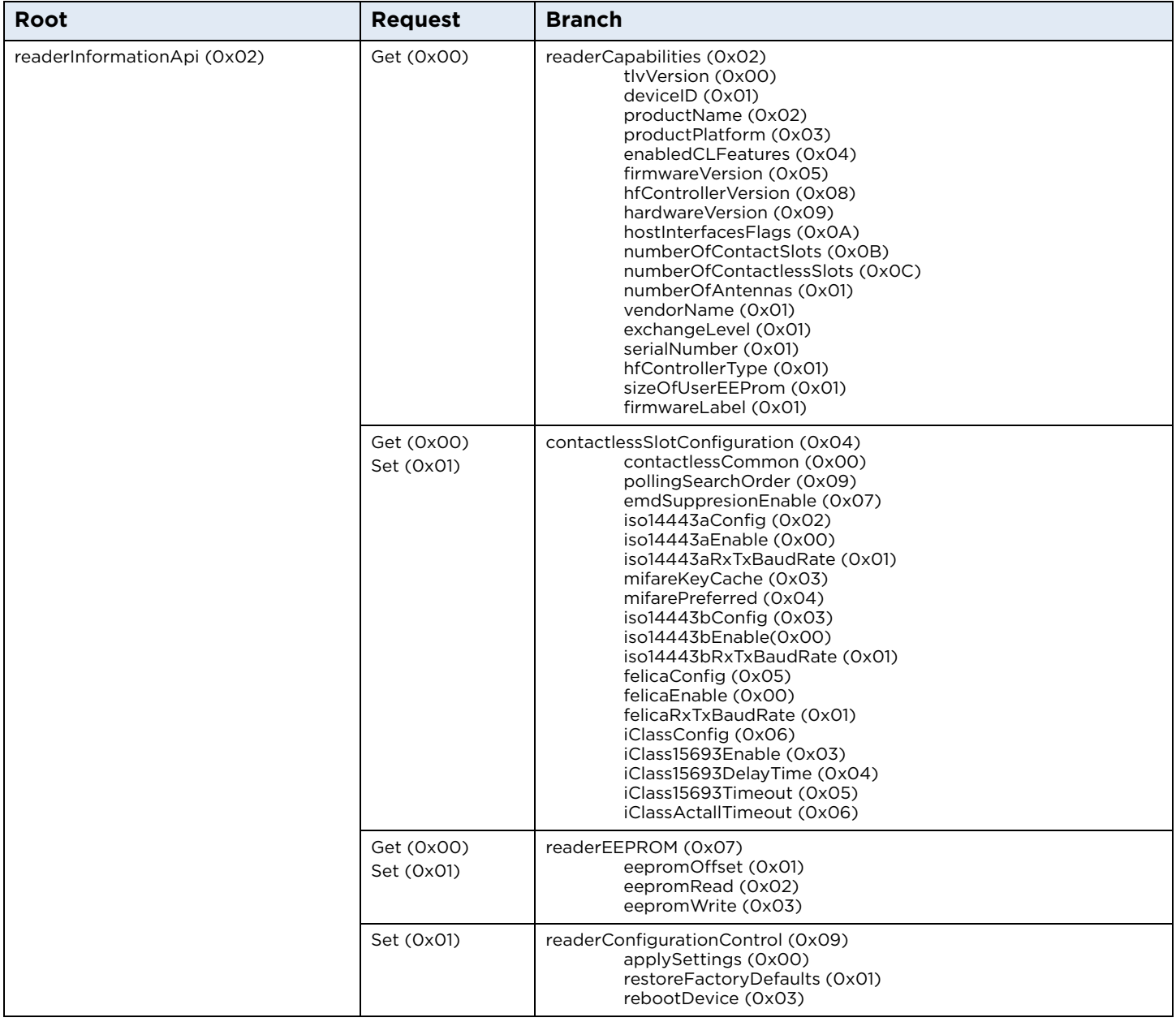

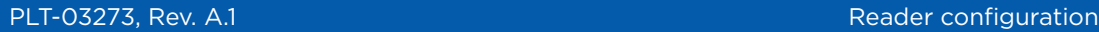

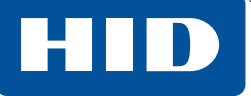

## **7.2.1 Example: Get Reader Information**

With Get Reader Information the host application gets specific information about the reader. The following example shows how to read a single item:

DER TLV PDU for retrieve single IFD information (productName):

A2 06 // CHOICE ReaderInformationAPI A0 04 // CHOICE GetReaderInformation A0 02 // CHOICE ReaderCapabilites 82 00 // SEQUENCE productName

The reply of single information is TLV coded:

BD 0F 82 0D **4F 4D 4E 49 4B 45 59 20 35 30 32 32 00** 90 00 // 'OMNIKEY 5023' + return code

For a Reader Information GET Request the Response Tag (1D) is always CONSTRUCTED. The response can include more than one leaf, depending on the request.

DER TLV PDU for retrieve single IFD information (productPlatform):

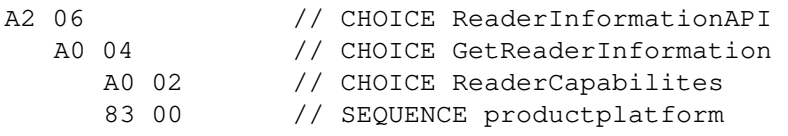

The reply of single information is TLV coded:

BD 0A 83 08 **41 56 69 61 74 6F 52 00** 90 00 // 'AViatoR' + return code success

## **7.3 Reader Capabilities**

## **Reader Capabilities structure:**

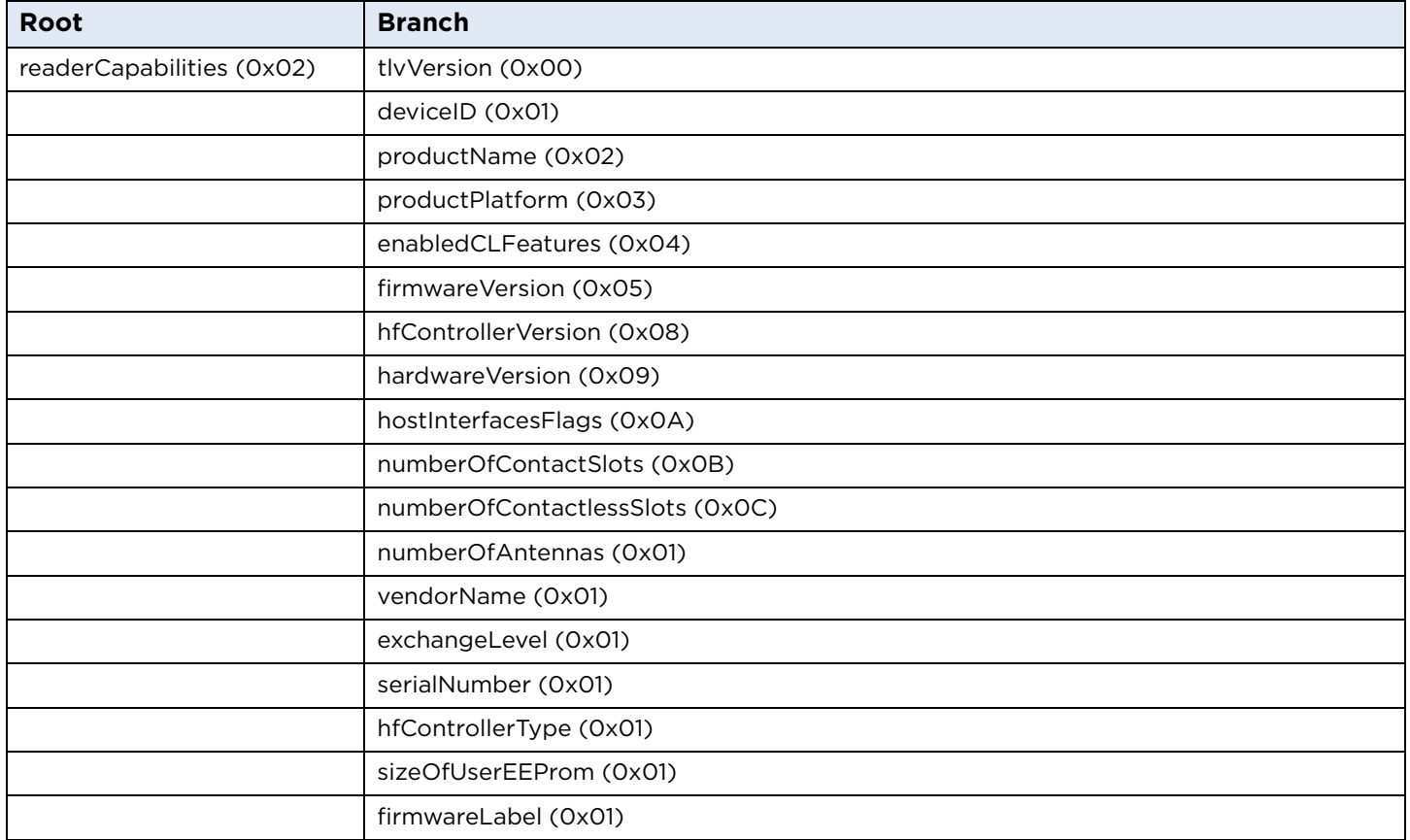

## **7.3.1 tlvVersion**

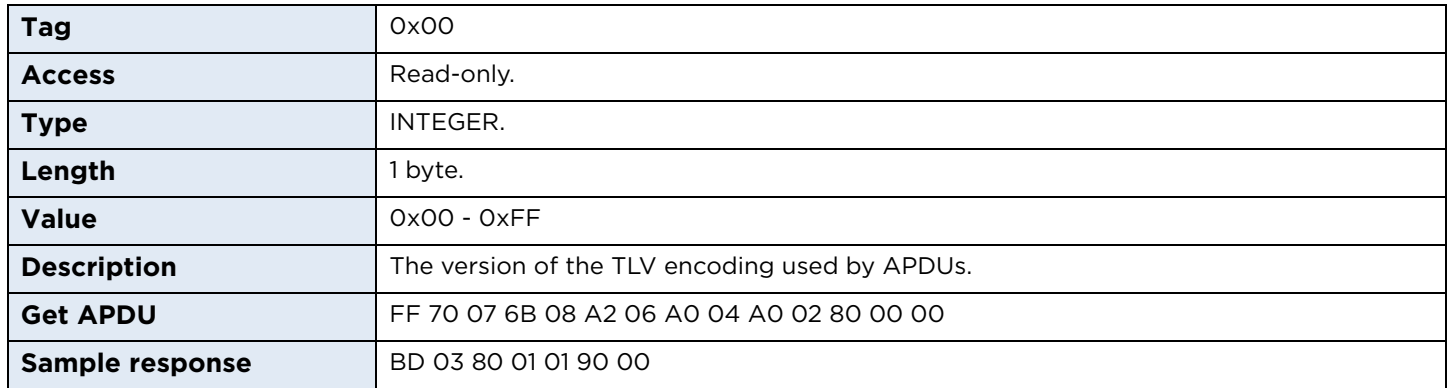

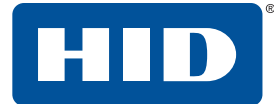

## **7.3.2 deviceID**

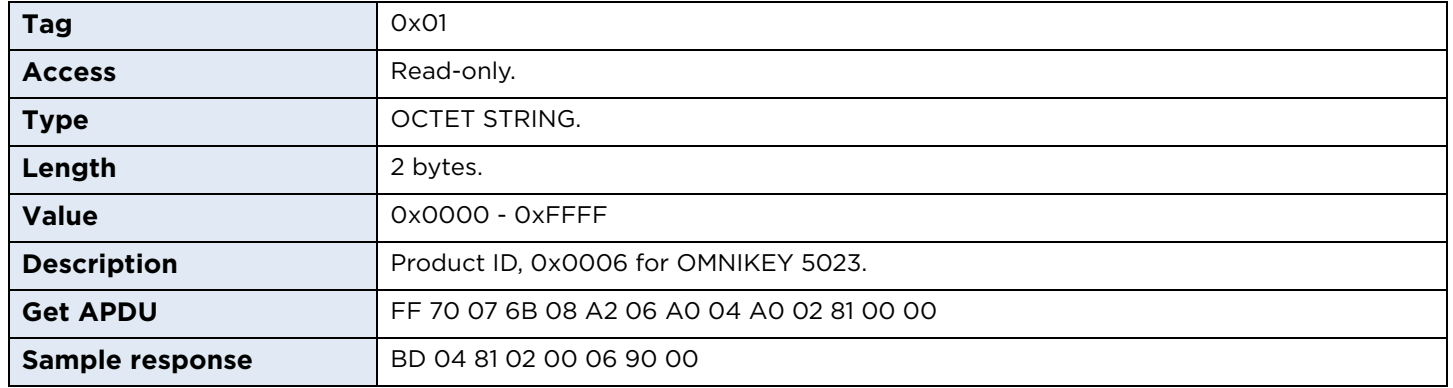

## **7.3.3 productName**

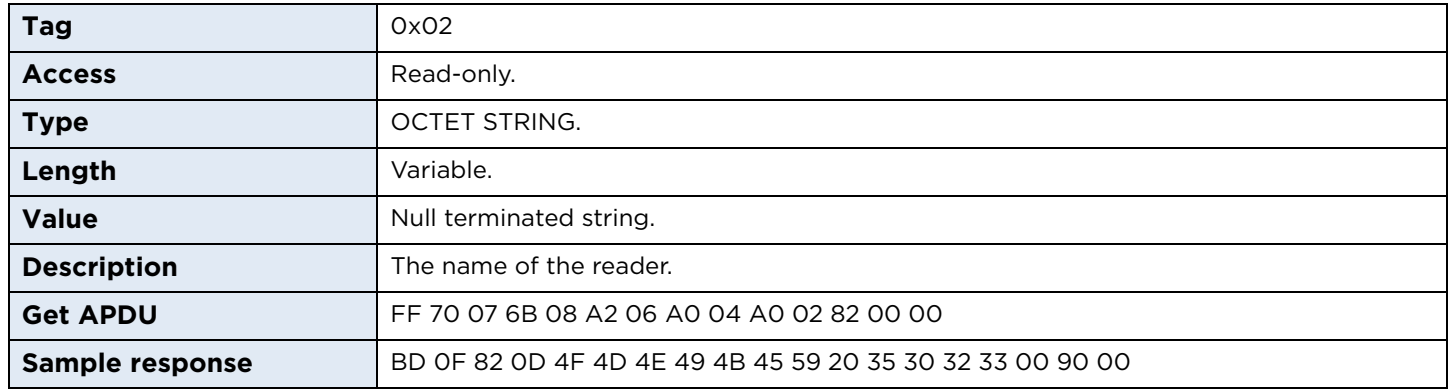

## **7.3.4 productPlatform**

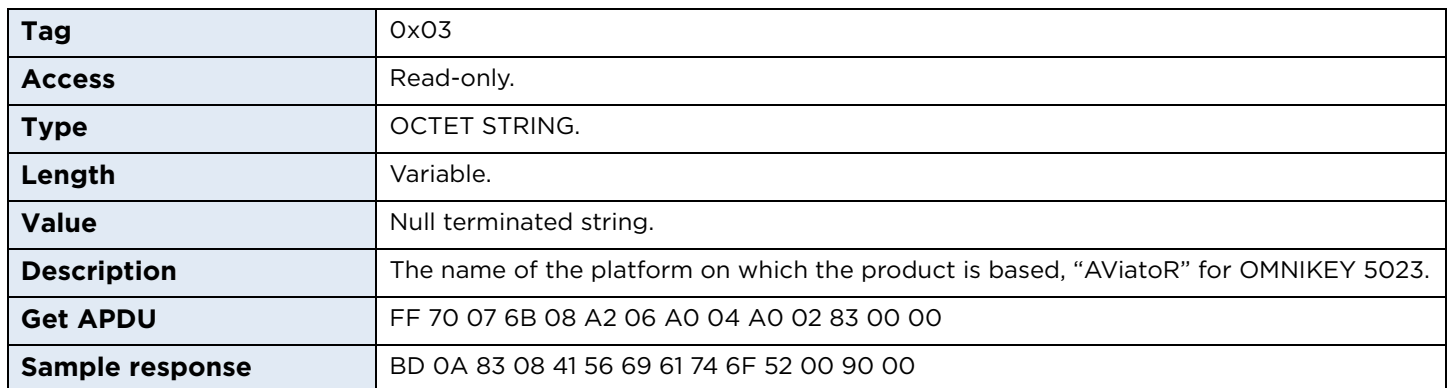

## **7.3.5 enabledCLFeatures**

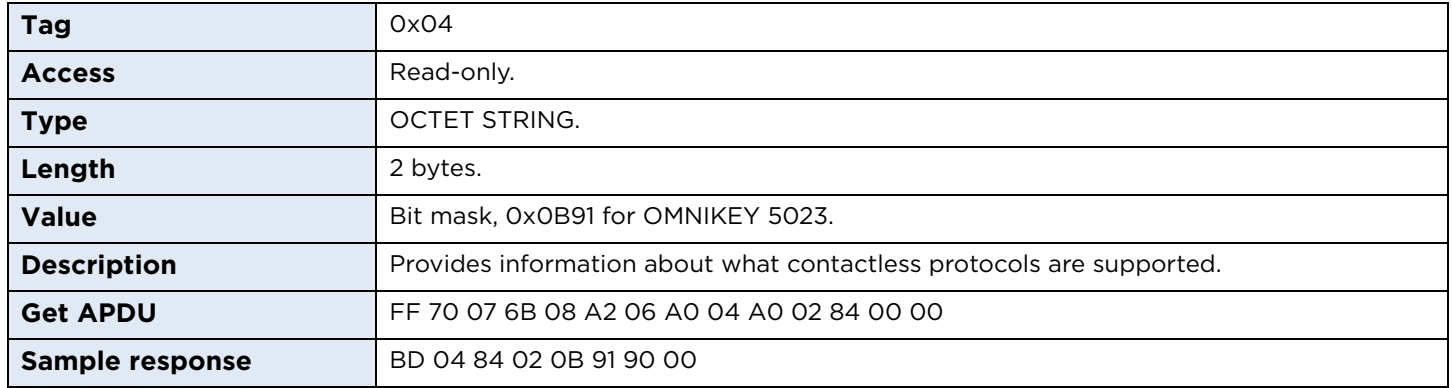

#### **CL features:**

- 0x0001 FeliCa support.
- 0x0002 EMVCo support.
- 0x0004 Calypso support.
- 0x0008 NFC P2P support.
- 0x0010 SIO processor available.
- 0x0020 SDR (LF processor) available.
- 0x0040 Native FW Secure Engine.
- 0x0080 T=CL support.
- 0x0100 ISO 14443 A support.
- 0x0200 ISO 14443 B support.
- 0x0800 PicoPass 15693-2 support.
- 0x1000 PicoPass 14443B-2 support.
- 0x2000 PicoPass 14443A-3 support.
- 0x4000 RFU.
- 0x8000 RFU.

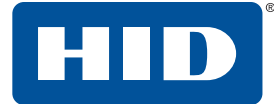

## **7.3.6 firmwareVersion**

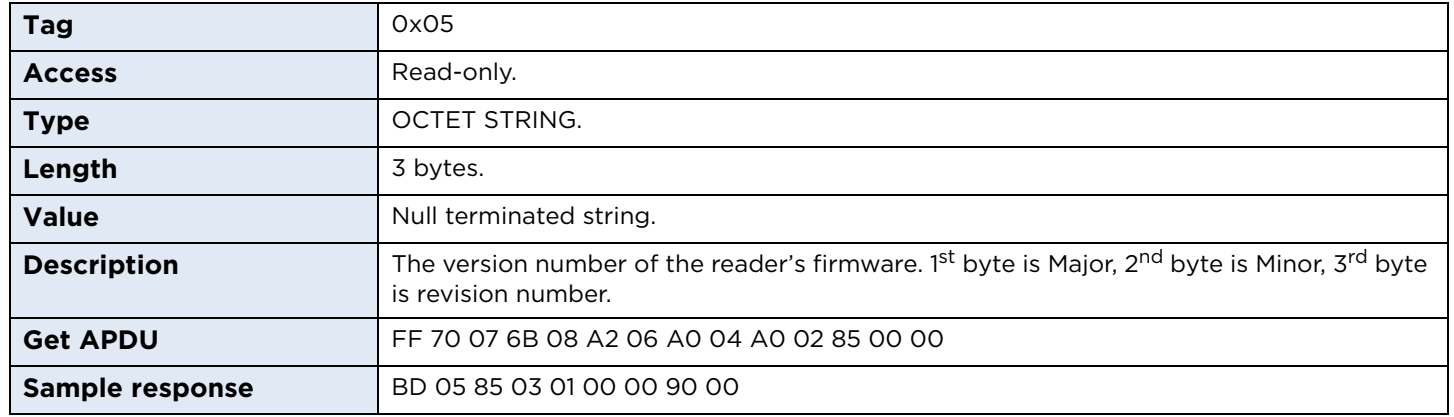

## **7.3.7 hfControllerVersion**

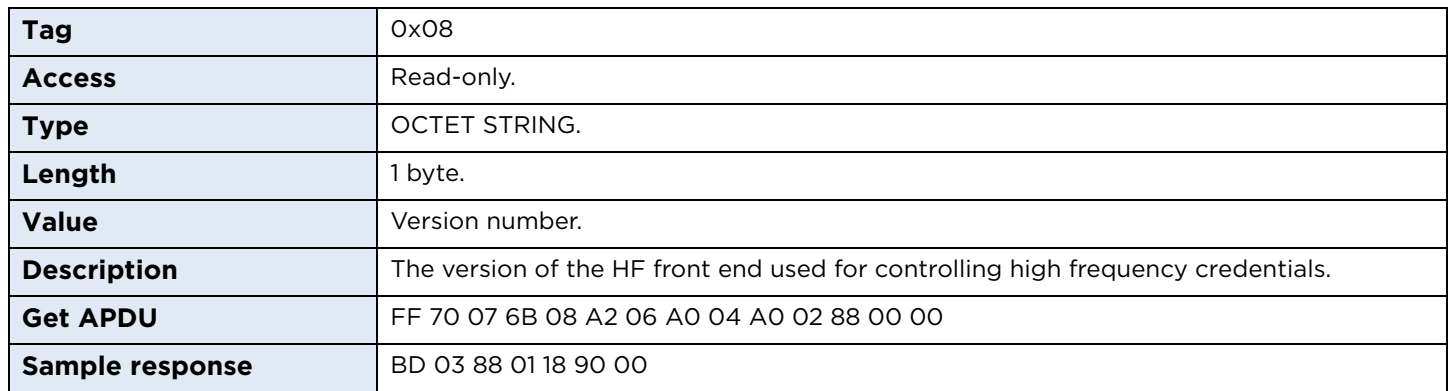

## **7.3.8 hardwareVersion**

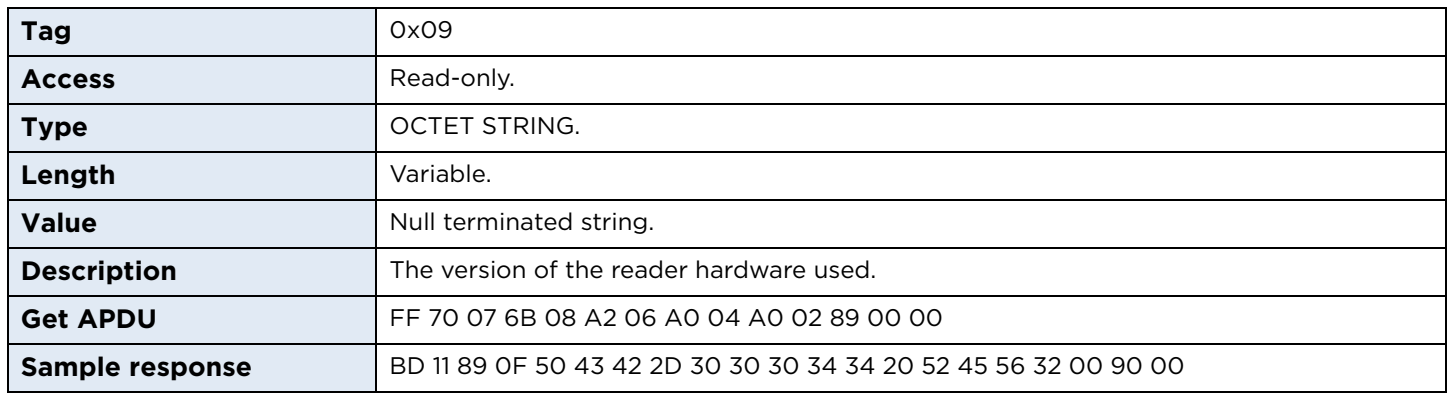

## **7.3.9 hostInterfaceFlags**

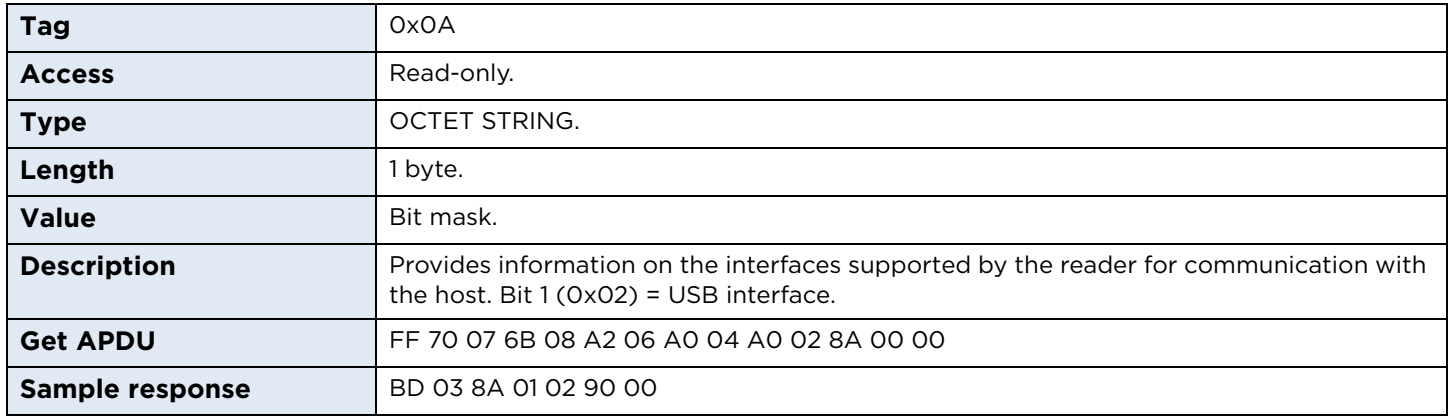

Host Interface flags:

0x01 – Ethernet available.

0x02 – USB available.

0x04 – Serial RS232 available.

0x08 – SPI available.

 $Ox10 - l^2C$  available.

## **7.3.10 numberOfContactSlots**

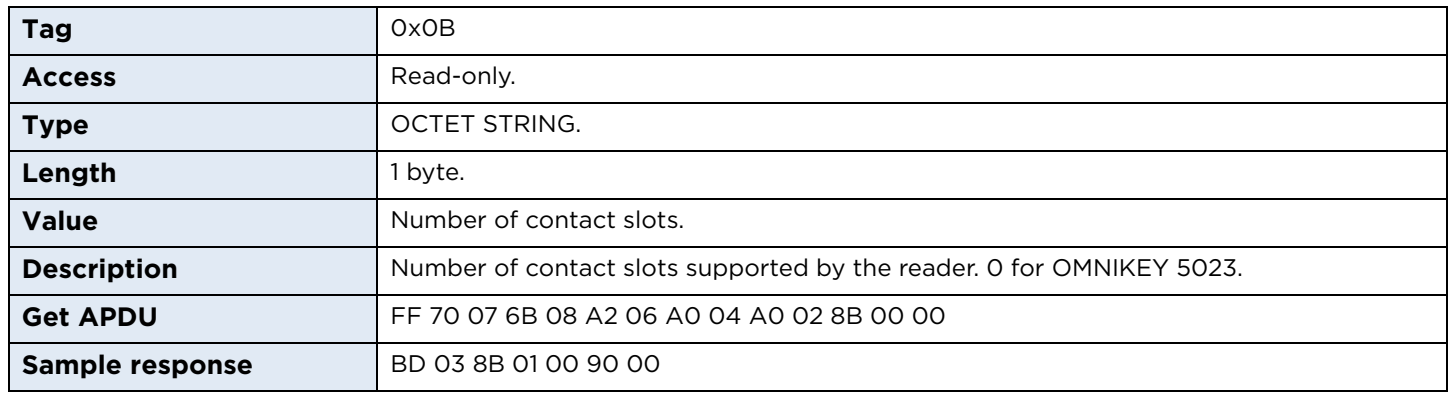

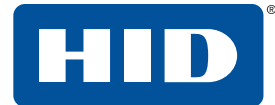

## **7.3.11 numberOfContactlessSlots**

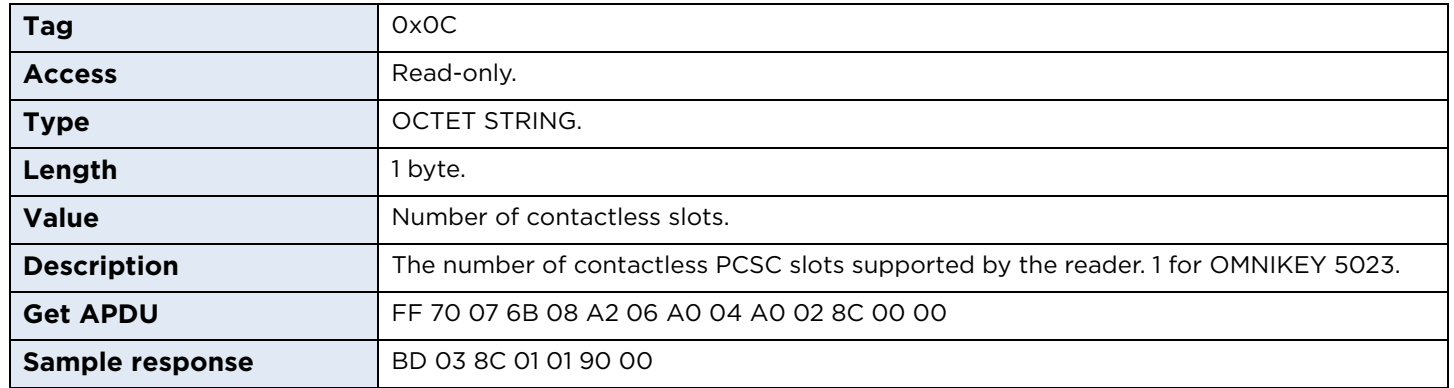

## **7.3.12 numberOfAntennas**

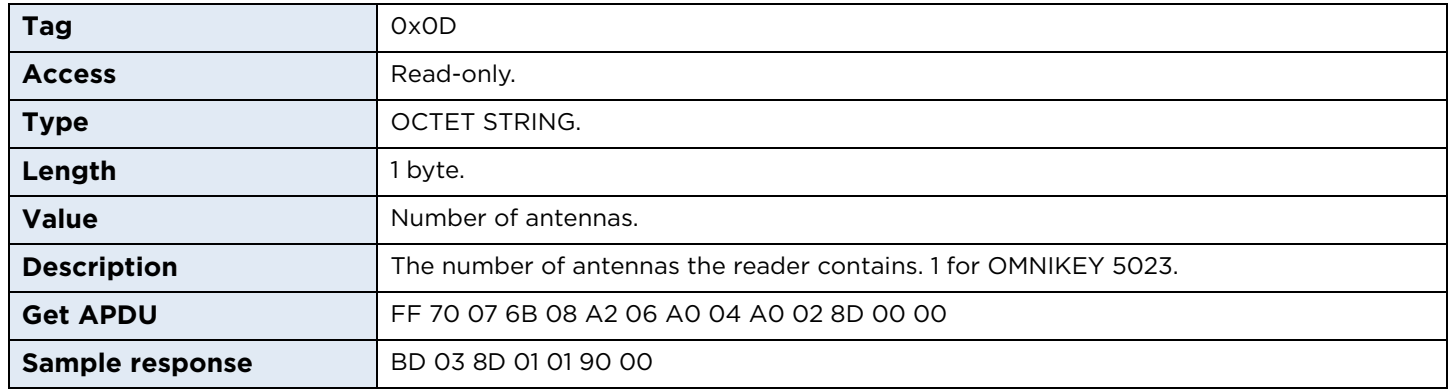

## **7.3.13 vendorName**

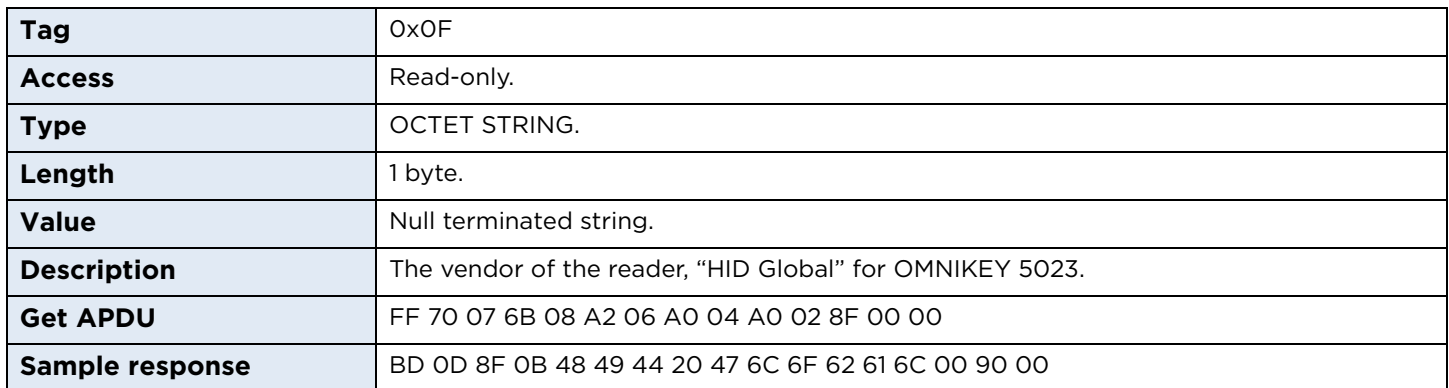

## **7.3.14 exchangeLevel**

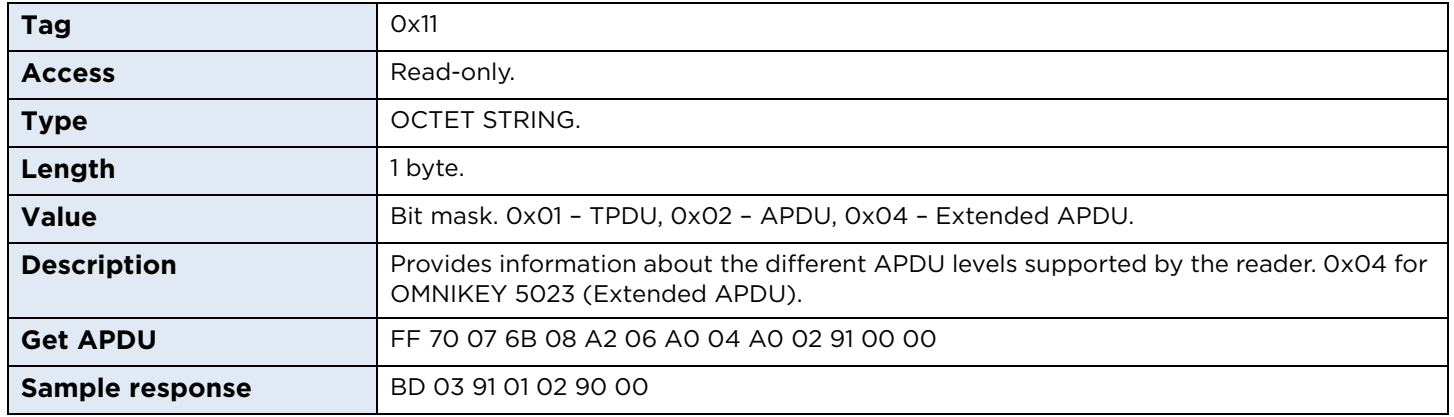

## **7.3.15 serialNumber**

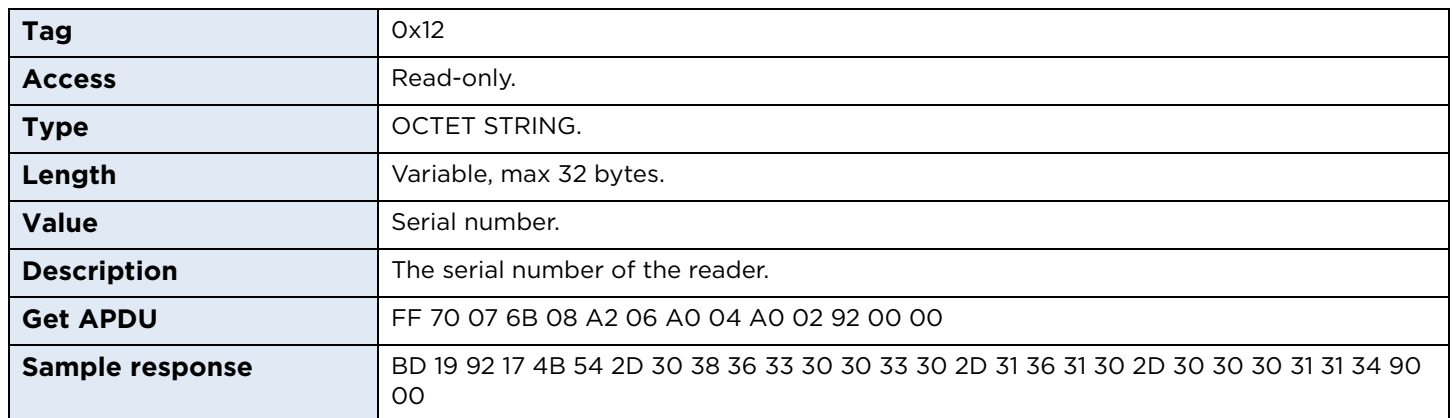

## **7.3.16 hfControllerType**

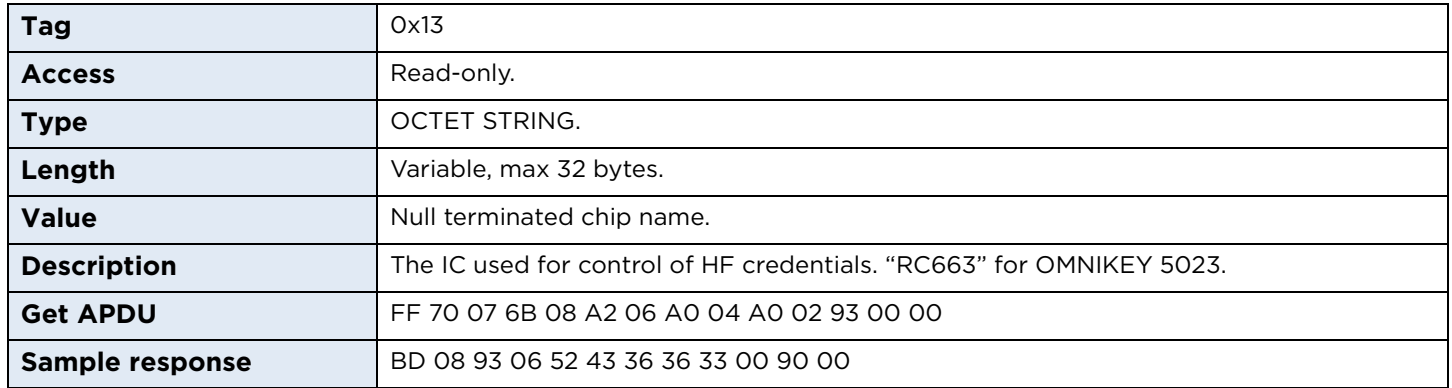

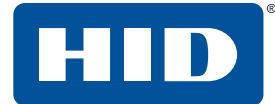

## **7.3.17 sizeOfUserEEPROM**

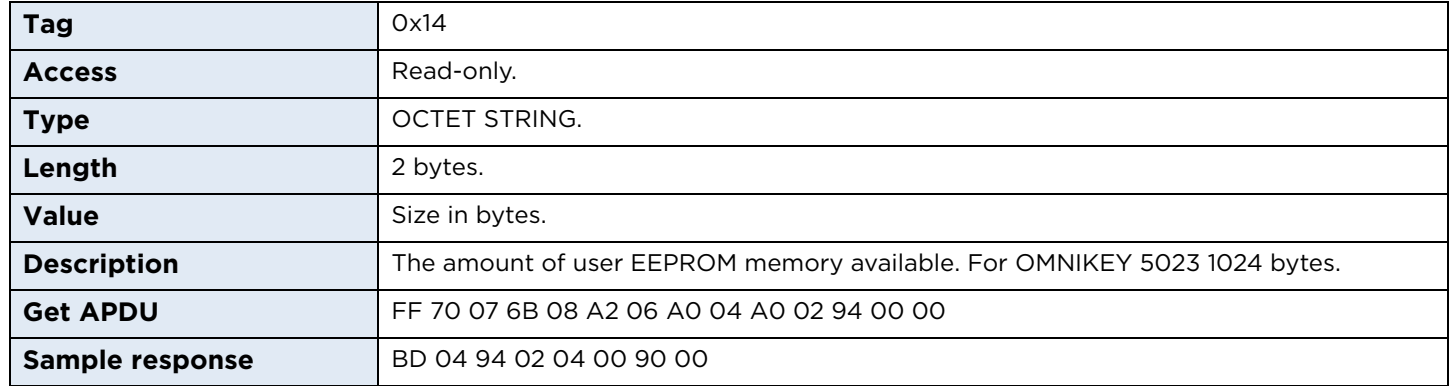

## **7.3.18 firmwareLabel**

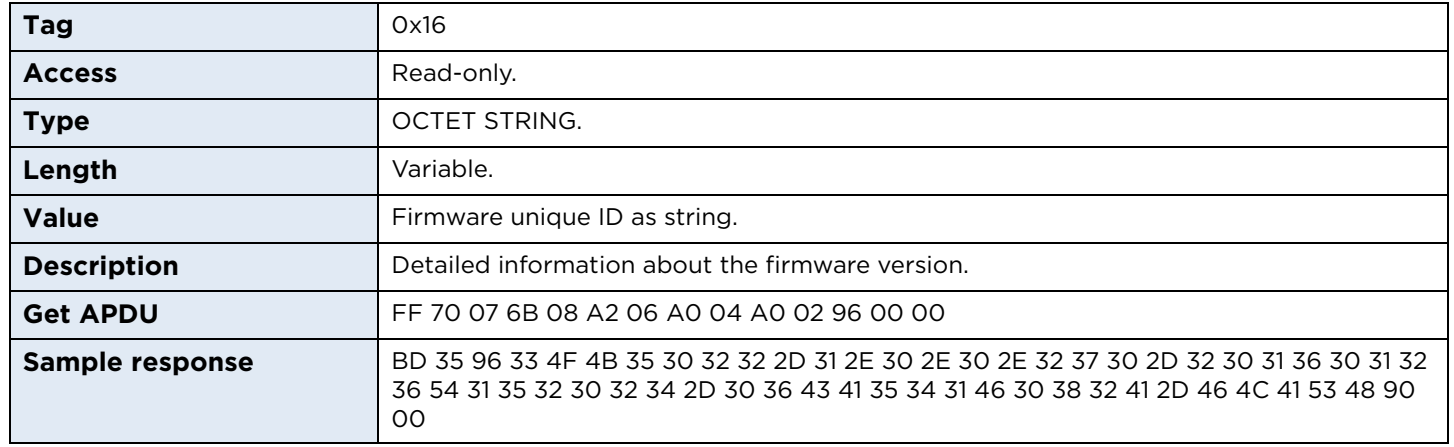

## <span id="page-61-1"></span>**7.4 Contactless configuration**

#### **Contactless Slot Configuration structure**

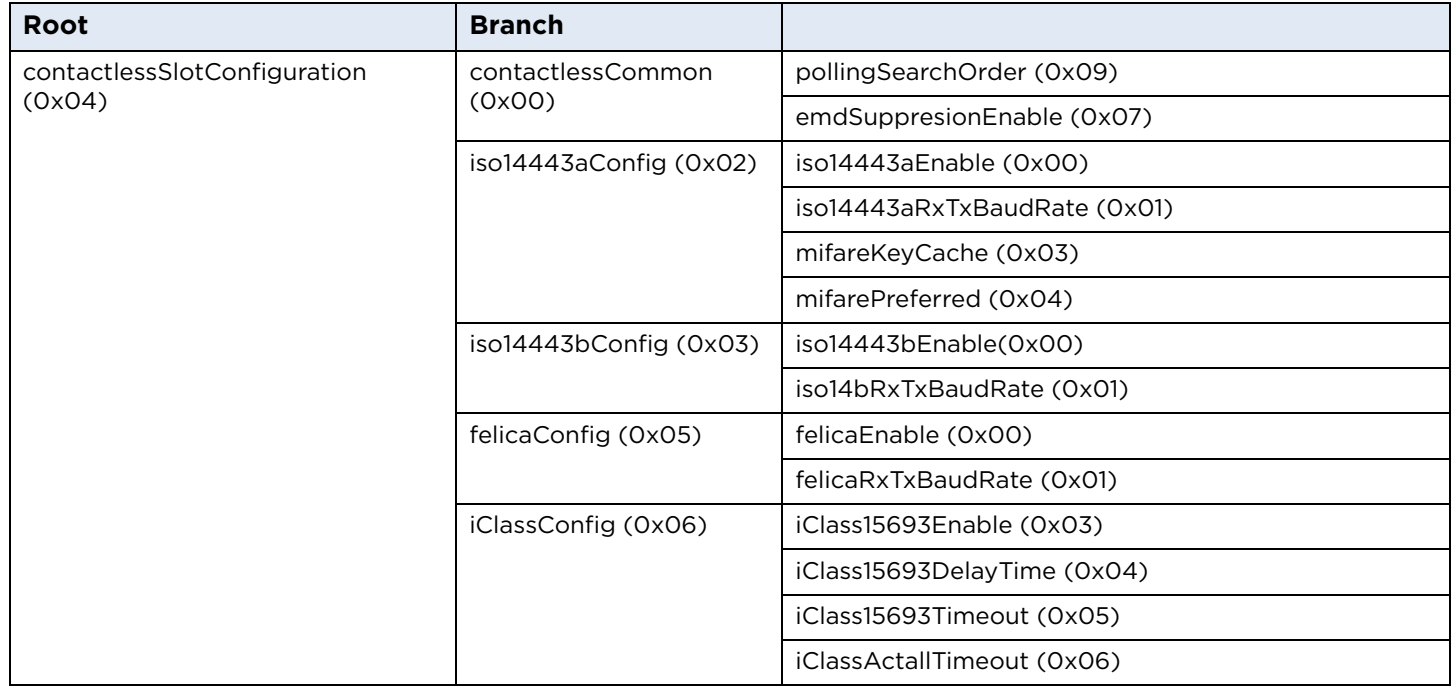

## <span id="page-61-0"></span>**7.4.1 Baud rates**

OMNIKEY 5023 allows setting maximum baud rate to and from a card for ISO/IEC 14443 Type A, ISO/IEC 14443 Type B and FeliCa protocols.

Commands: iso14443aRxTxBaudRate, iso14443bRxTxBaudRate and felicaRxTxBaudRate use the same format. A one-byte argument defines separately the baud rate for receiving (Rx) and transmitting (Tx) data. The first 4 bits are used to set Rx baud rate, the other for Tx baud rate. The resulting value is combination of bits:

Bit 0 (0x01) – 212 kbps Bit 1 (0x02) – 424 kbps Bit 2 (0x04) – 848 kbps

The reader always supports 106 kbps regardless of bit settings. If a card does not support a specific transmission speed the reader would use the other value.

For example. 0x77 means the reader supports 106, 212, 424, 848 kbps for Rx and Tx. If a card supports only 106 kbps and 424 kbps the reader would use 424 kbps or 106 kbps (in case card activation at 424 kbps fails).

**Note:** Doubling baud rate does not double transmission speed. In an extreme example, changing the baud rate from 424 kbps to 848 kbps increases transmission speed by less than 10%. The number may vary depending on the amount of data transmitted. The worst ratio is for short packets. Increasing maximum baud rate may cause transmission problems and shorten maximum effective distance between a card and the reader.

**HID** 

## **7.4.1.1 Examples**

0x00 – 106 kbps for Rx and Tx 0x23 – 106 and 424 kbps for Rx and 106, 212, 424 kbps for Tx 0x71 – 106, 212, 424, 848 kbps for Rx and 106, 212 kbps for Tx

## **7.4.1.2 Default values**

ISO/IEC 14443 Type A: 0x33 – 106, 212, 424 kbps for Rx and Tx ISO/IEC 14443 Type B: 0x33 – 106, 212, 424 kbps for Rx and Tx FeliCa: 0x11 – 106, 212 kbps for Rx and Tx

#### **7.4.2 Common parameters**

#### **pollingSearchOrder**

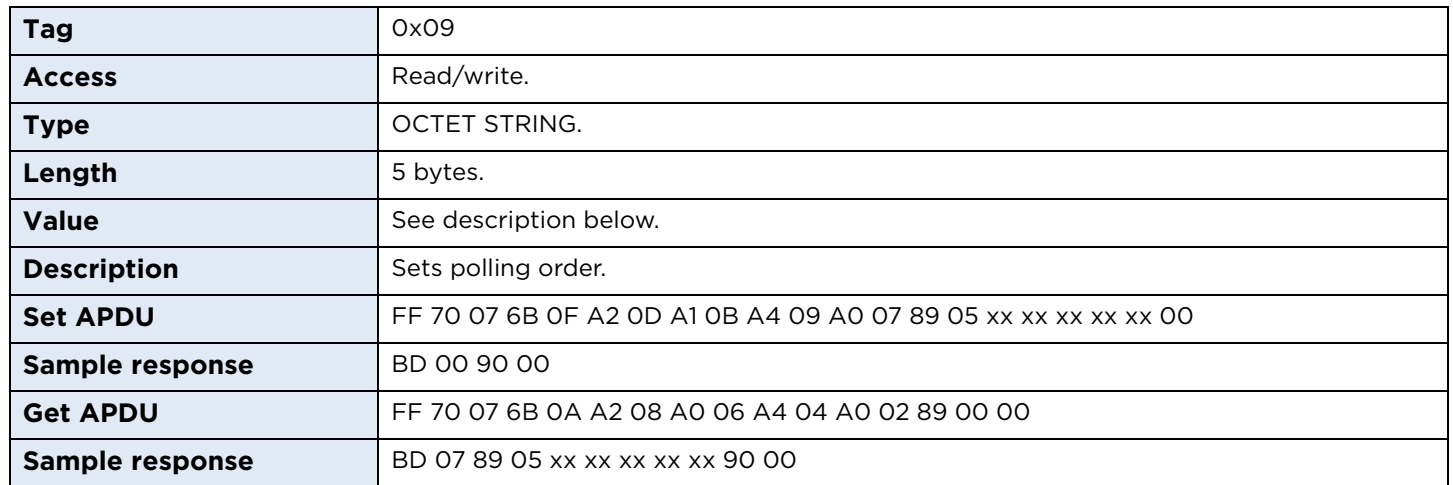

The command expects 5 bytes which indicate polling order. Byte position sets priority of the protocol. Protocol on the first byte is checked first and protocol on 5<sup>th</sup> byte as the last one. Values assigned to protocols:

0x00 – none 0x02 – ISO/IEC 14443 Type A 0x03 – ISO/IEC 14443 Type B 0x04 – iCLASS® ISO/IEC 15693 0x06 – FeliCa

For example 02 03 04 06 means order: ISO/IEC 14443 Type A, ISO/IEC 14443 Type B, iCLASS ISO/IEC 15693, FeliCa. To support only ISO/IEC 14443 Type A protocol use: 02 00 00 00 00.

**Note:** If a protocol is not included in the search order table, the card will not be recognized even if the specific protocol is enabled.

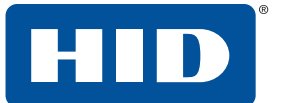

#### **emdSupressionEnable**

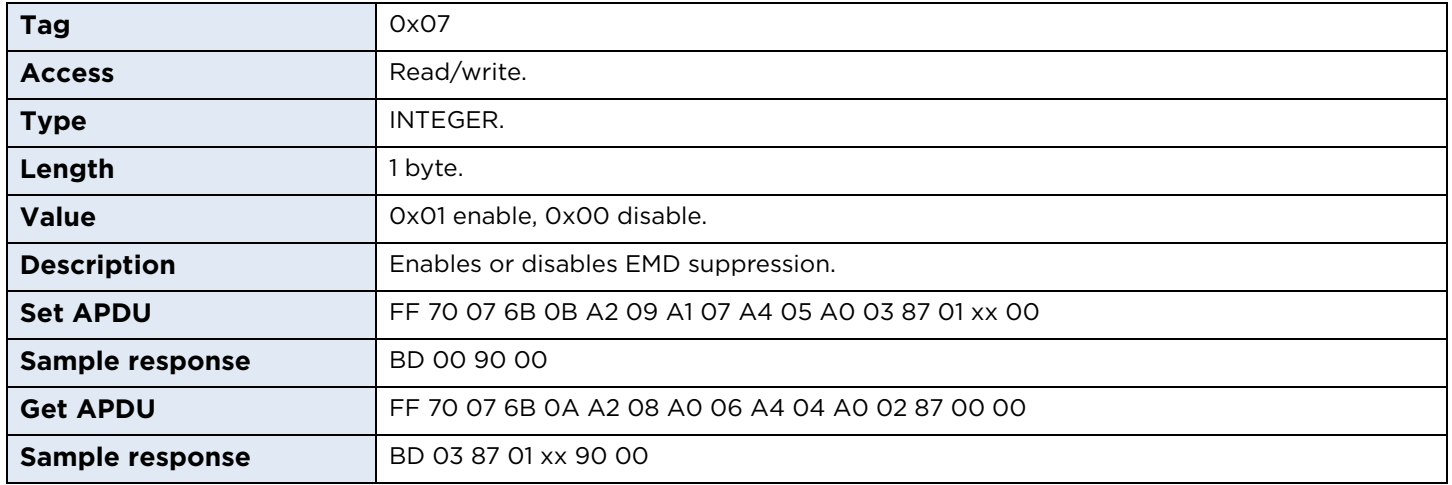

## **7.4.3 ISO/IEC 14443 Type A**

#### **iso14443aEnable**

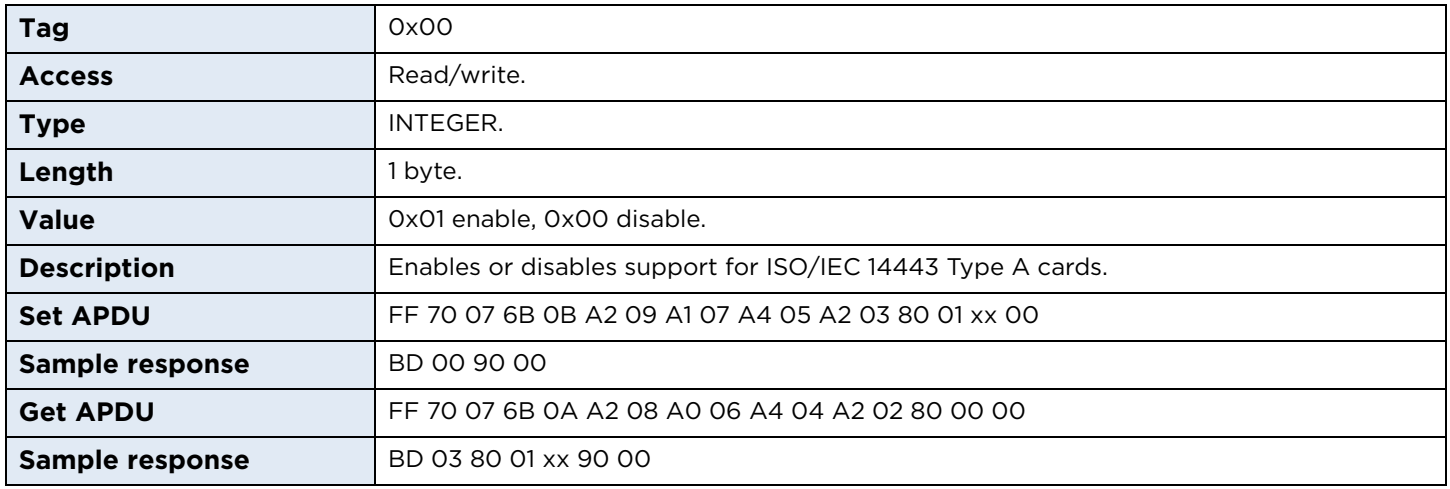

#### **iso14443aRxTxBaudRate**

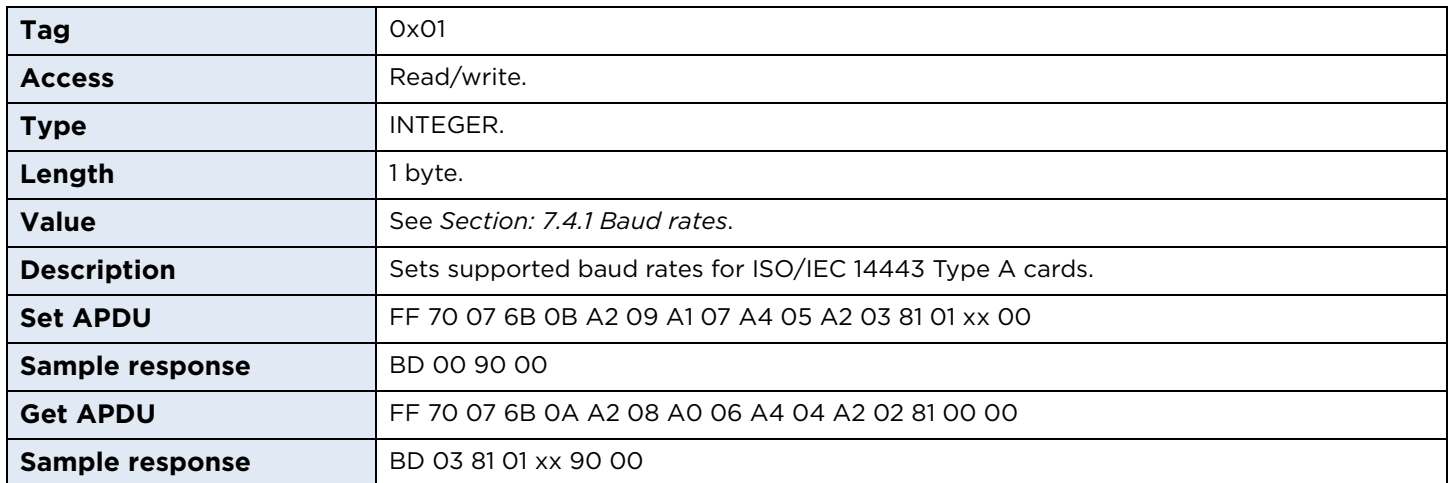

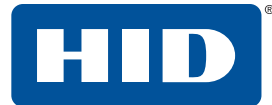

#### **mifareKeyCache**

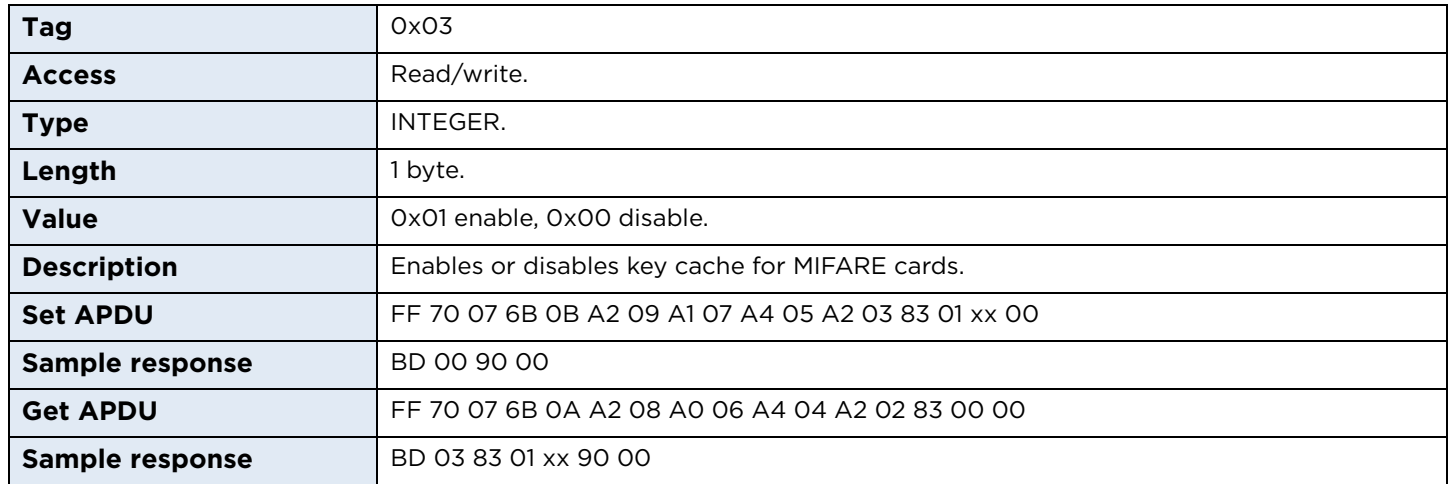

#### **mifarePreferred**

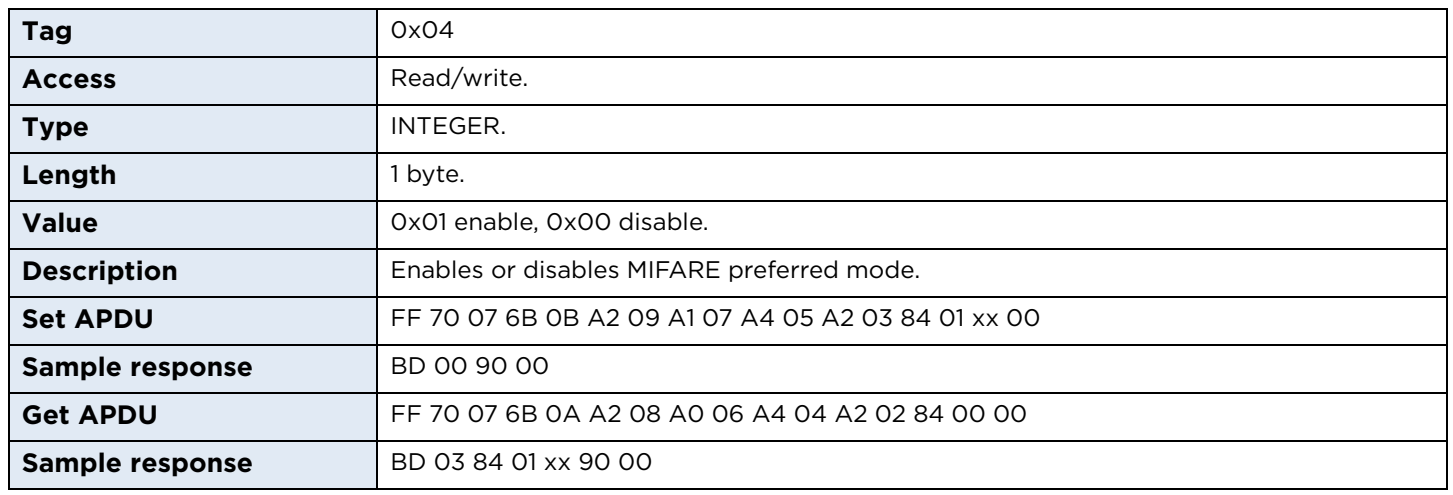

## **7.4.4 ISO/IEC 14443 Type B**

#### **iso14443bEnable**

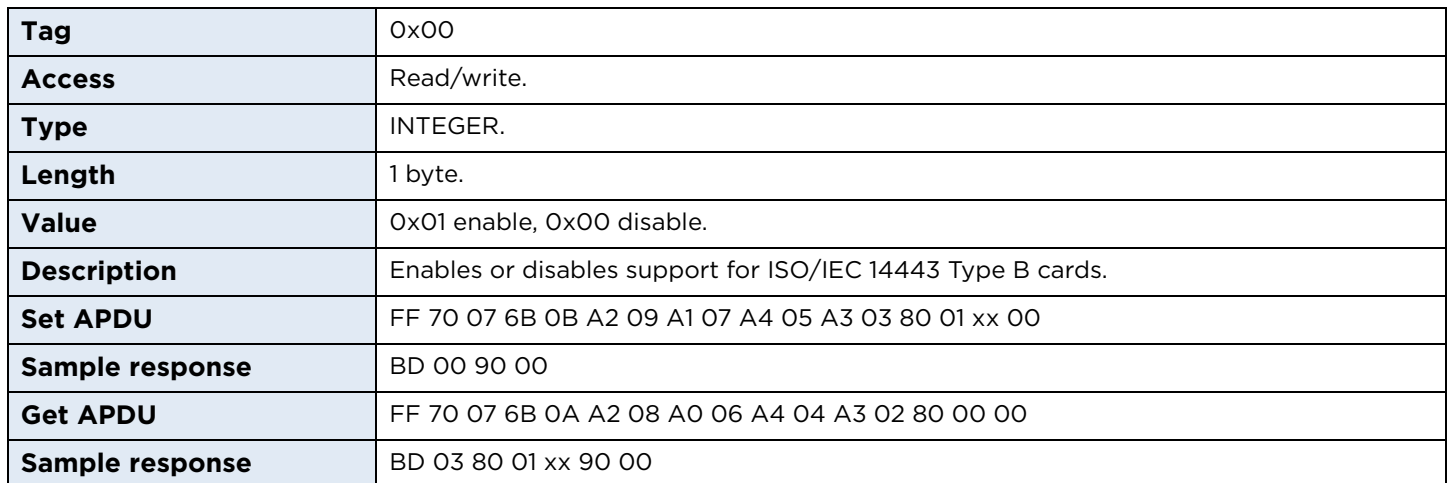

#### **iso14443bRxTxBaudRate**

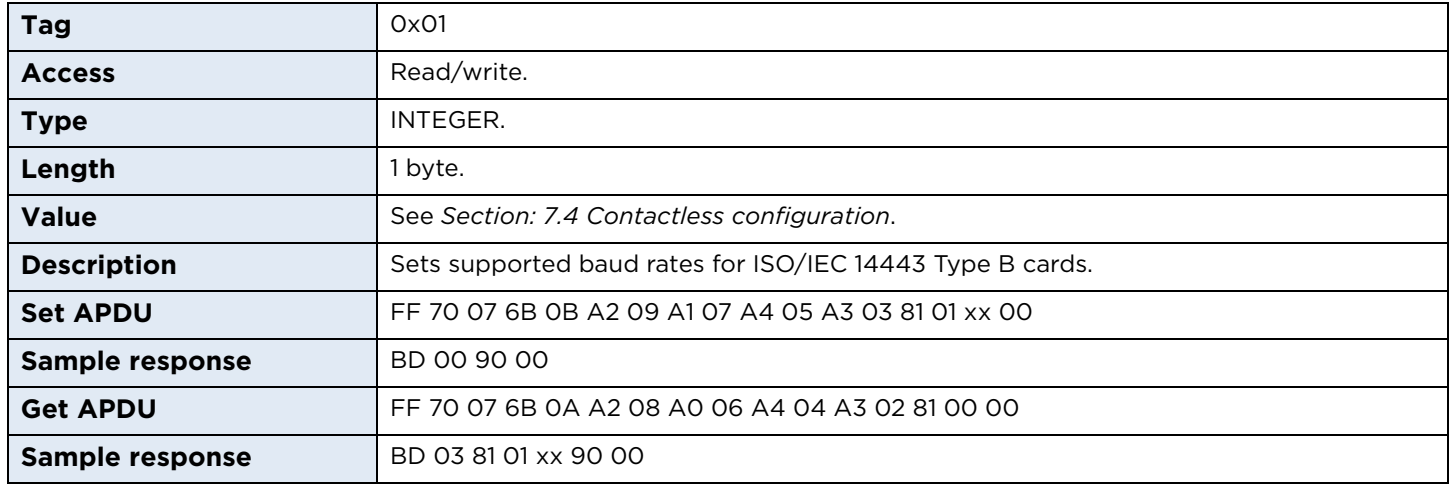

## **7.4.5 FeliCa**

## **felicaEnable**

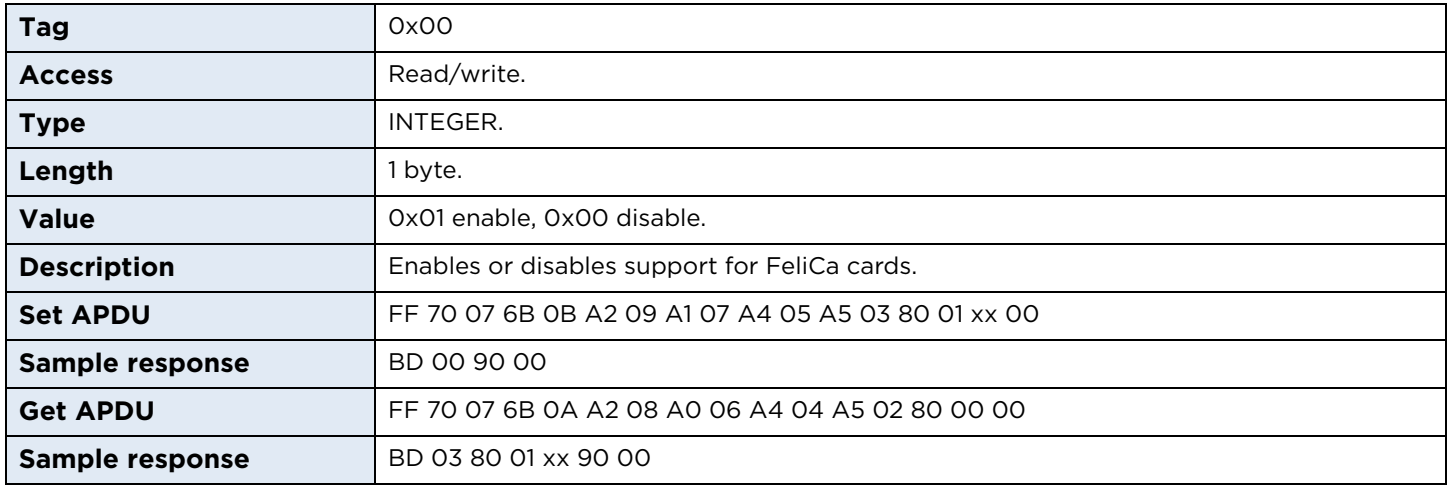

#### **felicaRxTxBaudRate**

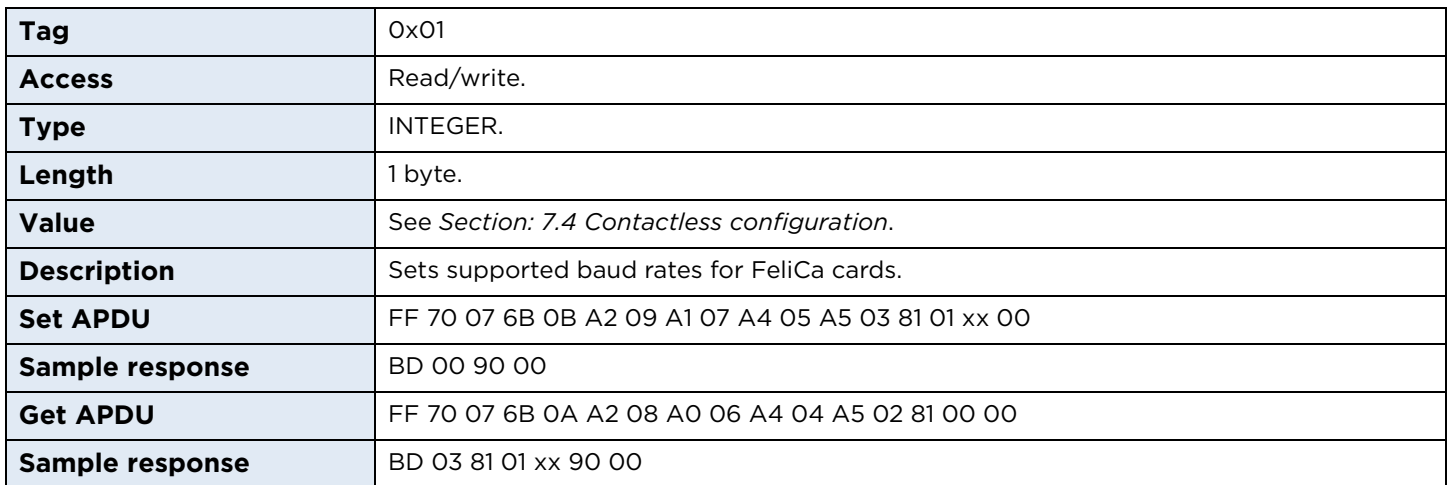

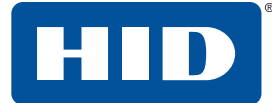

## **7.4.6 iCLASS**

## **iCLASS15693Enable**

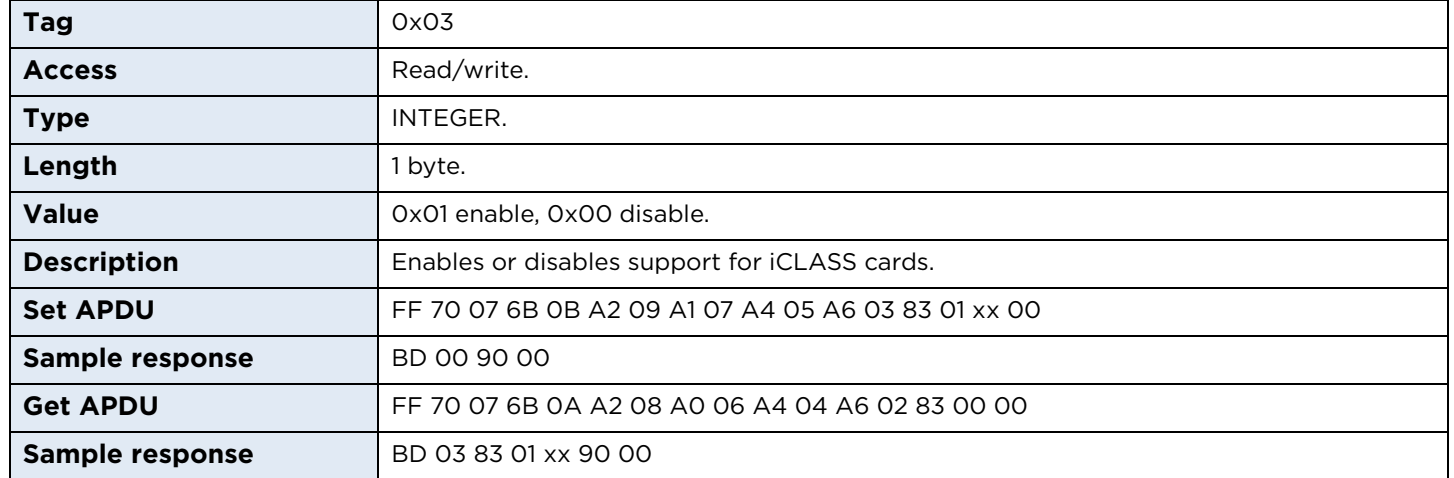

#### **iCLASS15693DelayTime**

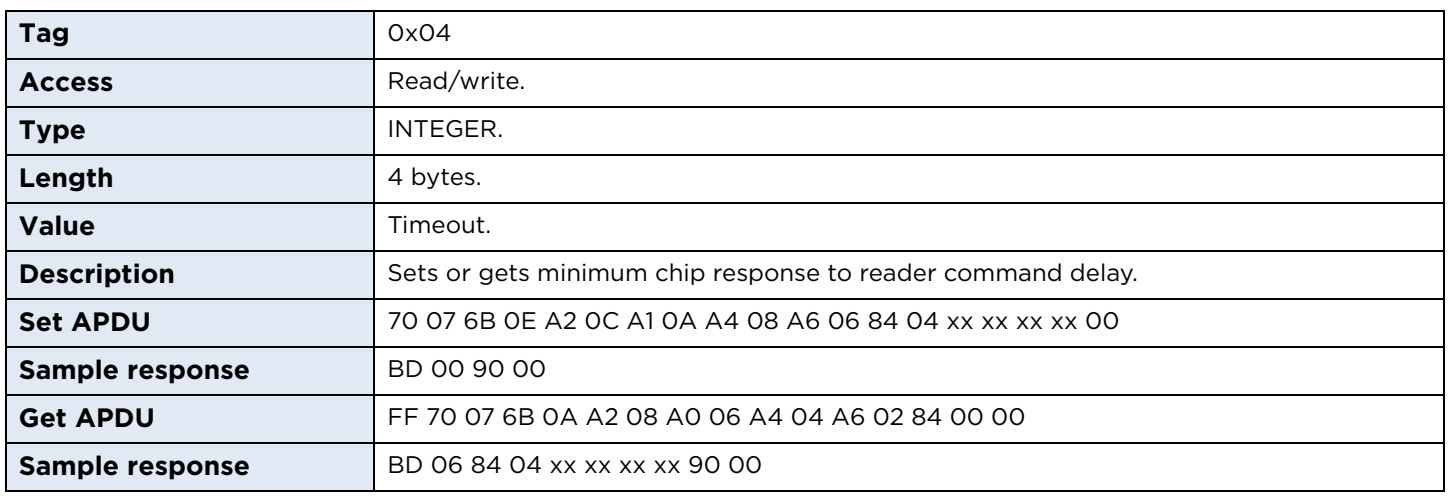

#### **iCLASS15693Timeout**

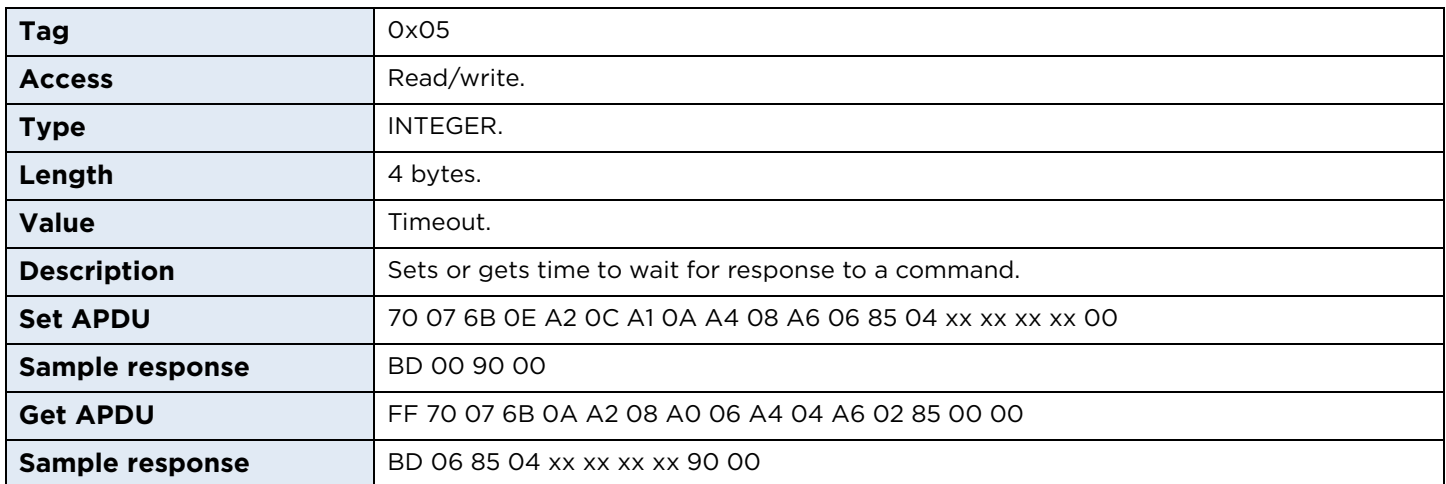

#### **iCLASSActallTimeout**

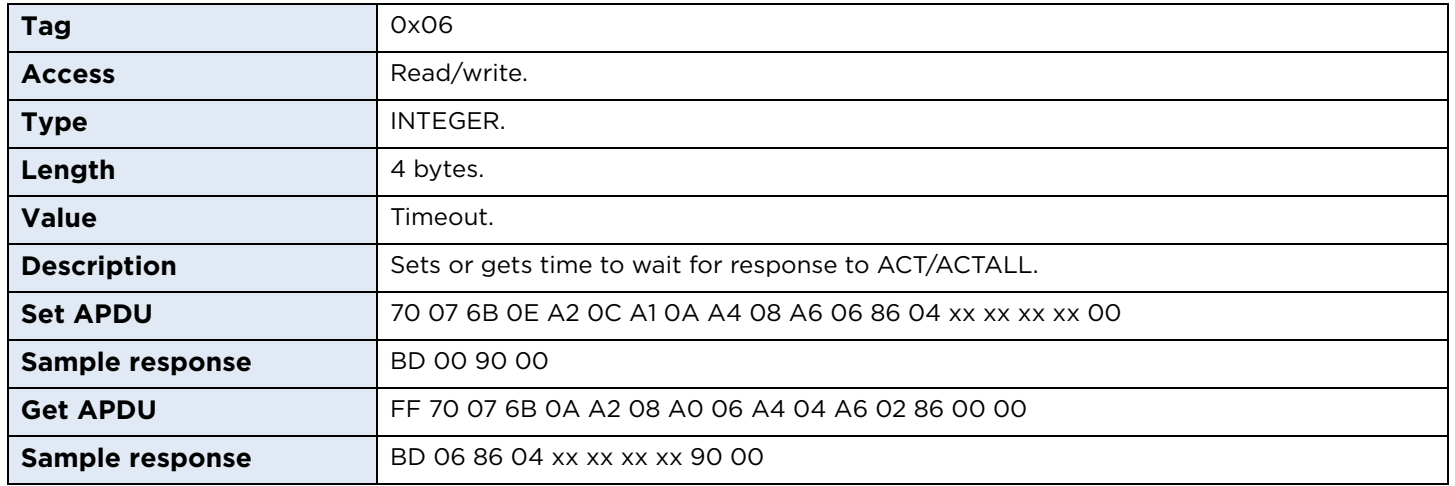

## **7.5 Reader EEPROM**

OMNIKEY 5023 provides user available area (1024 bytes) in internal EEPROM memory. The content of this memory is preserved even when the power is off.

When specifying command to read or write data offset must be specified (Tag 0x01; 2 bytes).

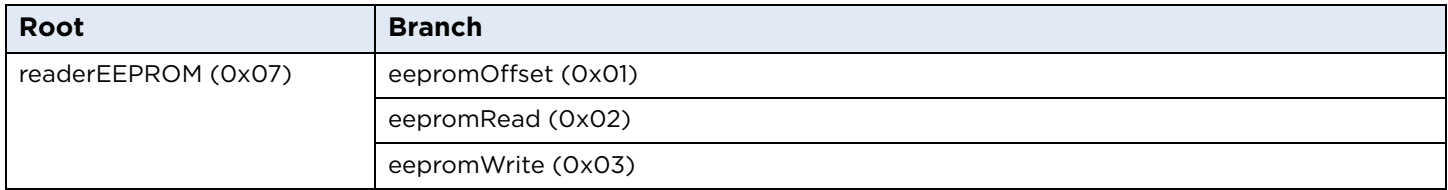

## **7.5.1 EEPROM read**

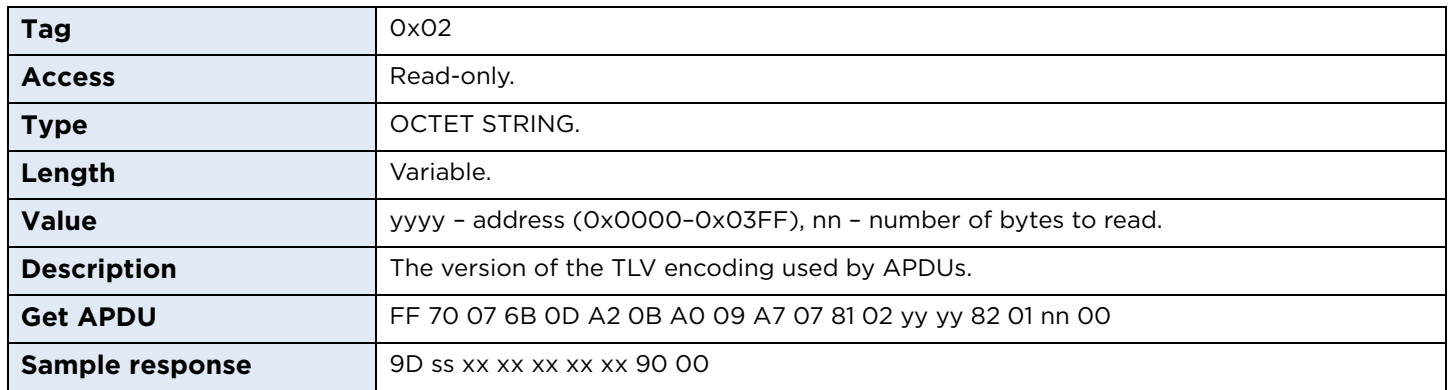

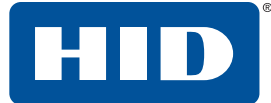

## **7.5.2 EEPROM write**

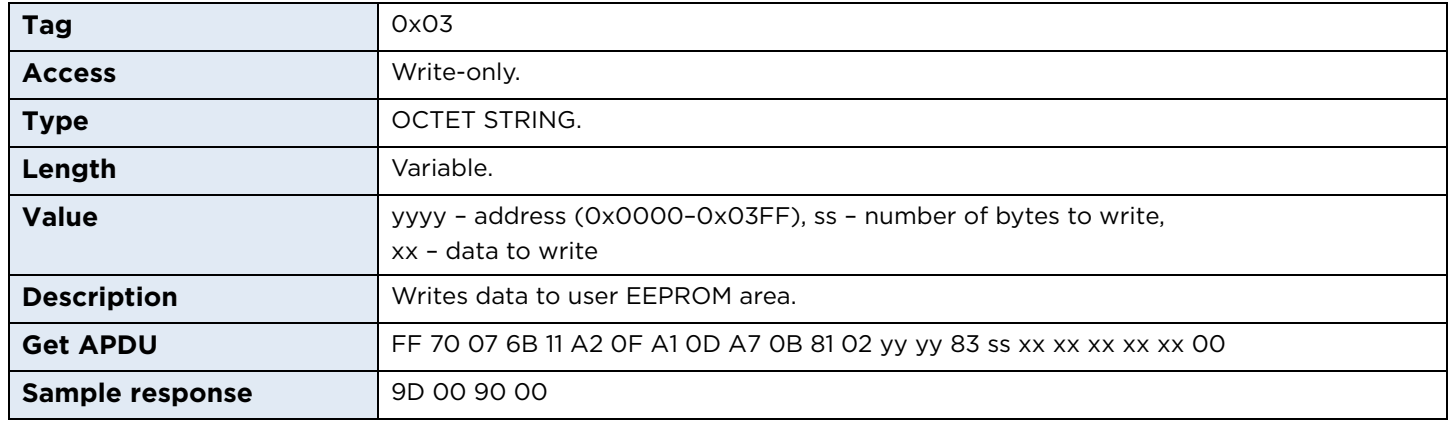

## **7.6 Reader Configuration Control**

Commands to apply, reset and store configuration changes.

## **Reader Configuration Control structure**

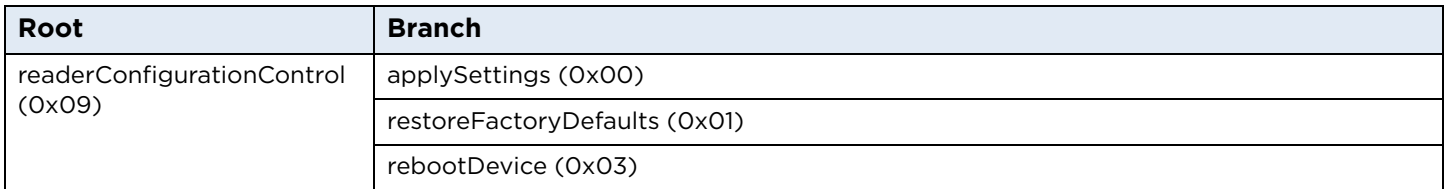

## **7.6.1 applySettings**

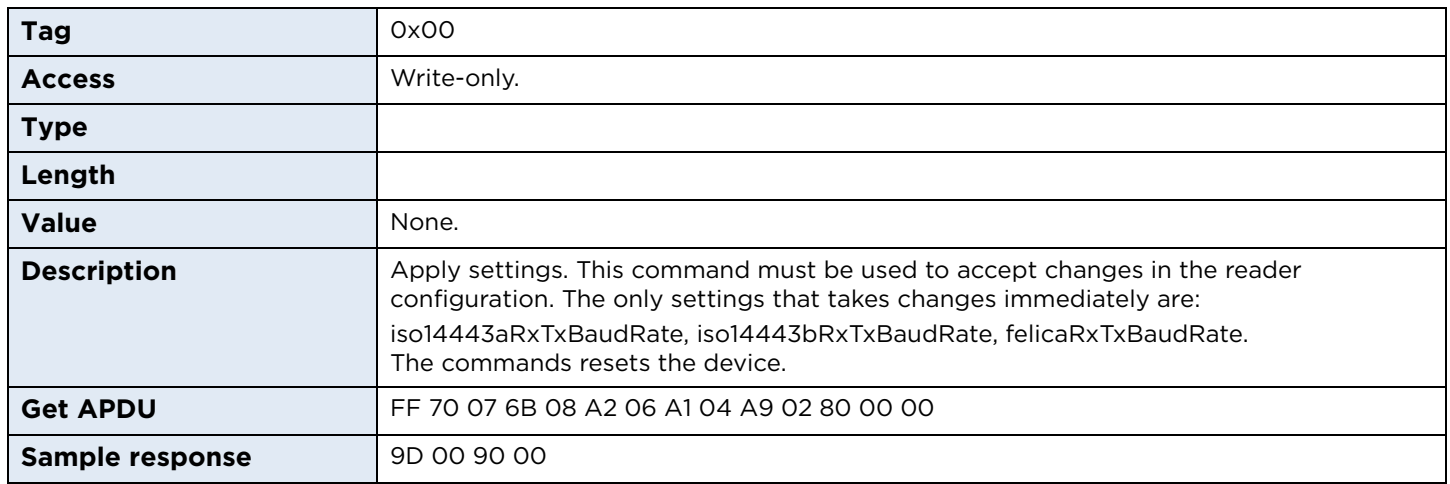

## **7.6.2 restoreFactoryDefaults**

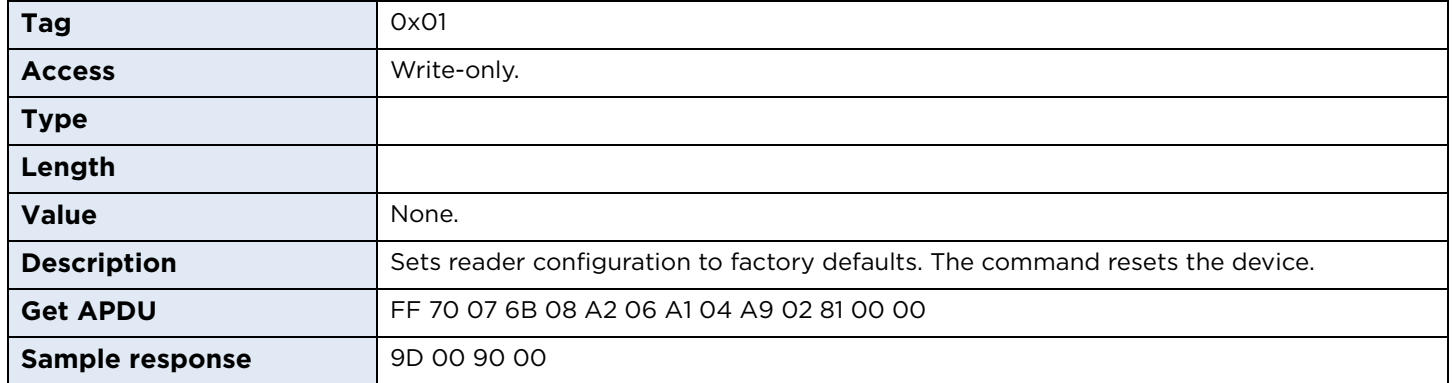

## **7.6.3 rebootDevice**

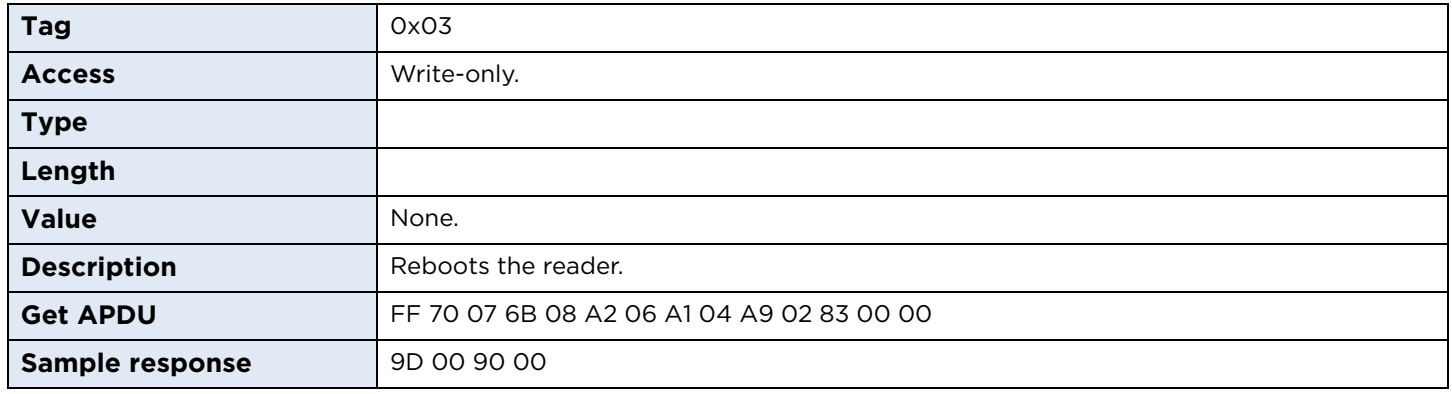

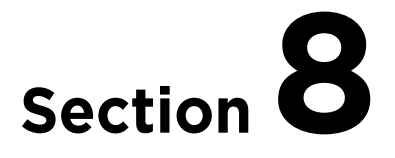

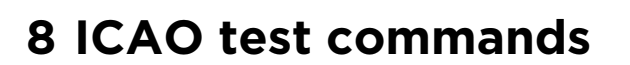

## **8.1 Command set**

The International Civil Aviation Organization (ICAO) has defined a set APDUs for testing e-Passport readers. These are defined in Annex C of the technical report "*RF Protocol and Application Test Standard for e-Passport - Part 4*", available from the ICAO website <www.icao.int>. The standard APDU syntax and standard SCardTransmit API are used with the reserved value of the CLA byte of "FF" and the values of the INS byte are also reserved (in the range of 0x9x).

The commands supported by this reader are as follows:

## **8.1.1 ICAO commands**

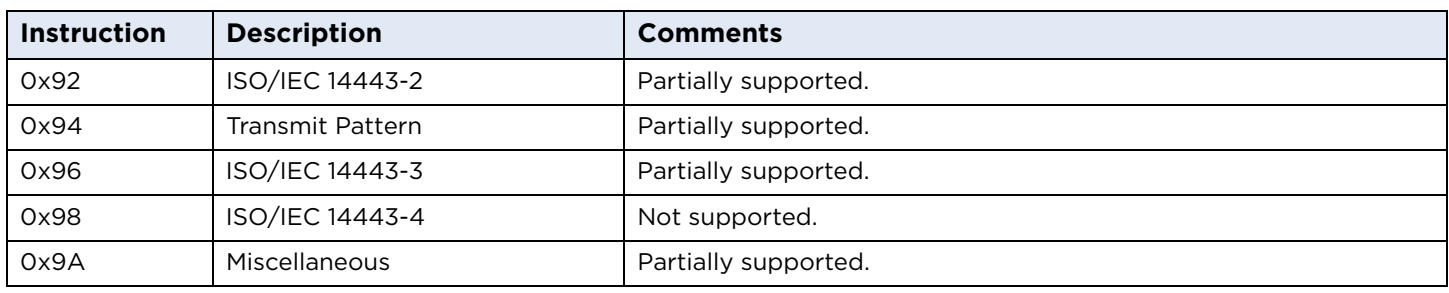

All of the ICAO test commands are attempted regardless of card presence or type.

## **8.1.2 0x92 - ISO/IEC 14443-2: ISO/IEC 14443-2 command APDU**

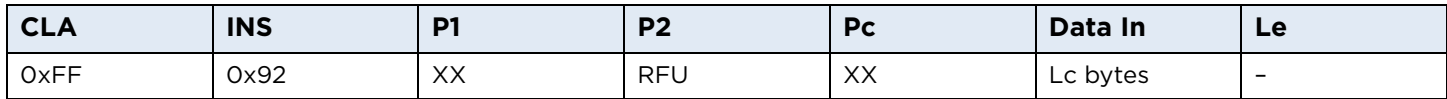

**General:** Any data received back from the card is ignored in this test.

## **8.1.3 ISO/IEC 14443-2 P1 coding**

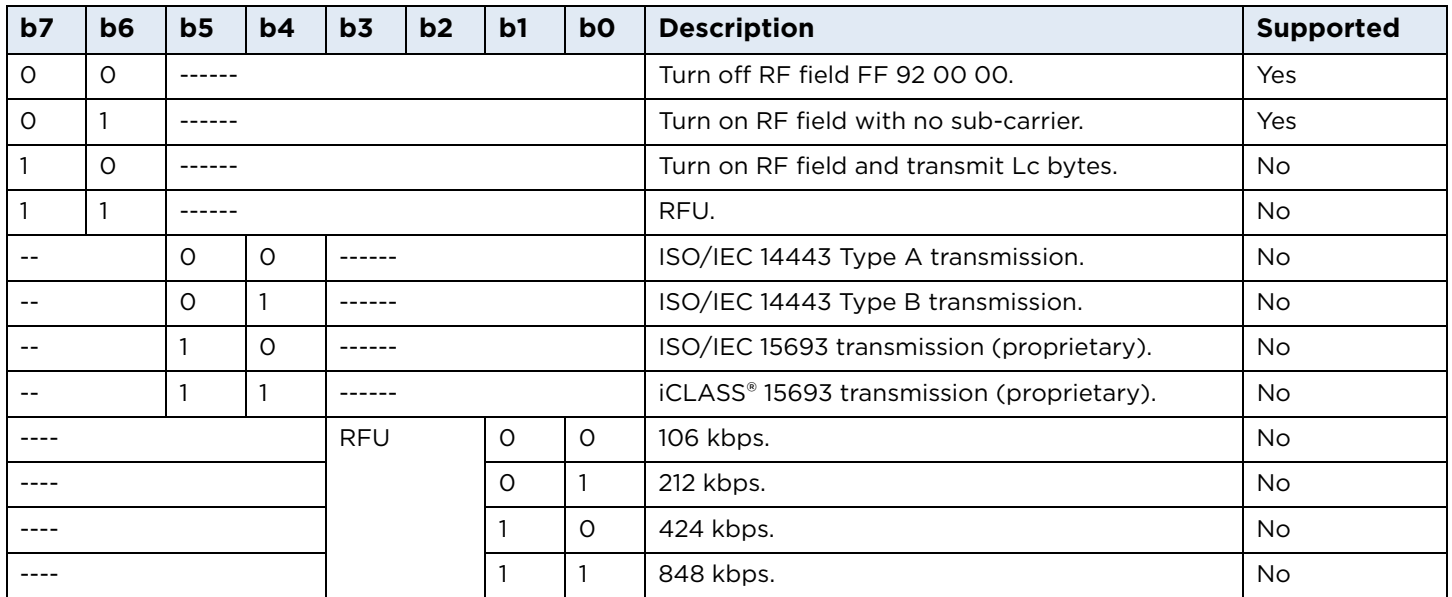

## **8.1.4 ISO/IEC 14443-2 response**

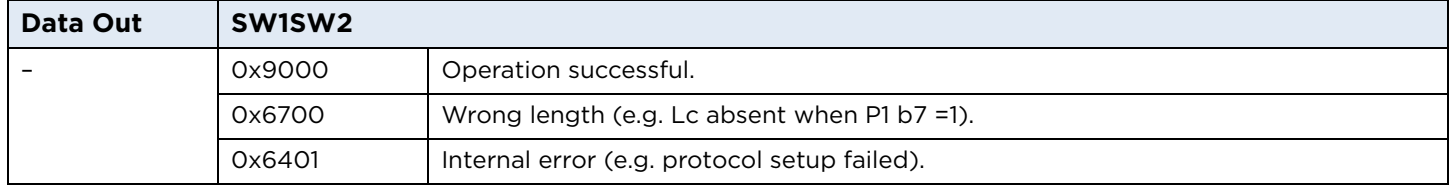

## **8.1.5 0x94 - Transmit Pattern command APDU**

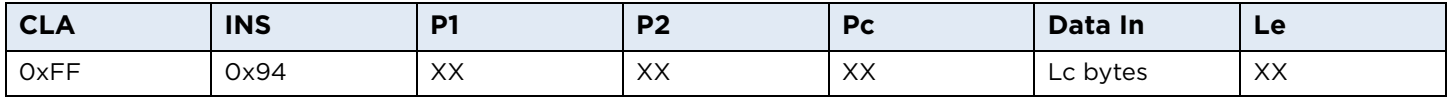

**General:** This test can be used to transmit and/or receive data to/from the card. No parity bit or CRC bytes are added, but framing (that is, start/stop bits, SOF/EOF) WILL be added. This is NOT fully compliant with the ICAO test standard.
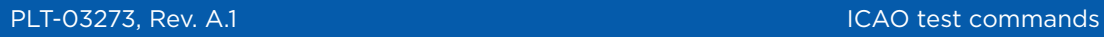

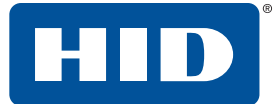

## **8.1.6 ICAO Transmit Pattern P1 coding**

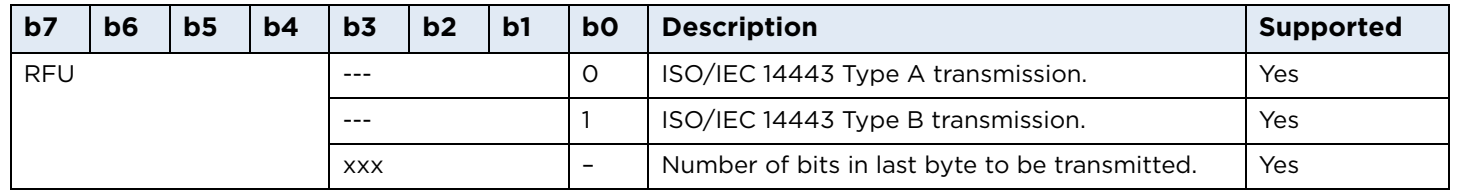

## **8.1.7 ICAO Transmit Pattern P2 coding**

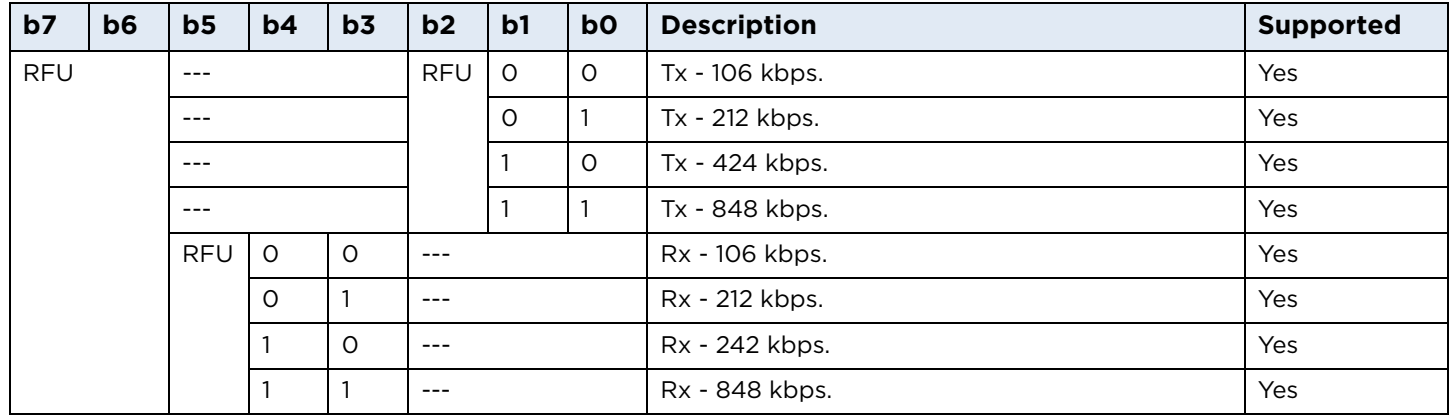

## **8.1.8 ICAO Transmit Pattern SW1SW2 response bytes**

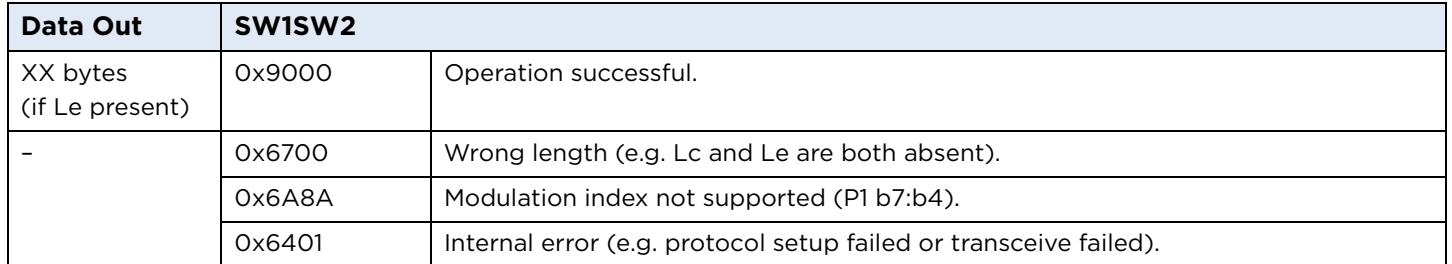

#### **8.1.9 0x96 - ISO/IEC 14443-3 command APDU**

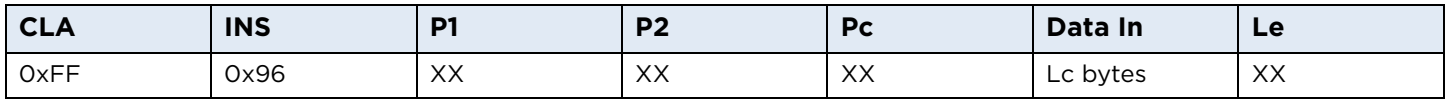

#### **8.1.10 ISO/IEC 14443-3 P1 coding**

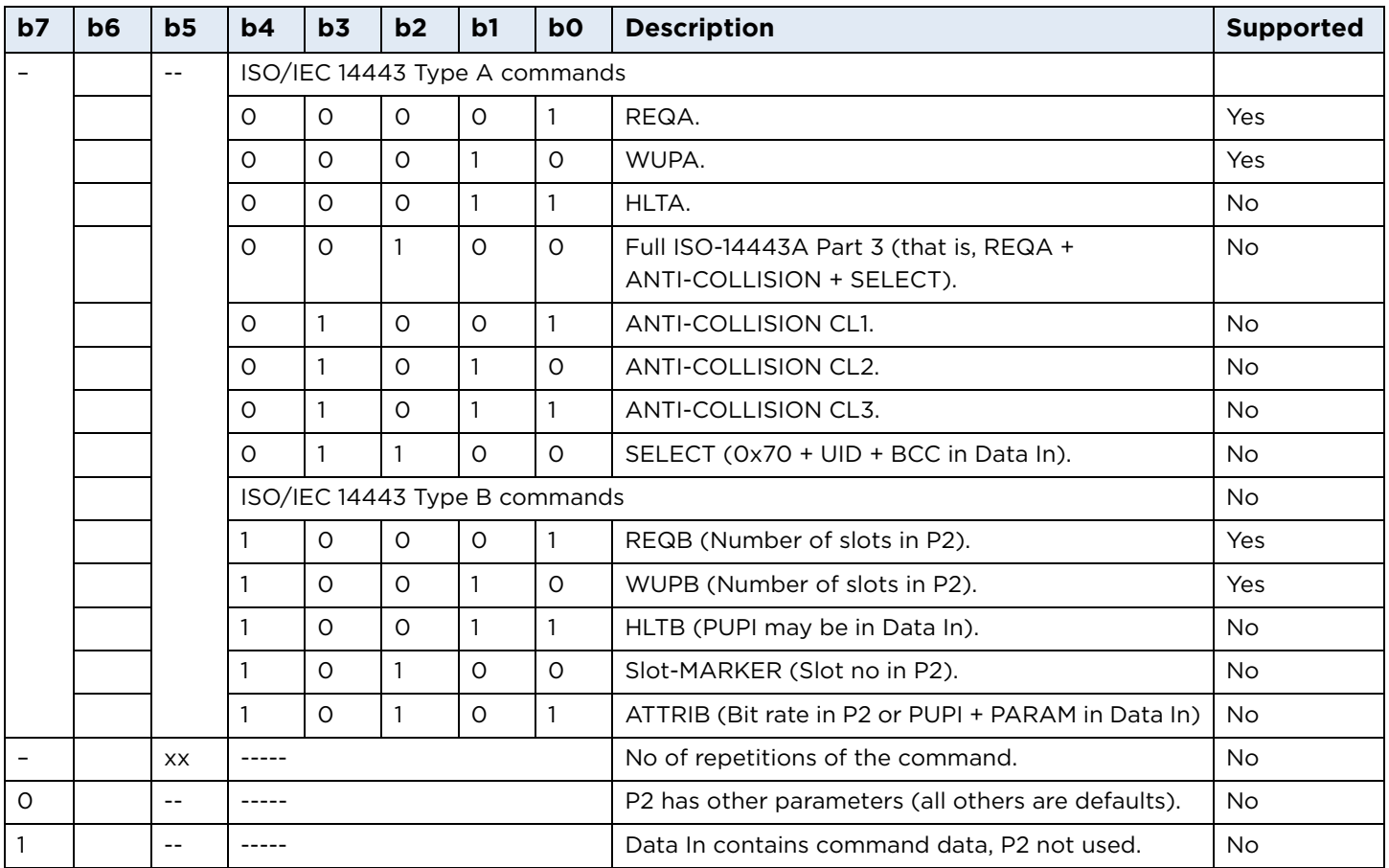

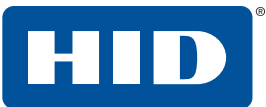

## **8.1.11 ISO/IEC 14443-3 P2 coding**

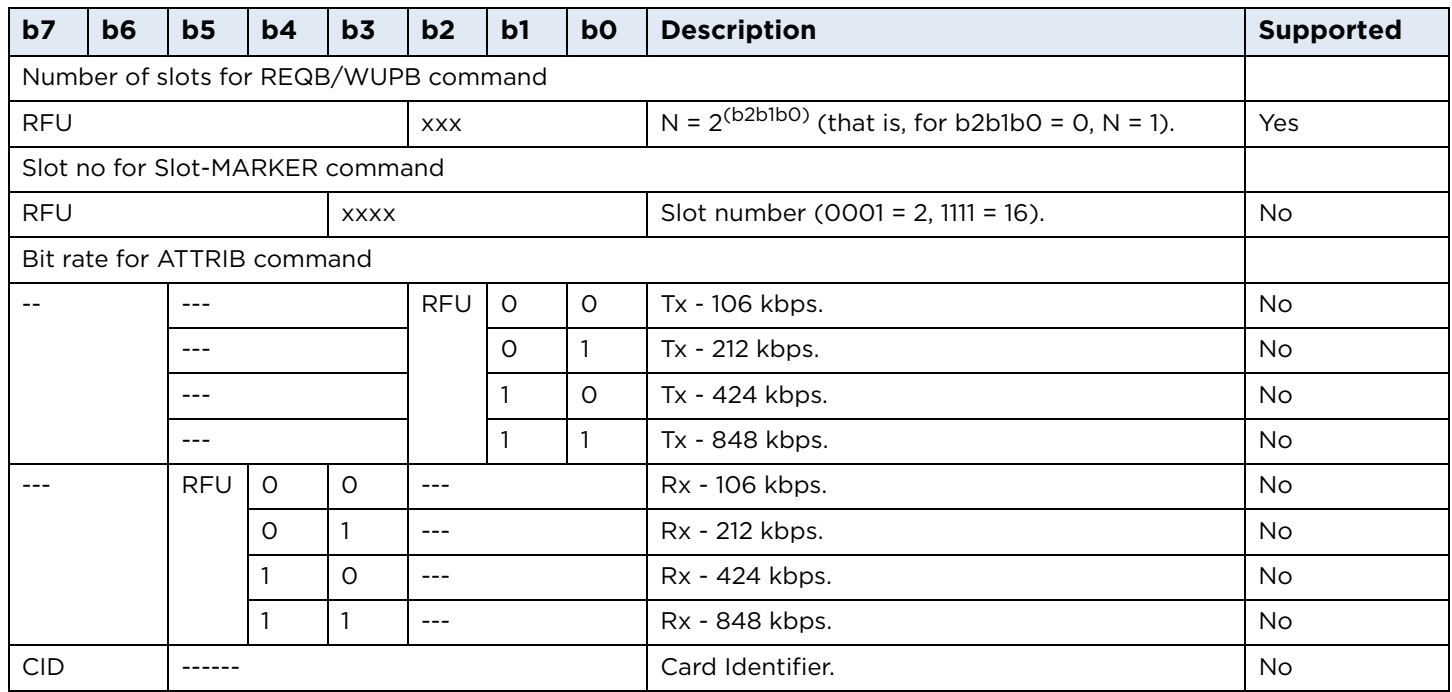

# **8.1.12 ISO/IEC 14443-3 SW1SW2 response bytes**

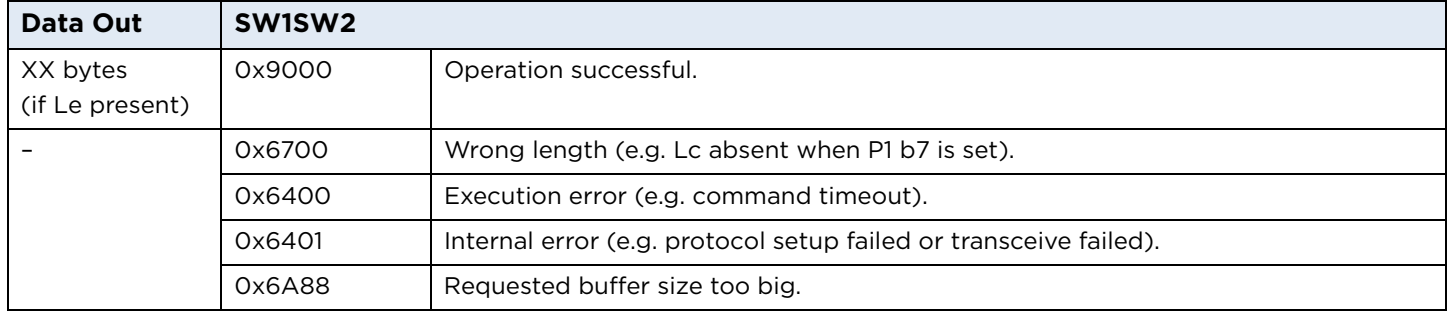

#### **8.1.13 Cases for which data out is command dependent**

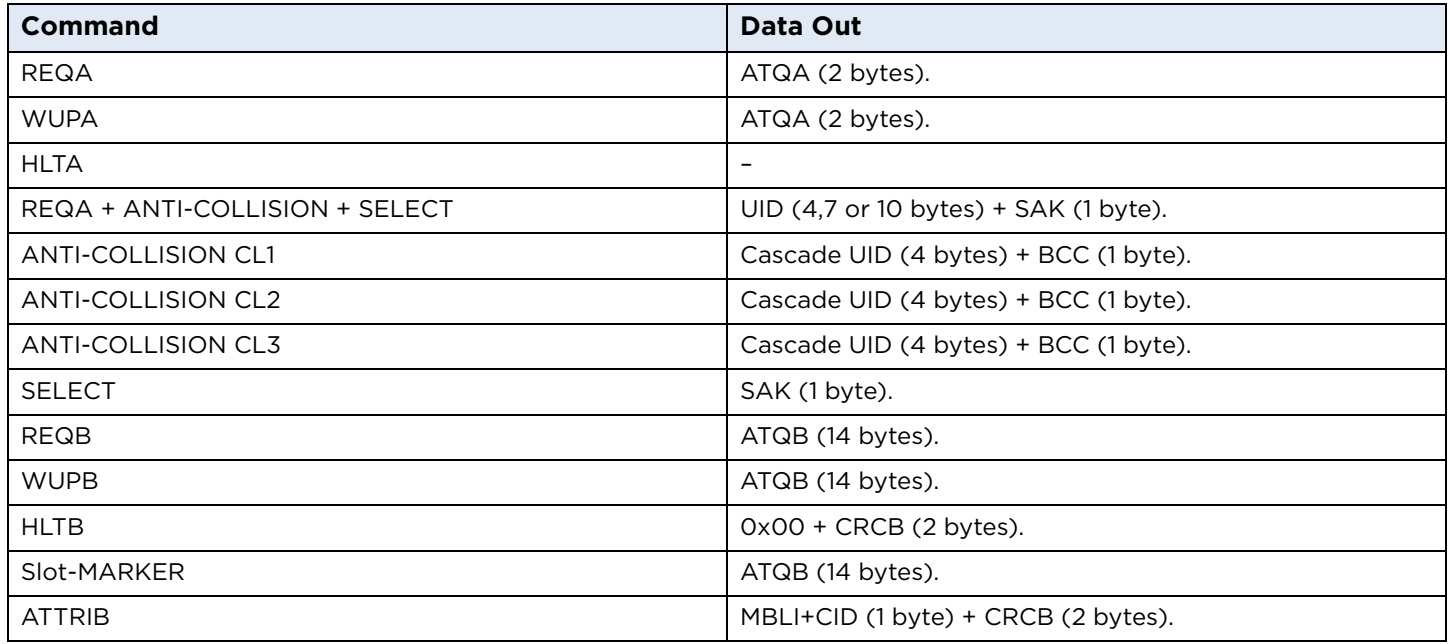

**Note:** ATQB comprises: 0x50 + PUPI (4 bytes) + APP (4 bytes) + PROTO (3 bytes) +CRCB (2 bytes).

#### **8.1.14 0x98 - ISO/IEC 14443-4 command APDU**

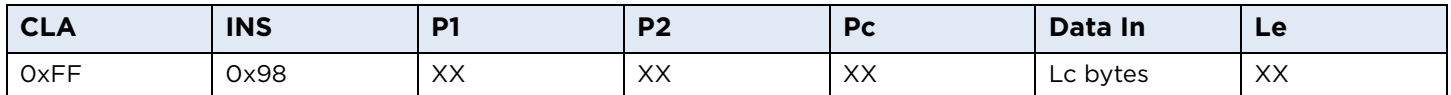

## **8.1.15 ISO/IEC 14443-4 P1 coding**

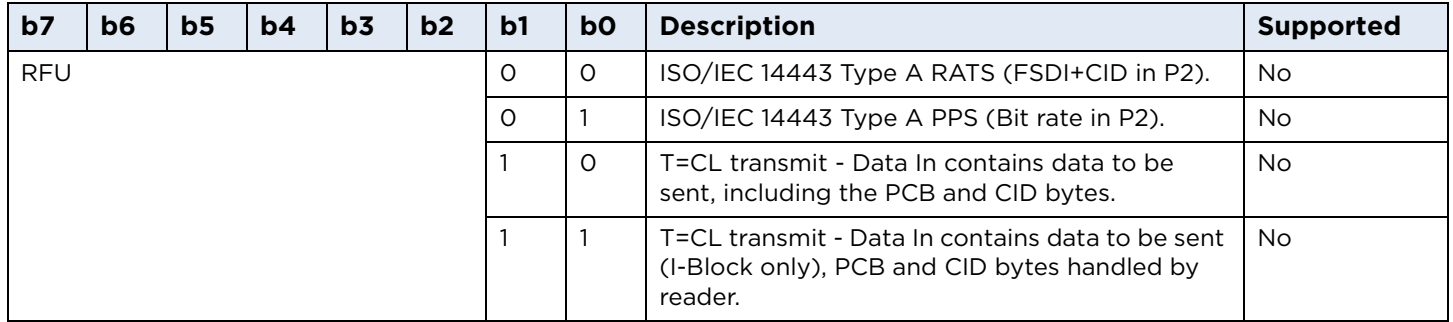

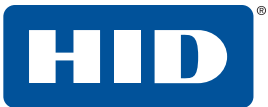

## **8.1.16 ISO/IEC 14443-4 P2 coding**

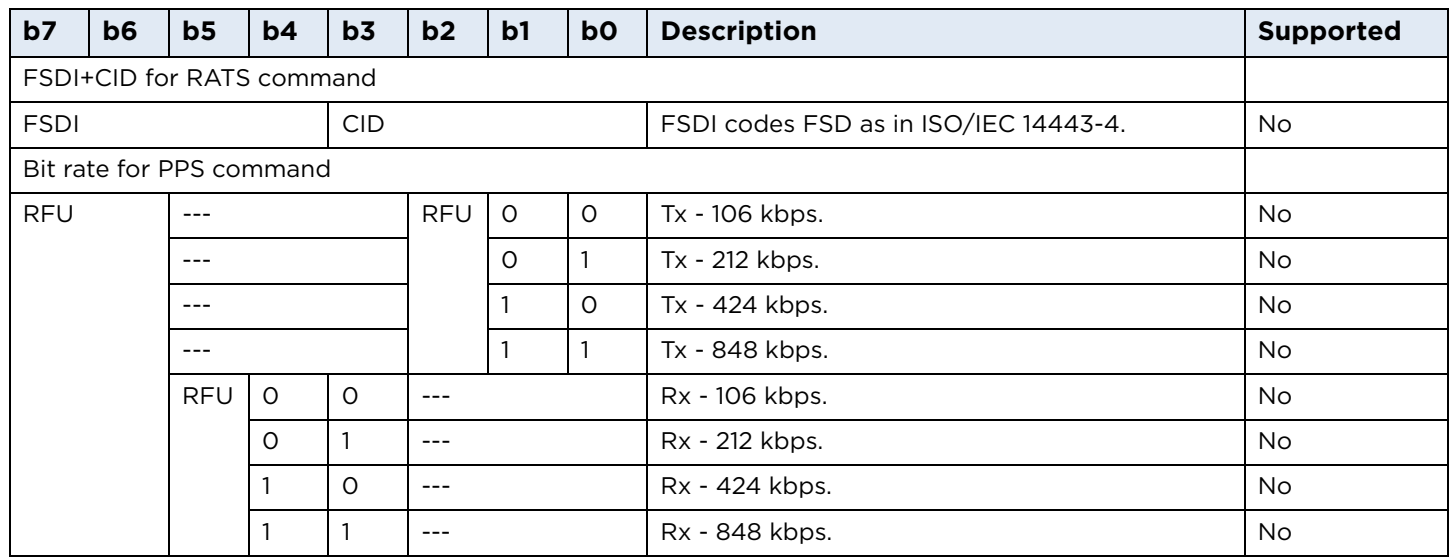

## **8.1.17 ISO/IEC 14443-4 response bytes**

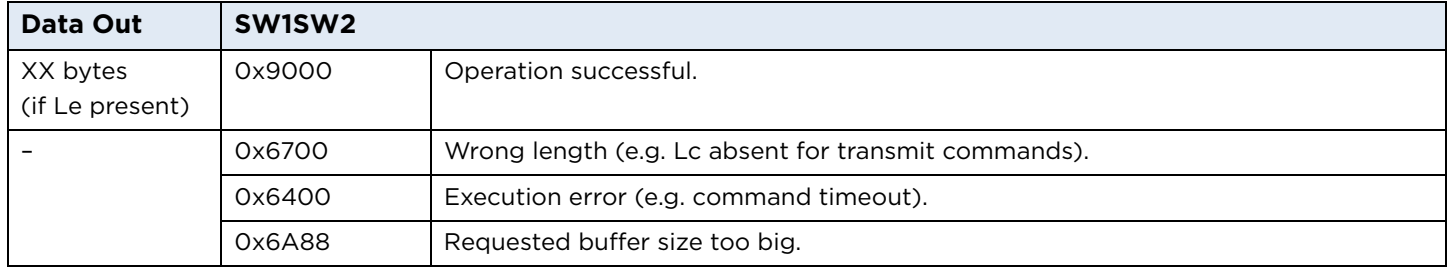

**Note:** Data Out may also contain an SW1SW2 from the card.

#### **8.1.18 0x9A: ICAO Miscellaneous command APDU**

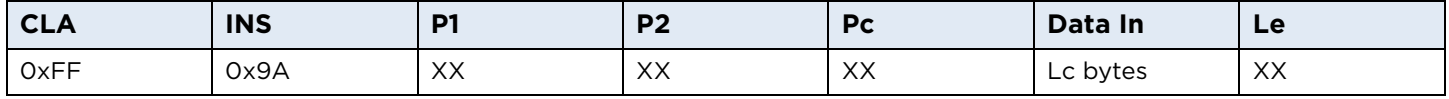

#### **8.1.19 ICAO Miscellaneous P1 coding**

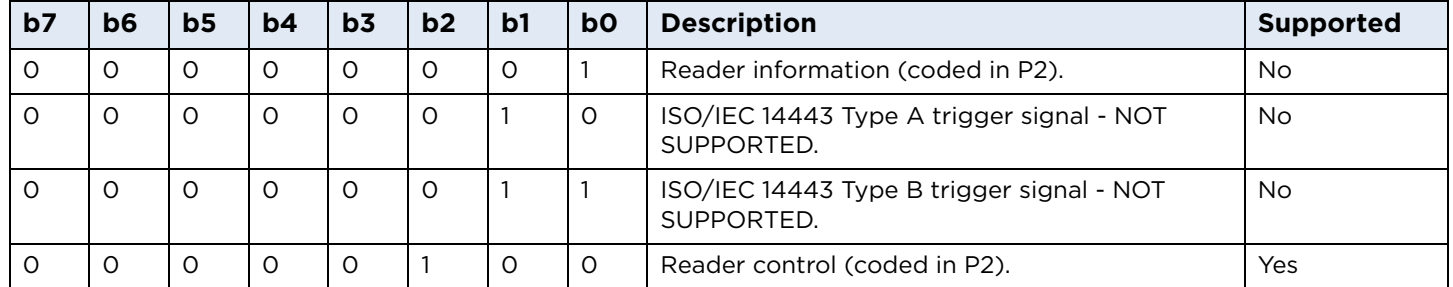

**Note:** All other values of P1 are RFU.

## **8.1.20 ICAO Miscellaneous P2 coding**

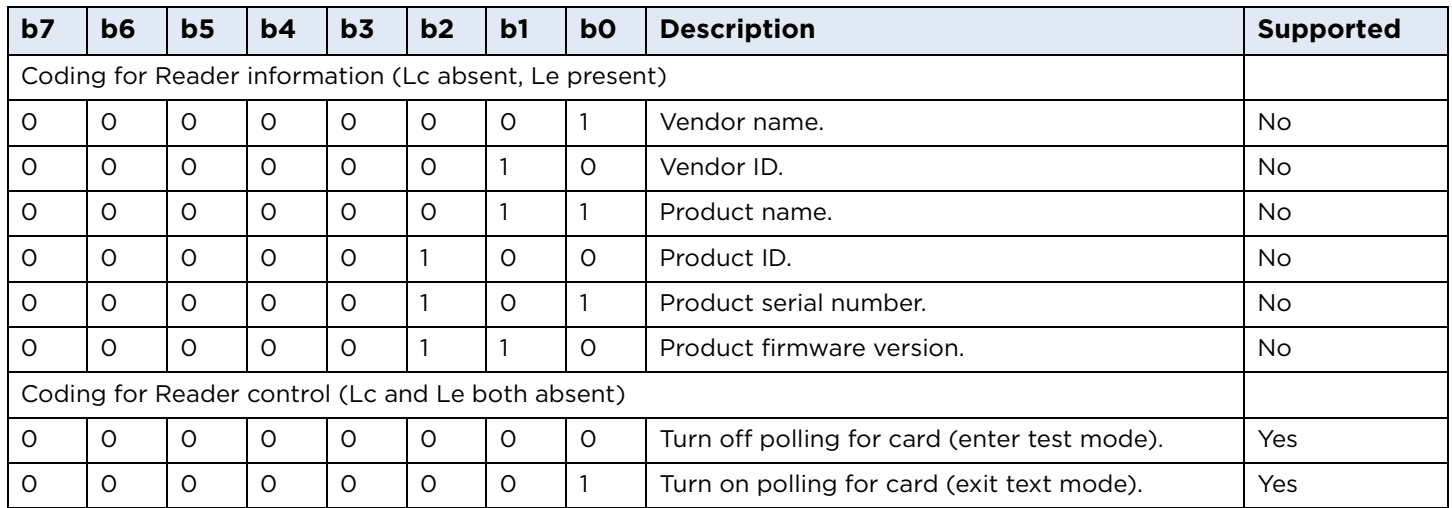

**Note:** All other values of P2 are either RFU or not supported.

# **8.1.21 ICAO Miscellaneous response**

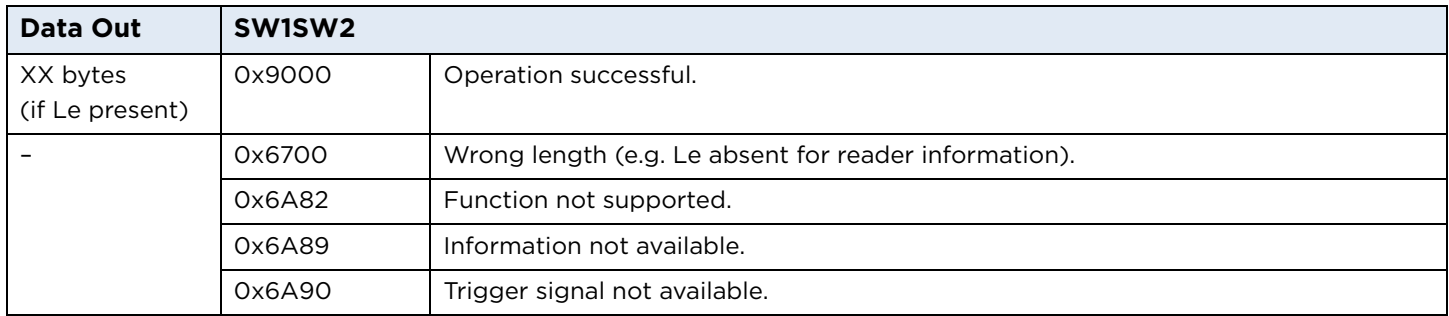

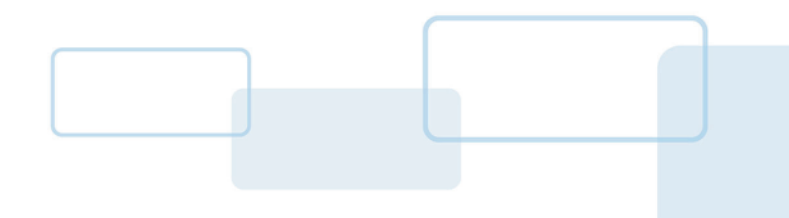

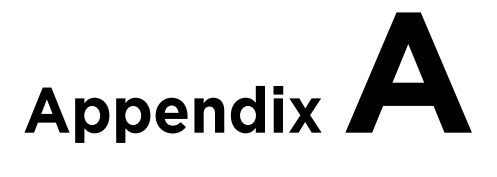

# **A Using PC\_to\_RDR\_Escape command**

The PC/SC layer does not allow the use of the SCardTransmit API unless the reader has previously signalled the presence and activation of a card. This prevents the use of commands such as the ICAO test commands or the HID commands without being able to properly recognize and activate a card. In order to be able to use these commands even without a previous card activation, the same functionality of pseudo-APDUs (CLA = 'FF') is provided through the PC\_to\_RDR\_Escape command.

To use the PC\_to\_RDR\_Escape command with the default Microsoft CCID driver, the functionality must be first enabled in the Windows registry.

To issue the PC\_to\_RDR\_Escape command without a card being present, the reader must be first opened with the SCardConnect function with the following settings:

```
dwShareMode = SCARD_SHARE_DIRECT
dwPreferredProtocols = 0
```
Then the vendor IOCTL for the Escape command is defined as follows:

#define IOCTL\_CCID\_ESCAPE SCARD\_CTL\_CODE(3500)

The following is an example of the call:

```
SCardControl(hCard, IOCTL_CCID_ESCAPE, …)
```
or:

```
SCardControl(hCard, SCARD_CTL_CODE(3500), …)
```
The data in the *lpInBuffer* parameter of the length given in *nInBufferSize* are copied to the abData field of the PC\_to\_RDR\_Escape command and all the data in the response in RDR\_to\_PC\_Escape *abData* field are copied back to the *lpOutBuffer*.

The abData field of the PC\_to\_RDR\_Escape must contain the pseudo-APDU to be executed (typically, an ICAO test command or reader configuration). The maximum allowed size of *abData* in PC\_to\_RDR\_Escape is currently 262 bytes and the maximum size of the response data in the abData field in the RDR\_to\_PC\_Escape response is 464 bytes. The PC\_to\_RDR\_Escape and RDR\_to\_PC\_Escape do not support any form of chaining to extend the lengths of the supported parameters.

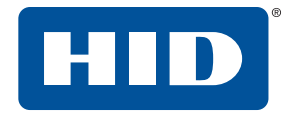

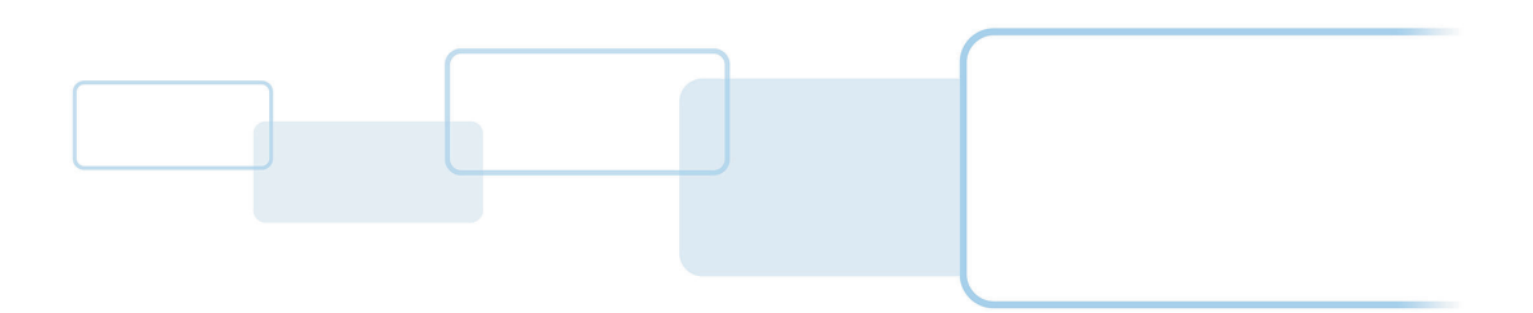

**hidglobal.com**